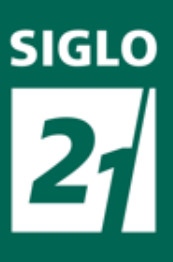

# Trabajo Final de Grado:

"La organización Administrativa Institucional y la comunicación de los actores institucionales en el Instituto de Formación Penitenciaria de Entre Ríos"

-Proyecto de Aplicación Profesional (P.A.P.)-

Nombre y apellido: Santiago Maximiliano Silvera.

D.N.I.: 37.080.526

Carrera: Licenciatura en Educación.

Año: 2019.

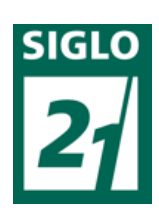

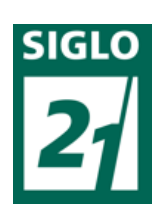

# **Índice:**

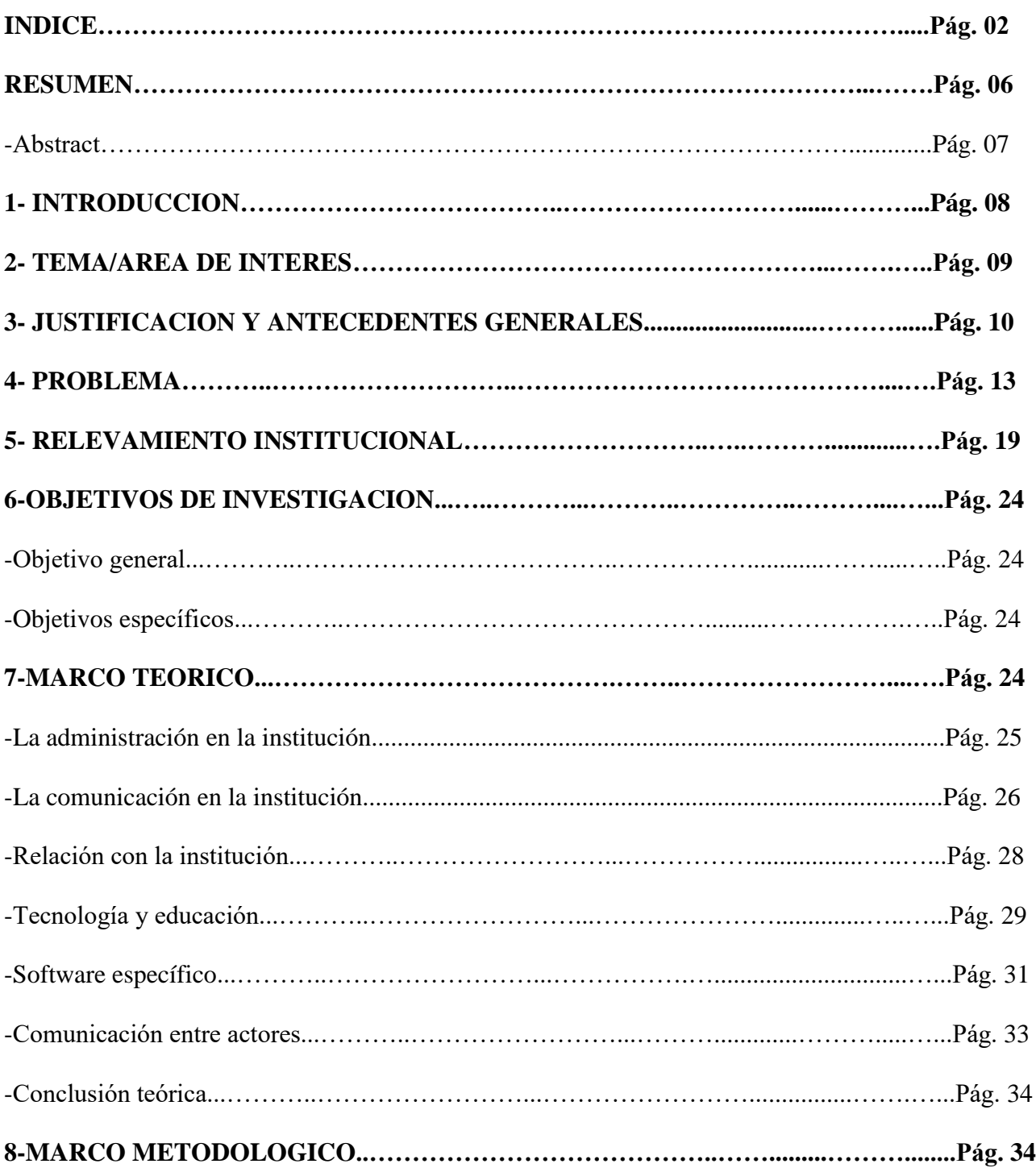

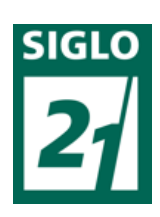

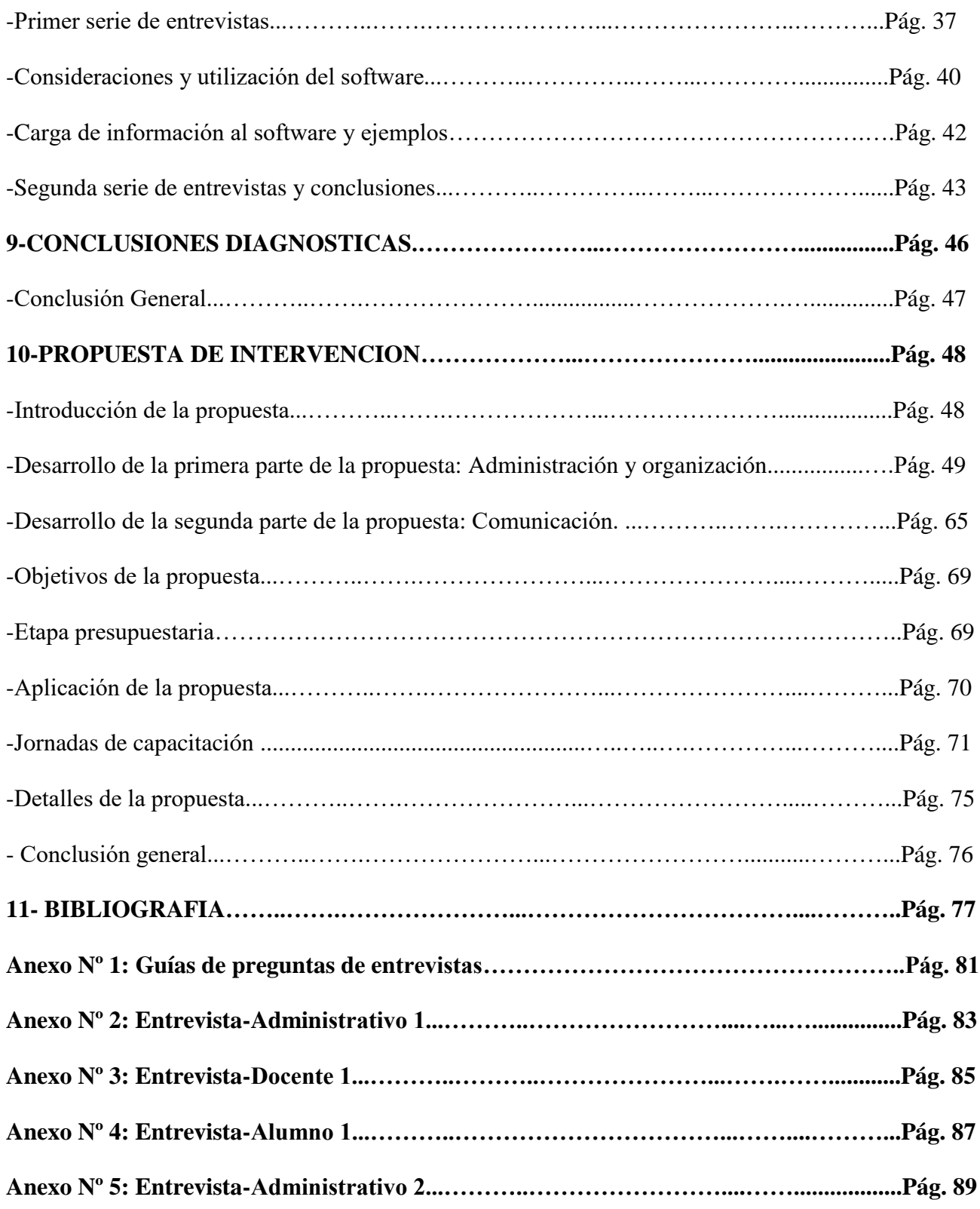

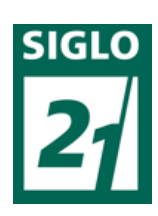

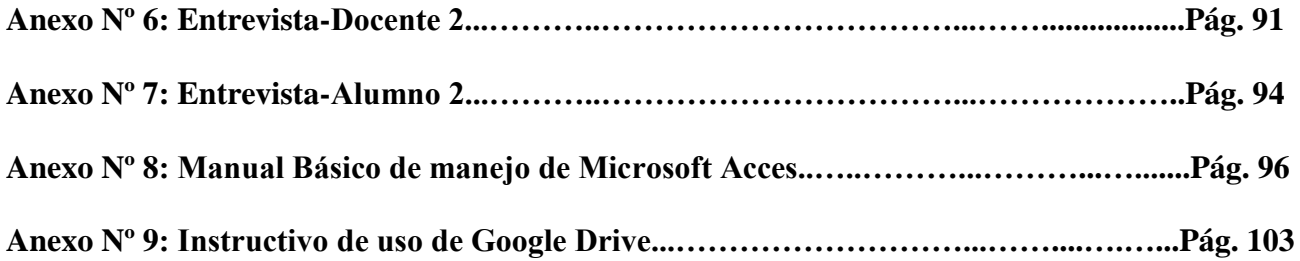

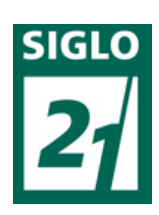

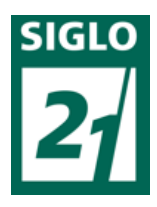

#### **-Resumen:**

Este trabajo se realiza en el Instituto de Formación Penitenciaria de Entre Ríos, en donde se encuentran una problemáticas, la misma consta en resolver como mejorar la administración escolar y la comunicación inter-actores institucionales. En estas, se ve involucrado el personal específico que cumple funciones en determinadas áreas, como así también el resto de los individuos que forman parte de la institución.

Se realizará será un diagnóstico para conocer la institución, su contexto y su accionar diario para poder realizar un diagnóstico general y a partir de él realizar una propuesta acorde a lo que se necesita. En búsquedas de esta solución se propondrá la aplicación de un software capaz de organizar la información de manera ordenada. Encontrarla posibilitará también además de la economía de esfuerzos el ahorro del papel excedente pero sobre todo logrará un mejor desenvolvimiento de los funcionarios en su labor, lo que a la larga mejorará el proceso educativo y el orden sobre todas las cosas. Por otro lado, como anteriormente se mencionó, se buscará una propuesta que brinde fluidez en la comunicación entre actores sociales, algo que también resulta problemático en el proceso educativo mismo.

Palabras claves: Gestión administrativa, uso de software administrativo, educación, comunicación educativa.

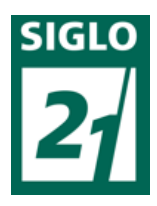

- Abstract:

This work is carried out at the Entre Ríos Penitentiary Training Institute, where problems are found, which consists of solving how to improve school administration and inter-institutional communication. In these, the specific personnel who perform functions in certain areas are involved, as well as the rest of the individuals who are part of the institution.

A diagnosis will be made in order to know the institution, its context and its daily actions, in order to make a general diagnosis and, from there, to make a proposal according to what is needed. In search of this solution, the application of a software capable of organizing the information in an orderly manner will be proposed. Finding it will also make it possible, in addition to the economy of efforts, to save excess paper, but above all, it will achieve a better development of officials in their work, which in the long run will improve the educational process and order over all things. On the other hand, as previously mentioned, a proposal will be sought that provides fluidity in communication between social actors, something that is also problematic in the educational process itself.

Keywords: Administrative management, use of administrative software, education, communicational education.

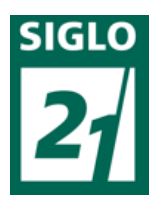

# **1- INTRODUCCION:**

El siguiente es un Trabajo Final de Grado correspondiente a la carrera Licenciatura en Educación dictada por la Universidad Siglo 21. Tiene como tema de interés la organización Administrativa y la comunicación de los actores institucionales del Instituto de Formación Penitenciaria de Entre Ríos, y esta orientado a mejorar los procesos educativos de los alumnos de esta institución.

El objetivo de la realización del trabajo será presentar una propuesta novedosa acorde a la Institución que implique el uso de las tecnologías (software específico) para mejorar la administración, organización y las comunicaciones.

La problemática seleccionada se divide en dos partes, una de ellas centrada en la organización administrativa escolar, donde se dificulta llevar un seguimiento del proceso educativo de los alumno debido a la cantidad excesiva de papeles, se demora mucho tiempo cuando se necesita algún dato preciso referido a esto, obstaculizando así también la agilidad y rapidez en la realización de las tareas diarias. La segunda parte de la problemática se refleja en la comunicación en la Institución sobre todo entre docentes y alumnos. Estos al ver al profesor una sola vez a la semana, tienen que esperar volver a tener clases para sacarse dudas y demás, lo que dificulta y retrasa el proceso de educativo de cada alumno.

Se realizará una recopilación de datos de otros proyectos y trabajos anteriores relacionados al tema elegido, lo cual después del correspondiente análisis será tenido en cuenta a la hora de buscar o proponer una solución a las problemáticas diarias.

Se invita a usted a leer este trabajo final para que pueda sacar diferentes conclusiones y así poder aplicarlo luego en su institución, total o parcialmente, ya que las problemáticas presentadas son

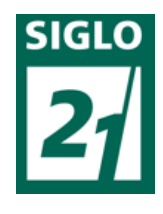

actuales y se dan tanto en establecimientos de educación formal, como en otros de educación informal y no formal.

### **2-TEMA/AREA DE INTERES:**

El tema elegido es "La organización administrativa institucional y la comunicación de los actores institucionales del Instituto de Formación Penitenciaria de Entre Ríos", y se centra por un lado en la problemática de la desorganización que se observa en esta institución con respecto a lo administrativo y por el otro en lo referido a la comunicación; dos problemáticas distintas que podrían ser solucionadas haciendo un uso correcto de la tecnología adecuada para cada caso.

La institución elegida es El Instituto de Formación Penitenciaria, de la ciudad de Villaguay, Provincia de Entre Ríos, donde se estudia una Tecnicatura Superior, además de diferentes tipos de cursos y capacitaciones. El área específica será la administrativa de la Institución, al personal administrativo que realiza tareas allí o que interviene en el mismo y también a alumnos y docentes.

La dificultad que se presenta para el desarrollo del tema elegido es que en esta institución los alumnos, son cadetes del Servicio Penitenciario, los cuales cursan la Tecnicatura Superior para egresar como Oficiales con la jerarquía de "Subadjutor" de dicho Servicio, para poder desarrollar funciones en las Unidades Penales de la Provincia de Entre Ríos. Estos, están en el establecimiento de domingo a las 22:00hs. a viernes a las 13:00hs., bajo un régimen de internado cerrado, cumpliendo reglamentaciones propias de la institución, con diferentes limitaciones y prohibiciones.

Involucrar a los alumnos de la institución en la aplicación de las tecnologías y enseñarles a utilizarlas como herramientas para la resolución de problemas, organización y ahorro de tiempo; servirá para que estos puedan emplear las tecnologías en el posterior desempeño laboral en las Unidades

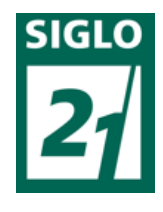

Penales de la provincia. Todos los datos recolectados serán utilizados para dar un diagnóstico y a partir de él encontrar la propuesta adecuada que brinde una posible solución.

# **3-JUSTIFICACION Y ANTECEDENTES GENERALES:**

Para el estudio de antecedentes se analizaron investigaciones previas referidas a la temática de este trabajo, se realizaron consultas de datos documentales, bibliotecas digitales, publicaciones y revistas dando como resultado lo que a continuación se enuncia.

La primera de las publicaciones, fue hecha en un Foro de la ciudad de Córdoba, la misma lleva el nombre de "El proceso de despapelización", en donde como señala Lucrecia Noretto (2007) la despapelización corresponde a un proceso, es decir, que no podemos pretender realizarlo con rapidez, sino que lleva tiempo y dedicación, y a su vez que los protagonistas se involucren en el tema y se interesen. Esta publicación se asocia mucho a la temática de este trabajo, porque es justamente lo que esta institución necesita, no buscar la solución de manera desesperada y rápida sino lograr que los actores dediquen tiempo y esfuerzos para cambiar algo que no resulta tan fácil pero es posible. Esto posibilitará relacionar los sucesos planteados en el mismo con los que ocurren en este Instituto de Formación Penitenciaria. Lo mencionado se ve ejemplificado claramente en el establecimiento seleccionado, donde además de observarse gran cantidad de papeles y poco orden, los métodos de trabajo y procedimientos son muy anticuados; tema que será tratado más adelante.

La segunda, es una revista que comenzó a publicarse en Bolivia desde el año 2014 (con vigencia aún) denominada "Revista de Sistemas y Gestión Educativa" (Ecorfan, 2014). Si bien la mayoría de sus artículos tratan sobre el desarrollo del alumno en las universidades o instituciones, con investigaciones; en muchos de ellos trata sobre las tics y su incorporación, como así también la administración escolar

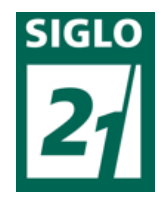

desde los sistemas de calificación y demás. Esta revista se centra principalmente en la gestión

educativa, lo que nos sirve totalmente para de ahí poder extraer ejemplos sobre otras instituciones o universidades, comparando así lo referido a las tics y las dificultades que se dan en la administración escolar. Cabe destacar la importancia en la que se centra este proyecto, no en el trabajo en sí, sino todo en pos de una educación de mayor calidad, donde las personas que intervienen en esto puedan desenvolverse de la mejor manera, siempre dándole la mayor importancia al alumno y sus inquietudes. Todo lo que se pueda mejorar en el ámbito educativo influencia de manera directa o indirecta en los procesos educativos de los educandos.

La tercera, fue la revista con el nombre "Introducción a la despapelización del Estado" de Fernando Leibowich (2003), en donde se relaciona mas la despapelización al acto administrativo en sí, y a la incorporación de las tics al mismo (por ej. Con la incorporación de la firma digital bajo la ley 25.506). Este antecedente se vincula aún más con nuestra temática, ya que se asemeja completamente a nuestra posterior propuesta, la cual estará orientada en busca de la eliminación de papeles de la administración.

En la actualidad, en el año 2018 en la provincia de Entre Ríos, la Secretaria de Modernización del Estado, Ciencia y Tecnología del Gobierno de la provincia presentó un programa denominado "Despapelización de la Administración Pública" el cual tiene el propósito de fomentar la eliminación de papeles en las oficinas, disminuyendo el uso del mismo para generar un entorno más saludable en las tareas diarias de los trabajadores del Estado. Este plan busca optimizar el espacio físico que es ocupado con el almacenamiento de la documentación, que los procedimientos administrativos sean más dinámicos y cuidar el medio ambiente a través del uso responsable del papel. Además insiste en la digitalización del material como respuesta a tal programa. Para la realización del mismo se realizaron estudios en alrededor de 150 oficinas de la administración pública del estado, lo que dio resultado que

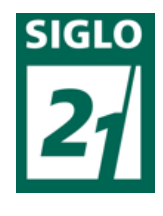

el 60% de las oficinas tienen problemas vinculadas al espacio físico en el almacenamiento de

archivos y expedientes; algunas oficinas encuestadas llegan a imprimir alrededor de 175.000 hojas por mes, lo que es alrededor de una tonelada de papel; la administración pública provincial posee 1.970.000 expedientes, lo que da alrededor de 50 millones de hojas y que para fabricar 1 tonelada de papel se necesitan talar 15 árboles y utilizar alrededor de 150.000 litros de agua; entre otros datos. El problema de este programa es su propuesta, que está más orientada a la concientización y solo propone retirar el papel de descarte cada tres meses para enviarlo a una papelera, sin detallar a que considera descarte y solo como algo aconsejado, sin ningún plan extra de aplicación ni nada similar. Este programa sirve para tomar conciencia sobre el uso indebido o mal uso del papel, algo que afecta el tema de este trabajo final al tratarse de una de los aspectos que afectan la organización administrativa.

Otro antecedente relacionado se puede encontrar en "El proceso de Gestión de datos" (Escolar Cora, 2002), donde se dan diferentes reflexiones referidas a la gestión de datos, cosa que es relevante para el presente trabajo, ya que da puntos importantes acerca de la forma de organizar y gestionar estos datos, algo que resulta difícil a la hora de poner en práctica lo expuesto. Tambien se dan distinciones o pasos principales a la hora de actuar, diferentes maneras de llevar adelante los procesos y formas de manipula los datos y la información.

Para acercarnos poco a poco a la problemática que se observa y se describirá más adelante es necesario conocer la opinión referida de los integrantes de la institución, lo cual arroja que prácticamente la totalidad de ellos reconocen que la inclusión de la tecnología lograría avances en lo referido a organización y la gestión educativa, siempre y cuando sea bien utilizado.

Para este trabajo final se tomarán estos antecedentes presentados, buscando sacar las experiencias, ejemplos ideas o conceptos que sirvan y sean acordes primeramente a la institución

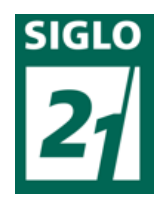

seleccionada, a su contexto y segundo a las metodologías que serán utilizadas y a la propuesta en sí.

En relación a los primeros puntos de este capítulo, Arbués Teresa y Tarín Martínez Luis (2000) dicen que el centro del proceso debe basarse en el alumno y que la digitalización ayuda o favorece este cambio y proceso, así, la tecnología brinda o crea soportes o propicia un entorno favorable para una educación para toda la vida. Por lo que el uso de la tecnología sería beneficioso para el abordaje de las problemáticas observadas, más aún luego de los antecedentes presentados y analizados.

La aplicación del presente trabajo final de graduación en esta Institución resulta importante, ya que favorecería el progreso de este, en búsquedas de una educación de mayor calidad, de manera organizada, ahorrando a su vez tiempo y esfuerzo en la realización de las tareas institucionales cotidianas. Pero también, como antes fue mencionado, la importancia de la aplicación de este trabajo se ve en que quede impreso en este proyecto, para poder ser usado como espejo en las demás instituciones; logrando que las mismas se actualicen y dejen de lado todos los obstáculos que hacen que la educación sea anticuada; más aún teniendo hoy en día tantos beneficios posibles en las tecnologías.

Se espera que estos resultados además de impactar en el área administrativa de la institución lo hagan en los docentes, personal y alumnos, porque deberán incorporar las tecnologías en su cotidianeidad, ya que la mayoría de estos pasa una gran proporción del día en la institución. Todo es visto o realizado en miras de el posterior egreso de los alumnos, para que puedan transportar este modo de vida a el lugar o los lugares donde se los asigne en un futuro siempre teniendo en cuenta que el alumno es el centro del trabajo en las instituciones educativa.

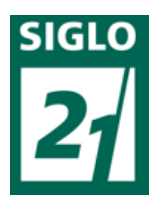

#### **4-PROBLEMA:**

La problemática seleccionada se divide en dos partes como se planteo en capítulos anteriores, una de ellas centrada en la organización administrativa, donde se dificulta llevar un seguimiento escolar de los alumnos y, debido a la cantidad excesiva de papeles, se demora mucho tiempo cuando se necesita algún dato preciso referido a esto, se puede observar un ejemplo en el archivo de la institución, donde los documentos impresos son almacenados en cajas o carpetas *(figuras 1, 2 y 3)*, existiendo a su vez otro lugar ubicado en el altillo de una de las oficinas, donde se almacena y archiva información más antigua de todas las áreas de la institución. Si bien algunos de estos archivos es necesario tenerlos impresos muchos de estos solamente ocupan lugar y una vez guardados no son vueltos a usar.

La segunda parte de la problemática se refleja en la comunicación en la Institución sobre todo entre docentes y alumnos. Estos al ver al profesor una sola vez a la semana, tienen que esperar volver a tener clases para sacarse dudas y demás, lo que dificulta y retrasa el proceso de educativo de cada alumno, como fue fundamentado y explicado anteriormente.

Toda la información requerida, utilizada y plasmada en el presente capítulo fue obtenida a través de la observación directa del normal desenvolvimiento laboral diario de las personas que cumplen funciones administrativas en la institución y del lugar mismo donde esto ocurre, resolviendo las dudas y obteniendo datos numéricos centrales realizando preguntas y tomando notas informales a medida que transcurría el tiempo de observación.

Retomando la problemática y sumado al difícil acceso a la información, la comunicación con los docentes no es fluida y es todo muy anticuado, debiendo presentar la mayoría de los pedidos a través de notas o informes, sin poseer una página, mail o medio similar donde se pueda intercambiar información con ellos, sin necesidad de pasar por lo protocolar. Un ejemplo de esto puede ser cuando los mismos se

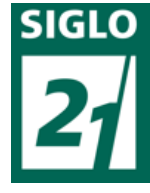

ausentan, deben mandar material o trabajo en papel, lo que además de hacer perder el tiempo muchas veces termina logrando que no envíen nada, es decir, que esto genera disconformidad en las dos partes. Una solución a este problema evitaría sobre todo la pérdida de tiempo y el gasto que genera la

impresión de cientos de papeles.

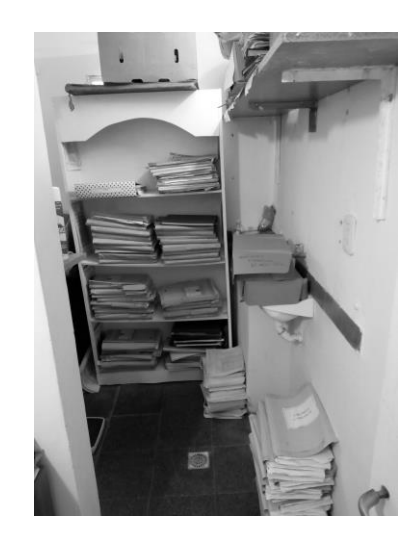

*Figura n° 1 – Parte del archivo del Instituto donde se almacena lo referido al* 

*Área Académica y Personal*

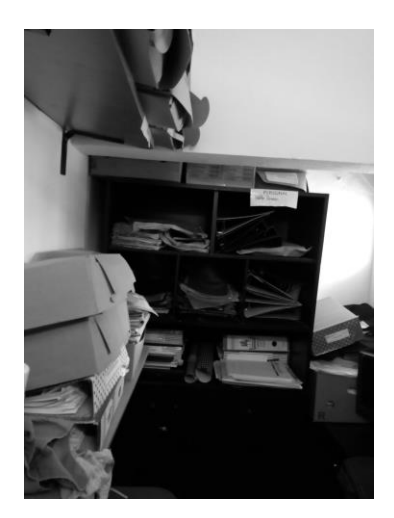

*Figura n° 2 – Parte del archivo del Instituto donde se almacena lo referido al Área Académica y Personal*

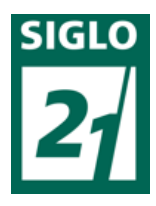

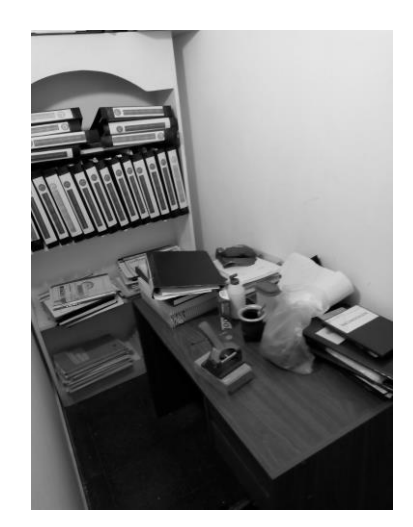

*Figura n° 3 – Parte del archivo donde se almacena lo referido al Área académica y Personal.*

Las falencias detectadas se reflejan también en las notas académicas, donde cada alumno lleva su libreta para control personal de notas, lo que hace que el docente deba volcar una por una las notas en las libretas de los alumnos. Además de esto, el docente entrega un acta firmada con las notas a la sección del establecimiento denominada "Área académica", que funcionaría como una preceptoría, es decir, está encargada de todo lo relacionado a la parte de estudio, allí se llevan registros, datos, controles y demás, que con la revisión de los jefes del establecimiento, posteriormente la información o registros son elevados a la Dirección General ubicada en la ciudad de Paraná, Entre Ríos.

Las actas de examen que con anterioridad se mencionaron son presentadas por cada docente con las notas de todos los alumnos de la cátedra; además de estos dos registros también hay una libreta anual de calificaciones, la cual no tiene ningún valor institucional sino que solamente allí se plasma la totalidad de las notas. De existir un fichero general con acceso de todos los alumnos y docentes podría quedar plasmado en este sin la necesidad de poseer libretas, ni otro tipo de registros.

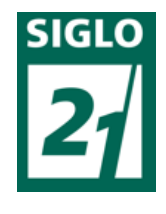

Estos son solo algunos ejemplos de registros que se llevan en papel y que

podrían ser digitalizados, existiendo gran cantidad de documentación que también es impresa y llevada de esta manera, ya sea en las áreas "personal", "Área Académica" o datos y notas llevadas por docentes, entre otros.

Con todo esta información y con el pasar de los años y como se observó en las imágenes anteriores, se confeccionó un archivo donde se encuentran estos legajos de los alumnos que han pasado por la institución, teniendo la misma dificultad en la búsqueda de información. En este archivo también se guardan todos los registros, libros de novedades (donde se encuentra información de lo que transcurre en el día en la institución), libro de temas de docentes, notas, etc. Como se mencionó algunos de estos papeles o documentación necesariamente deben ser impresos para quedar guardados, pero muchos de estos son impresos innecesariamente.

Los docentes que dictan clases en las tecnicaturas del instituto o los cursos se renuevan constantemente, como así también los concurrentes a los mismos y capacitaciones, haciendo difícil así tener bien organizado quienes fueron los docentes que dictaron clases en el instituto y quienes concurrieron.

Estas problemáticas influyen también en la falta de familiarización con las tecnologías que tiene los integrantes de la Institución y buscando una solución basado en las mismas será muy favorable para que estos las incorporen en su vida laboral y cotidiana.

Todo esto da como resultante una problemática general fundada en el orden interno y externo de la administración, centrándose en el exceso de papeles y desorganización administrativa y la intercomunicación entre actores educativos. Buscando una solución viable a este conflicto se logrará principalmente el ahorro de tiempo y de esfuerzos, pudiendo así el personal asignado a estas tareas

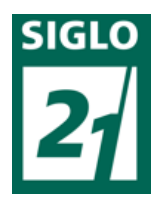

dedicarse a otras que se requieran. También logrará la mejora y fluidez de la comunicación, lo que favorecerá el proceso educativo de los alumnos.

Para relacionar la comunicación con estos problemas organizativos se traerá a mención la siguiente cita:

> El verdadero salto cualitativo es lograr construir desde la pedagogía cotidiana nuevas lógicas comunicacionales, apelar a otros procesos de producción de sentido, inaugurar mediaciones que nos reenvíen a lo subjetivo, otras gramáticas, otras vincularidades y desde allí habilitar nuevos escenarios para pensar y producir. Es sólo dentro de ese marco político pedagógico que la experiencia con los medios y las tecnologías de la información pueden aportar un valor agregado significativo (Efron G., 2010, p. 7).

Es decir, la comunicación resulta fundamental para avanzar en los procesos internos y externos de la institución, esta rige todos las acciones y a partir de ella y la inclusión de la tecnología de la información podrán resolverse las distintas problemáticas encontradas o que surjan en los diferentes momentos, porque, no se debe olvidar que los actores institucionales antes que nada son seres humanos y seres sociales y que se movilizan y manifiestan a través de la comunicación, por lo que se debe buscar favorecer la misma.

> Poner a los alumnos en contexto de producción de materiales (audiovisuales, gráficos, radiales) es otra posibilidad que los posiciona ante la evidencia de que toda elaboración mediática es el resultado de un dispositivo de construcción, de un artificio, tan arbitrario y particular como cualquier elección. Y que allí operan mecanismos de selección. Que no es un reflejo de la realidad sino una construcción montada sobre ella, un recorte y a la vez una elaboración, que plantea un punto de vista, un ángulo de mirada (Efron G., 2010, p. 8).

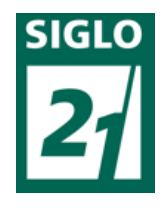

De esta cita, cuando el autor nombra a los alumnos, también se tomarán estas

características para el personal administrativo, en el que se centra una parte de la problemática y que también resulta una parte importante en la institución; y que también es fundamental que en su labor produzcan, construyan, elaboren y seleccionen materiales, para su tarea administrativa y organizativa en el establecimiento.

En conclusión, las dos partes de la problemática son distintas, pero a la vez se relacionan ya que las dos influyen en la institución y en fin, en el alumno, ya que como mencionaban los autores anteriores, todo lo realizado en una institución tiene como finalidad al educando y su progreso. Es por esto, que en el presente trabajo en algunas partes se trabajarán las problemáticas por separado cuando esto sea necesario, pero en otras, se analizarán en conjunto.

#### **5-RELEVAMIENTO INSTITUCIONAL:**

Esta Institución fue creada en el año 2009, debido a la necesidad de tener una escuela propia para la formación de Oficiales y Agentes Penitenciarios quienes al posterior egreso cumplieran funciones en las Unidades Penales de la provincia de Entre Ríos, destacando también la dificultad de llevar a cabo esta tarea como lo son todas las referidas a las fuerzas de seguridad, poniendo en juego en muchas oportunidades la integridad física misma de los funcionarios.

Es un establecimiento que se rige bajo la vía jerárquica siendo el cuerpo de oficiales el máximo poder, recayendo en la figura máxima del Director del establecimiento. Esta Institución depende de la Dirección General del Servicio Penitenciario de Entre Ríos, que es la que rige y organiza todo el Servicio Penitenciario, teniendo su sede en la capital entrerriana; de ella dependen las nueve unidades penales de la provincia y el Instituto de Formación Penitenciaria. Una de las divisiones de esta

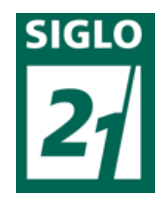

Dirección General es la Dirección Principal de Formación Penitenciaria, que tiene a su cargo

de manera directa el Instituto de Formación, en donde se desarrolla este trabajo final. Todo lo que se realiza en la institución es enviado a esta Dirección Principal de Formación mediante fax, correo postal o email. Lo que contienen específicamente estos envíos son todos los movimientos de la escuela, informes, solicitudes, registros y demás; es decir, que la institución está subordinada al Jefe de la Dirección Principal de Formación, el cual toma las máximas decisiones sobre cómo actuar o proceder en la escuela.

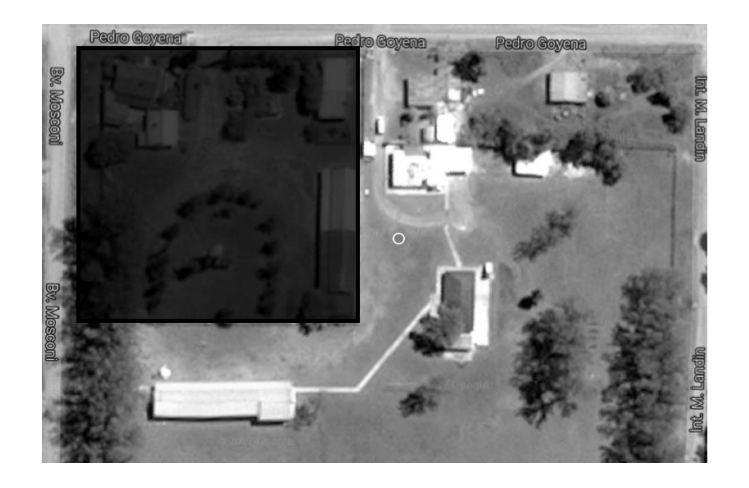

*Figura n° 4 – vista aérea del predio donde se encuentra el Instituto de Formación Penitenciaria "Inspector General Victorino Scheurmann" obtenida a través de Google* 

*maps.*

El Instituto de Formación Penitenciaria posee un Director, el cual es la autoridad máxima del establecimiento, encargado de ordenar y dirigir el mismo. Este lugar, posee grandes dimensiones, posee un predio con amplio espacio y las diferentes oficinas y sectores dividido por áreas o sectores. En la *figura n° 4* se puede observar una vista aérea del predio del Instituto. Una de las oficinas donde se centrará el trabajo es la de área académica (*figura n° 5)*, que cuenta con un funcionario auxiliar de la misma y donde se llevan todos los registros, planillas, controles y demás referido a lo académico, funcionando como una preceptoría en ocasiones y en otras como rectoría, teniendo cada uno un legajo

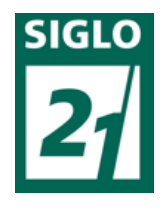

correspondiente a esta área; siendo el jefe del mismo la vicedirector del Instituto; y en la misma se posee una computadora de escritorio, una fotocopiadora y escritorios.

La documentación se almacena en el archivo del instituto que se encuentra en una habitación pequeña o en el altillo anteriormente mencionado, al cual es difícil acceder. Otra de las oficinas a continuación de la anterior es la de área personal *(figura n° 6)*, la cual depende también del vicedirector y a su vez tiene una auxiliar encargada de llevar los legajos personales de los funcionarios y todo tipo de trámites y controles referidos a los funcionarios; teniendo como espacio compartido con el área académica un archivo, en donde se guardan todos los registros, notas, libros, movimientos, legajos, etc., actuales y anteriores; esta área también posee su computadora de escritorio.

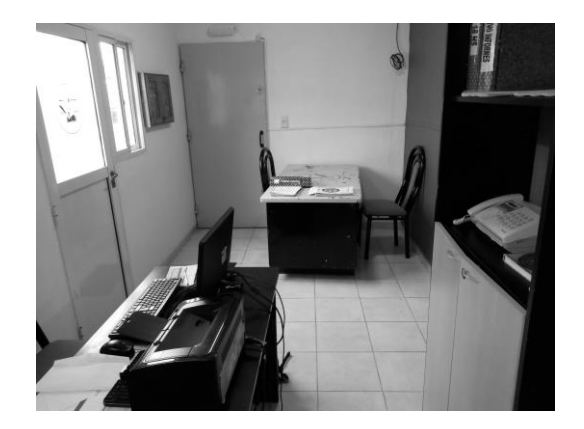

*Figura n°5 - Oficina del Área Académica*

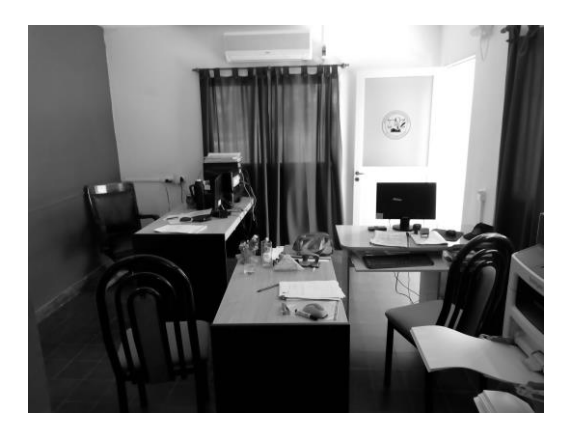

*Figura n°6 – oficina del Área Personal*

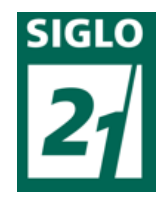

El instituto cuenta con un auditorio, utilizado como SUM (salón de usos múltiples) o

salón de conferencias; teniendo a continuación tres aulas y tres dormitorios, dos de hombres y uno de mujeres con sus respectivos baños. En la *figura n° 7* se observa una imagen del sector donde se encuentra el SUM (salón de usos múltiples), las aulas, dormitorios y baños de los estudiantes.

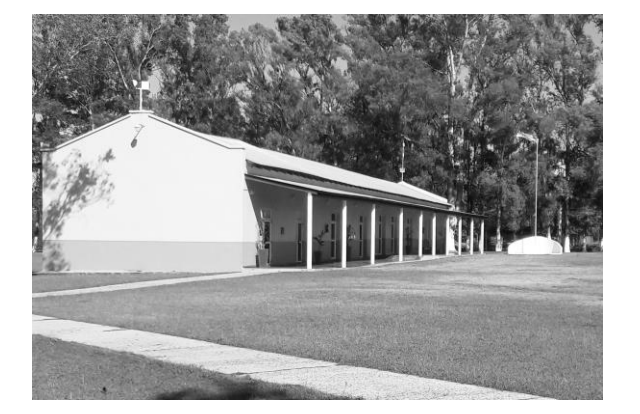

*Figura n° 7 – Sector SUM, aulas, dormitorios y baños.*

En este Instituto los que participan de las tecnicaturas son cadetes que aspiran a ser Oficiales del Servicio Penitenciario, o aspirantes a Agentes que realizan el Curso para incorporarse luego al trabajo en Unidades Penales, por lo que la cantidad de alumnos es reducida a comparación de otros establecimientos. Actualmente cursan esta tecnicatura 21 alumnos o cadetes que cursan la "Tecnicatura Superior en Seguridad, orientada a la seguridad y tratamiento penitenciario" de tres años netos de cursado en el instituto; teniendo en primer año 13 alumnos y 7 en segundo año; esperando el ingreso en agosto de una nueva compañía de cadetes que ronde en los 25 alumnos aproximadamente, a espera también del ingreso de una compañía de aspirantes a agentes.

Los cursos que se dictan se realizan generalmente para las distintas aéreas específicas del Servicio Penitenciario en general, es decir, que son muy específicos para el personal que desarrolla funciones en ese momento en esa área. Esto hace que los concurrentes a los mismos cambien

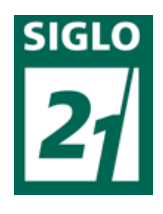

constantemente, por ejemplo, cursos de manejo de armas, defensa personal, criminalística, administración contable, etc.

Los horarios de clases se dividen en 4 módulos, 2 por la mañana (de 08:00 a 10:00hs. y de 10:30 a 12:30hs.) y 2 por la tarde (de 15:00 a 17:00 hs. Y de 17:30 a 19:30hs.

Lo distintivo de esta Institución es que los cadetes y agentes involucrados están en un régimen cerrado, lo que les imposibilita salir del predio de la institución y además de tener reglamentaciones internas y demás, limita el uso de celulares y las computadoras (cada uno tiene una personal), es decir, que solo las usan cuando los docentes las requieren o lo piden y en horas de estudio solicitadas por ellos mismos o el cuerpo de oficiales. Este limitante mencionado será tenido en cuenta para el posterior progreso del presente trabajo.

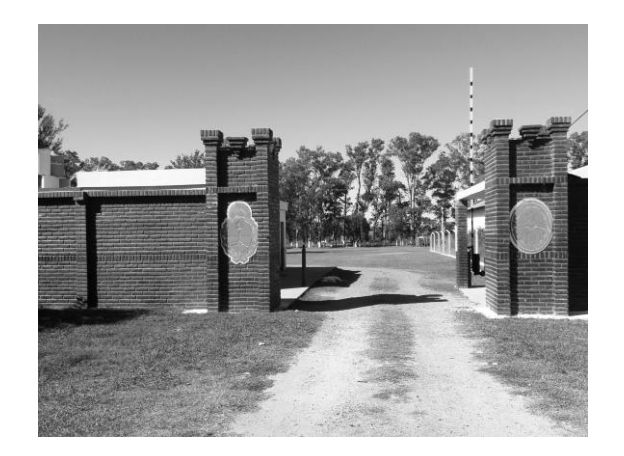

*Figura n° 8 – Imagen del ingreso al Instituto*

Es una Institución abierta a las propuestas y cambios que sean innovadores, por lo que la resolución de la problemática seleccionada puede traer beneficios para la misma, teniendo el apoyo del cuerpo de oficiales, alumnos y docentes, ya que una propuesta relacionada a las tecnologías sería algo novedoso e interesante.

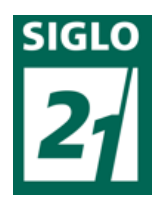

# **6-OBJETIVOS DE INVESTIGACION:**

Objetivo general: Conocer la administración escolar y organización del Instituto de Formación Penitenciaria de Entre Ríos "Inspector General Victorino Scheurmann", a sus actores institucionales y la comunicación.

Objetivos específicos:

- Analizar la forma en la que se desenvuelve la administración escolar en su labor diaria o cotidiana.
- Indagar acerca de cómo se dan las comunicaciones en entre docentes, alumnos y directivos.
- Averiguar cuáles son las falencias que afecten el normal desenvolvimiento de las tareas diarias de las personas que trabajan en la administración.
- Concientizar a los docentes, alumnos y personal administrativo de los beneficios de la utilización de la tecnología, para que puedan incorporarlas no solo en su trabajo sino en su vida cotidiana.

#### **7-MARCO TEORICO:**

Para comenzar este apartado se debe tener en cuenta que el lugar en donde se desarrolla el trabajo es una Institución educativa, por lo que es pertinente tener un concepto de la finalidad de la educación de Burbules y Callister (2001: 70): "Lo que está en juego aquí no es sólo la educación. [...] también tiene que ver con las oportunidades laborales, la adquisición de recursos culturales y de entretenimiento, interacciones sociales y, cada vez más, información y participación política"; es por

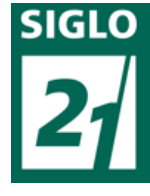

esto que es tan importante centrarse en el alumno y intentar lograr la mejor calidad en la educación para ellos; este es un paso importante donde además de adquirir diferentes conocimientos se formarán para su futuro, socialmente y culturalmente. La educación debe ser propicia entonces para formar ciudadanos capaces de adquirir un empleo y desarrollar su vida social.

#### -La administración en la Institución:

Para continuar es pertinente definir otra de las palabras importantes mencionadas a menudo en este trabajo, la palabra administración: "La administración es el proceso de planificar, organizar, dirigir y controlar los esfuerzos de los miembros de la organización y de utilizar sus demás recursos para alcanzar las metas establecidas." (Stoner, Gilbert & Freeman, 1997). Se puede mencionar, teniendo en cuenta al autor Castillo que los administradores necesitan desarrollar habilidades y competencias para poder llevar a cabo las actividades específicas de sus trabajos, con la finalidad de llegar a los resultados o metas esperadas (Castillo, 2000).

Otro de los aspectos observados da cuenta de que el personal administrativo se encuentra "acostumbrado" a esta cierta desorganización; respondiendo prácticamente por rutina o hábito, logrando como que las actividades sean tediosas y hasta por compromiso. Sería pertinente remarcar aquí palabras del autor Wilburg Jiménez Castro (1963) que al hablar de administración la señala conformada por técnica pero también por práctica, siendo la suma de todas las prácticas y la coordinación de estas fundamental para un buen resultado. También remarca el saber que se trabaja con seres humanos, y que cada uno de estos es distinto. Es decir, se debe buscar siempre la aplicación de una administración como práctica y como técnica lo más dinámica posible pero siempre teniendo en cuenta el factor humano y además pensando que son estos los que ejecutan o se desenvuelven diariamente en las tareas encomendadas, por lo que será importante en el establecimiento seleccionado y dado lo obtenido

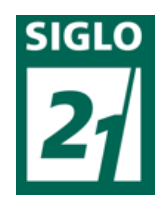

mediante la observación, intentar favorecer o mejorar la organización y administración en búsquedas de un progreso en el instituto.

# -La comunicación en la Institución:

La segunda falencia se observo está en la comunicación entre los actores que forman parte de la institución, sobre todo entre docentes y alumnos. Estos estudiantes al encontrarse en un régimen cerrado y no poder utilizar libremente los aparatos tecnológicos (celular y computadora) se comunican con el docente solo una vez a la semana cuando les da su clase correspondiente, por lo que el alumno queda toda una semana aislado sin la posibilidad de sacarse dudas y interrogantes surgidos para su progreso en la materia.

#### Comunicación:

Es un proceso de interacción social permanente central para la vida y que integra en los humanos múltiples manifestaciones del comportamiento… se manifiesta a través de diversos códigos simbólicos mediatizados de contenido…es un acto social que involucra personas, objetivos culturales y situaciones, códigos compartidos y establece realimentaciones recíprocas a fin de materializar el proceso (Fainholc; 2009; p. 101).

Para otro aporte teórico sobre el tema se puede traer a mención ideas de el libro "La comunicación interna", de Jesús García Jiménez (1988), quién señala la importancia de que exista una buena comunicación entre los integrantes de un organismo (o instituto en este caso particular), por lo que se vuelve relevante darle el valor necesario a cuestiones prácticas pero también a los aspectos humanas. Es decir, la institución debe buscar favorecer la comunicación, que sea fluida, sin barreras ni límites, frecuente y libre entre todos los actores institucionales y no solo por sectores o grupos.

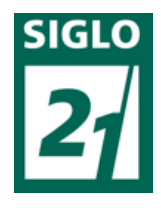

Es por ello que según lo observado en este Instituto, la falta de comunicación genera

un inconveniente en el proceso educativo, ya que esta influye de manera determinante y como señala el autor anterior es deber de la institución procurar mejorarla y que exista.

Se debe recordar primero que esta es una institución educativa y que el centro de todo lo que se desarrolla en ella debe buscar favorecer los procesos de enseñanza y aprendizaje. Referente al uso de la tecnología en la educación el autor Vilaseca Requena Jordi dice:

> El desarrollo tecnológico está determinando una revolución en el campo de la educación. La aparición de los nuevos sistemas operativos ha eliminado las barreras de entrada en la utilización de las herramientas informáticas, la red Internet como medio de comunicación y la introducción del hipermedia están suponiendo una transformación… (Vilaseca Requena, Jordi, 2005, p. 77).

Esta cita abarca las dos problemáticas y da un parámetro de la realidad que se vive hoy en día en las Instituciones, donde como menciona el autor el uso de la tecnología ha roto las barreras de uso, lo que da una tecnología aplicable a varias áreas, para la resolución de problemáticas de varias índoles. Achilli, María Elena (2000) habla de instalar una "duda crítica" un cuestionamiento permanente al funcionamiento de lo utilizado, es decir, el actuar y posteriormente generar una reflexión que permita ver lo bueno y lo malo de lo realizado, para lograr avanzar a posterior.

Hablando específicamente de la aplicación de las tecnologías, bastan las palabras de Edith Litwin:

> El soporte informático permite la incorporación de otras estrategias novedosas para favorecer la comprensión, en tanto permite utilizar variadas formas perceptivas, figurativas y no figurativas, textuales y musicales, animaciones, etc., sin perder de vista la estructura del campo de conocimiento del que se trata. Las

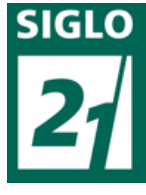

modernas tecnologías pueden resolver muchas de nuestras preocupaciones respecto del conocimiento, en tanto representan poderosas herramientas de resolución de las comprensiones y pueden tender mejores puentes entre el conocimiento disponible y las actuaciones necesarias para su utilización (Litwin, 1998).

# Relación con la institución:

Para progresar en este trabajo se tomarán algunos términos de Marc Prensky (2000), como el de nativos digitales o inmigrantes digitales; Mc Graw Hill (2000), el cual diferencia dos tipos de individuos, el que nació prácticamente rodeado de tecnologías e interactuó con ella desde su infancia y el que las incorporó de grande, con todas las dificultades que ello implica. Además de este inconveniente o diferencia entre "nativos e inmigrantes" que señala el autor, existe otra problemática que son las personas que rechazan la tecnología, es decir, los que no quieren aprender o incorporarlas.

En la Institución donde se desarrolla este Trabajo Final, la mayoría de los funcionarios que cumplen funciones como administrativos, supera los 35 años, y muchos de estos no poseen conocimientos sobre informática, o sobre otro tipo de tecnologías; teniendo también un cierto rechazo y sin conocer el potencial que las nuevas tecnologías tienen. Si nos centramos en la idea del autor que remarca esta diferencia entre nativos e inmigrantes, se observa que gran parte de los funcionarios son inmigrantes digitales y los alumnos, coincide con que son generalmente de menor edad, nativos digitales, por lo que se utilizarán en adelante formas de tratar a los mismos de diferente manera, porque no todos poseen los mismos conocimientos y manejan de igual manera la tecnología.

Se debe tener en claro que las tics que se pueden incorporar como anteriormente se mencionó también tienen limitaciones, como dice Cukierman (2009), pero el uso de los usuarios es el que les da

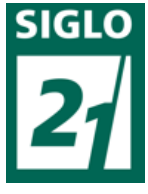

esta limitación, es decir, mientras mejor se utilicen más potencialidades o utilidades podrán encontrarse para ellas. También según el autor el conocer las tecnologías a utilizar facilitará su incorporación y manejo, por esto se debe instar a que todos los integrantes de la institución manejen las tecnologías por igual.

Al hablar de incorporación y luego de dar especificaciones se debe hablar también de inclusión, es decir, que todos los miembros deben poder utilizar estos medios tecnológicos de la misma forma y para que esta signifique o represente algo importante en los usuarios. En referencia a esto Batista y Celso dicen:

> Para que la integración pedagógica de las TICs se convierta en una oportunidad de inclusión debe ser significativa para quienes participan de ella. Una inserción efectiva no se puede dar al margen de los procesos históricos, culturales, políticos y económicos por los cuales los sujetos transitan. Necesita responder a sus realidades, preocupaciones, intereses, saberes y expectativas. Exige dar la palabra a los alumnos, volverlos visibles y reconocerlos como sujetos culturales en un aquí y ahora (Batista, Celso y otros; 2007).

#### -Tecnología y educación:

La tecnología brinda oportunidades y permite crear, compartir, generar; como mencionan Batista, Celse y otros (2007); estas nos cambian y nosotros a ellas, es decir, que dependerá de la utilidad que se le dé. Esto nos lleva a conceptos antes mencionados, la utilidad o el buen uso de las tecnologías dependerá del usuario, de su implementación y la forma en llevar adelante su incorporación. Es por ello que no se debe descuidar esta característica, sino realizar el análisis que nos de parámetros para su correcta aplicación.

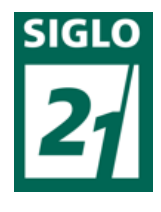

Para continuar, la teoría seleccionada se centrará en el diseño o gestión de materiales

virtuales o y a través de la misma poder comprender los software o programas que utilizaremos en búsqueda de una resolución de nuestras problemáticas institucionales. Una de las propuestas podría orientarse a la producción de ficheros digitales los cuales servirán para almacenar información necesaria en una base de datos, material que muchas veces es impreso y archivada en carpetas, donde cada vez que se requiere esa información se debe revisar carpeta por carpeta para encontrarlo, perdiendo mucho tiempo.

En la utilización del internet, se puede progresar desarrollando este amplio campo, utilizando páginas de comunicación virtual, donde puede traspasarse información de manera veloz, y a la que todos pueden tener acceso, sobre todo la información que es necesaria su transmisión entre docentes y alumnos y docentes y personal administrativo de la Institución. Se debe dar la importancia necesaria también a la incorporación de las tecnologías, pero también lograr que los actores participantes se involucren. Para esto se mencionarán definiciones de Coll, Cesar y Monereo (2008), quienes hablan de una Educación Virtual, necesaria para que todos los que participan en la propuesta noten el cambio y este sea beneficioso para todos. Esto se debe a que la institución funciona como la suma de las acción de todos los integrantes y no como movimiento o actuaciones aisladas, por lo que se debe procurar la preocupación en cada uno de estos individuos, no solo por el bien de la institución sino para que puedan aplicar lo aprendido en su vida cotidiana.

Todos estos conceptos, influirán en la generación de una futura propuesta, teniendo en cuenta de que se deberán adaptar al contexto, y más aún teniendo en cuenta las características detalladas anteriormente de esta Institución, diferente a la mayoría de las demás.

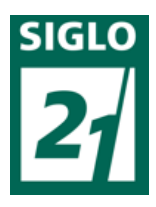

#### Software especifico:

Teniendo en cuenta todos los beneficios mencionados en el trabajo sobre el uso de la tecnología en las instituciones, es que se tiene en cuenta la posibilidad de utilizar un software pertinente en búsquedas de la mejora en la organización institucional. Uno de estos puede ser el programa Microsoft Acces *(Figura 10).*

| ■っ‐で‐の回転担少田□□○)。<br><b>CO</b>                                                                                         |                                                                                                    |                                                                                       | Herramientas de tabla   Base de datos1 : Base de datos (Access 2007) - Microsoft Access |  | $\sigma$ |
|----------------------------------------------------------------------------------------------------|----------------------------------------------------------------------------------------------------|---------------------------------------------------------------------------------------|-----------------------------------------------------------------------------------------|--|----------|
| Inicio<br>Crear                                                                                                    | Herramientas de base de datos<br>Datos externos                                                                                          | Hoja de datos                                                                         |                                                                                         |  |          |
| Tì<br><b>IN</b><br>R4<br>Ver<br>Nuevo Agregar campos Columna de<br>campo existentes búsqueda<br>$\;$<br><b>Vistas</b> | a Insertar<br>ď<br>Tipo de datos:<br><sup>SF</sup> Eliminar<br>Formato:<br>S % 000 % S<br><b>SID</b> Cambiar nombre<br>Campos y columnas | $\bullet$   Unico<br>$~\textdegree$ Se requiere<br>Formato<br>Formato y tipo de datos | ų<br>$\mathbb{R}^2$<br>Relaciones Dependencias<br>del objeto<br>Relaciones              |  |          |
| Todas las tablas<br>$\bullet$ cc                                                                                      | Tabla1                                                                                                    |                                                                                       |                                                                                         |  |          |
| TableT<br>$\hat{\mathbf{x}}$<br>Tablal: Tabla                                                                         | Id<br>- Agregar nuevo campo<br>(Nuevo)<br>米                                                                                              |                                                                                       |                                                                                         |  |          |
|                                                                                                    |                                                                                                    |                                                                                       |                                                                                         |  |          |
|                                                                                                    |                                                                                                    |                                                                                       |                                                                                         |  |          |
|                                                                                                    |                                                                                                    |                                                                                       |                                                                                         |  |          |
|                                                                                                    |                                                                                                    |                                                                                       |                                                                                         |  |          |
|                                                                                                    |                                                                                                    |                                                                                       |                                                                                         |  |          |
|                                                                                                    |                                                                                                    |                                                                                       |                                                                                         |  |          |
|                                                                                                    |                                                                                                    |                                                                                       |                                                                                         |  |          |
|                                                                                                    |                                                                                                    |                                                                                       |                                                                                         |  |          |
|                                                                                                    |                                                                                                    |                                                                                       |                                                                                         |  |          |
|                                                                                                    |                                                                                                    |                                                                                       |                                                                                         |  |          |
|                                                                                                    |                                                                                                    |                                                                                       |                                                                                         |  |          |
|                                                                                                    | Registro: M < 1 de 1 > M > V V Sin filtro Buscar                                                                                         |                                                                                       |                                                                                         |  |          |

*Figura 10 - Base de datos de Microsoft Acces* 

Microsof Acces es un programa de Microsoft Office y permite la creación de bases de datos, donde se pueden almacenar información de diferente tipo y de diferentes maneras, entre ellas en planillas, con la posibilidad de reunir toda la información en pocos archivos, de manera ordenada. Un buen uso de este software puede traer como beneficio el descarte del papel excedente o no se utilice. La ejemplificación de las planillas y confección de la misma se verá más adelante.

# Comunicación entre actores:

Es momento de recordar el concepto de comunicación ya mencionado:

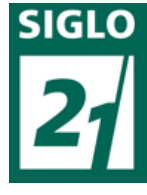

Es un proceso de interacción social permanente central para la vida y que integra en los humanos múltiples manifestaciones del comportamiento… se manifiesta a través de diversos códigos simbólicos mediatizados de contenido…es un acto social que involucra personas, objetivos culturales y situaciones, códigos compartidos y establece realimentaciones recíprocas a fin de materializar el proceso (Fainholc; 2009; p. 101).

Entonces, para la segunda parte de la problemática existen software específicos que tienen la posibilidad de contar con el envío de documentación, poseer chat y demás. Uno de los software es el de Google Drive *(Figura 11)*. Existen otros tipos de software en los cuales también se puede administrar y almacenar la información, siendo otro de los mas eficientes el de "Google Clasroom", el cual no será desarrollado pero permite simplificar y evaluar tareas y administrar contenidos educativos.

|                                 | Drive                                                   | Q              | Buscar en Drive                                                                                    |    |                                                                                                 |   |                                                                                                    |   |                                                                                | $\omega$ | ٠                                                                                                    | m | ٥ | G         |
|---------------------------------|---------------------------------------------------------|----------------|----------------------------------------------------------------------------------------------------|----|-------------------------------------------------------------------------------------------------|---|----------------------------------------------------------------------------------------------------|---|--------------------------------------------------------------------------------|----------|----------------------------------------------------------------------------------------------------|---|---|-----------|
| ┶                               | Nuevo                                                   |                | Compartido conmigo                                                                                 |    |                                                                                                 |   |                                                                                                    |   |                                                                                |          |                                                                                                    |   | ⊞ | $\bullet$ |
| $\overline{\bullet}$            | Mi unidad                                               | Este año antes |                                                                                                    |    |                                                                                                 |   |                                                                                                    |   |                                                                                |          | Fecha en que se compartió $\psi$                                                                                                    |   |   |           |
| $\overline{0}$                  | Ordenadores                                             | $\sim$         |                                                                                                    |    |                                                                                                 |   | 100 - 11 - 110<br><b>SOURCE AND PRODUCTS</b>                                                                       |   |                                                                                |          |                                                                                                    |   |   |           |
| $\stackrel{a}{\longrightarrow}$ | Compartido conmigo                                      |                |                                                                                                    |    |                                                                                                 |   | <b>ATLANTIN INC.</b><br><b>TELEVISION</b><br>                                                                      |   | 833.248                                                                        |          |                                                                                                    |   |   |           |
| $\odot$                         | Reciente                                                |                |                                                                                                    |    |                                                                                                 |   | Senior Contractors<br><b><i><i><u>AMARINE</u></i></i></b>                                                          |   | <b>Magazine Clay All Bagridge</b><br>Beatly at M's                             |          | Trabajo Final de Graduación                                                                                                    |   |   |           |
| ×                               | Destocado                                               | Ð              | jaajas                                                                                             | Bn | XIII Congreso de                                                                                | Ш | Carta Solicitud de.                                                                                                |   | Extremited Responsible Sign 21<br>Manual APA_UES                               | m        | Manual del Usuar                                                                                                    |   |   |           |
| î                               | Papelera                                                |                |                                                                                                    |    |                                                                                                 |   |                                                                                                    |   | -----                                                                          |          |                                                                                                    |   |   |           |
|                                 | Copias de seguridad                                     |                | Pskoperstogia ( 2017)<br><b>Lt. as Peasings Merca Bown</b><br>Sense post 2" sho de la Comission el |    | Pscopenhops   The<br>Lo. on Passingia Marres Bosco.<br><b>Intercent Park or to commence</b>     |   | Psicopatologia 1<br>Los are Philosophy Mayfred Brown<br><b><i><u>A card IT with the A Lease process to</u></i></b> |   |                                                                                |          | $\frac{\sum_{i=1}^{n} \sum_{j=1}^{n} \sum_{j=1}^{$<br>$\frac{1}{2} \left( \frac{1}{2} \right) \left( \frac{1}{2} \right) \left( \frac{1}{2} \right)$ |   |   |           |
| Ċ                               | Almacenamiento                                          |                | as Vance in Auto Planet - The<br><b>PERSONAL</b>                                                   |    | the Takes is free Parent - free<br><b><i><u>ANGELINE</u></i></b><br><b>Director McConnellis</b> |   | <b>Jacket Phone: Clair</b><br><b>SHER CHEE</b>                                                                     |   | <b>And Address to the County of California</b><br>And the Contract of the Con- |          | <b>STATISTICS</b><br><b>DESCRIPTION</b><br>STORES                                                                                                    |   |   |           |
|                                 | 162.2 MB de 15 GB usado<br>ADOURIR MÁS<br>ALMACENAMENTO | œ              | Presentación LtD.                                                                                  | E  | Presentación UO.                                                                                | m | Presentación UO                                                                                                    | ▥ | 01-Chacarera de L.                                                             | Ξ        | PROVECTO FISC.                                                                                                    |   |   |           |

*Figura 11 - Aplicación Google Drive*

Esta aplicación permite enviar o recibir documentos, como así también compartirlo con diferentes personas.

Detalle de estas herramientas:

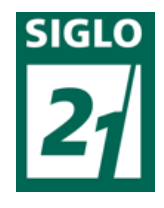

• Chat: La comunicación aquí se produce en tiempo real o sincrónico, generando

condiciones similares a la de presencialidad.

El auto Litwin menciona actividades posibles por el docente en el chat:

- Preguntar y esperar una repuesta de algún participante,

- realizar preguntas diferentes a cada uno, o algún participante en particular,

-responder preguntas e instar la participación de los alumnos a completar la idea,

-contestar, retomando lo expresado por un alumno,

-responder haciendo referencia a la bibliografía utilizada (Litwin; 2005; p. 141).

• Correo electrónico o carga de archivos y documentos: este es asincrónico y puede ser utilizado para envío de material académico, trabajos prácticos, correcciones, informes, avisos, etc.

Es importante mencionar también el concepto de material virtual, ya que con el uso de Google Drive, varios documentos pueden ser transferidos virtualmente:

> El conjunto de informaciones, orientaciones, actividades y propuestas que el sistema a distancia elabora ad-hoc para guiar al alumno en su proceso de aprendizaje, contenidos en un determinado soporte o en varios (impresos, audiovisuales, informáticos) y que se ponen a disposición de los alumnos por diferentes vías (Mena y otras; 2005; p. 207).

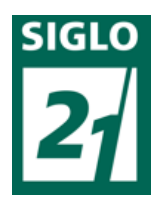

### -Conclusión teórica:

Con estas dos herramientas el docente podrá seguir de cerca en el tiempo que se encuentra ausente, el proceso de aprendizaje del alumno en su materia y este podrá sacarse dudas y estar actualizado, lo que favorecerá su desarrollo académico. Además de ser un desafío para el docente y el alumno, se llegara a la reflexión de la tarea docente y del proceso de enseñanzaaprendizaje del alumno con respecto a los entornos presenciales y virtuales. Resulta también importante destacar que es un software que permite un ida y vuelta, es decir, que haya retroalimentación en las dos partes (educador-educando), que haya un feedback y sirva para que no sea solo uno el que envía información sino que ambos vayan construyendo los conocimientos mutuamente.

Con respecto a la administración, como se vió, resulta importante y beneficiosa la incorporación de la tecnología a la organización; ya que un software adecuado permite almacenar información de manera ordenada, lo que reduce espacio (por la eliminación de papeles) y agilidad y comodidad, teniendo toda la información en un solo lugar.

# **8- MARCO METODOLOGICO:**

Para la metodología se utilizarán técnicas como la entrevista en profundidad (conversacional, las cuales serán analizadas en conjunto). Estas serán realizadas antes de definir la propuesta (la guía de las mismas se encuentra en el Anexo Nº 1), teniendo ya en cuenta algunas consideraciones de lo obtenido en la observación directa, en la cual se tomarán notas y datos para luego ser analizados y evaluados. La entrevista servirá para definir cuestiones que a priori fueron direccionadas por la observación. Luego de analizar textualmente las entrevistas se podrá ultimar detalles de la propuesta y amoldarla a lo

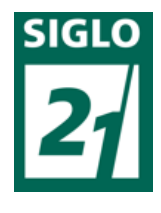

solicitado, descartando lo que no sea de utilidad. Se preguntará en ella cuestiones referidas

sobre todo a la tecnología, su empleo, utilidades, si posee habilidades previas, que consideración tiene de la misma, además de su relación con la misma en la institución y vida cotidiana; para luego formular preguntas relacionadas a como vería la implementación de una propuesta de similares características, que incorpore ciertos aspectos y funcionalidades de las tecnologías.

Otro de los aspectos a saber es si se encuentran cómodos con la forma en la que trabajan o en el caso de los alumnos y docentes en la manera en la que se desarrolla la actividad educativa. Para finalizar se preguntará acerca de que cambio creen que podría ayudar a cambiar las situaciones desfavorables, que opinan sobre la incorporación de tecnologías y que se podría eliminar o incorporar para el beneficio de todos. Finalmente las preguntas presentarán la propuesta de la mejora de la organización y eliminación de papel excedente esperando opiniones o comentarios que aporten a la misma.

Se utilizará un análisis de contenido (análisis textual) para poder estudiar y aplicar total o parcialmente la teoría y entrevistas realizadas y un análisis observacional participante y no participante; este último aplicado en todo el proyecto, ya que al centrarse en el aspecto cualitativo, constantemente la observación objetiva o subjetiva permitirá ir amoldando el trabajo a lo mismo, corrigiendo, agregando o quitando ideas o material gracias a ella, y teniendo en cuenta de que es un contexto distinto y cambiante y no estable y fijo.

Los miembros que participarán en estas entrevistas serán dos alumnos seleccionados al azar, dos docentes, uno con experiencia en otras instituciones y uno que tiene su primer experiencia como docente (ambos de cerca de 30 años) y personal administrativo cercano a los 40 años, con experiencia en las áreas administrativas pero de diferentes oficinas; y con lo antes mencionado se obtendrán sus perspectivas, ya que estos son los que participan diariamente en la institución. La muestra fue obtenida
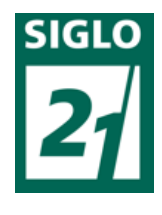

aleatoriamente, sin seguir ningún patrón ni característica, para que sea lo más natural posible.

La unidad de observación es el propio Instituto de Formación Penitenciaria, los elementos para recoger datos son guías de entrevista, cuestionarios, cuyos resultados son expuestos de manera superficial, sin datos concretos, es decir, solo para tenerlos en cuenta como una característica más de la observación llevada a cabo. Estos datos serán procesados y clasificados, para su posterior análisis y conclusiones.

Se pueden agregar algunos recursos materiales como lo son computadoras de escritorio y notbooks (las cuales se encuentran en el instituto), el material impreso en papel utilizado y el material digital, también presente en los ordenadores de los ordenadores.

La metodología que se utilizará será la cualitativa, ya que no se buscará un resultado numérico sino que la propuesta sea incorporada por los actores, es decir que estos incorporen conocimiento y las tecnologías de manera permanente, para poder utilizarlo en sus vidas cotidianas si así lo requirieran, no solo para cumplir con el labor diario. Así como se mencionó anteriormente, la preocupación debe estar en los integrantes de la institución, sus preocupación, formas de desenvolverse, personalidades, etc. Si se pensara en lo cuantitativo, se tendrían solo en cuenta resultados objetivos y numéricos, y en este tipo de instituciones, se requiere de la subjetividad para poder conocer totalmente a los involucrados en la problemática y a partir de ahí generar una propuesta acorde, de otra manera, no será así.

Según Vieytes (2004) la intención de la metodología será comprender los acontecimientos teniendo en cuenta la mirada de los mismos actores. Es decir, que el trabajo en ella estará orientado a mejorar la calidad administrativa de la institución, y la forma en la que los actores utilizan las tecnologías, también desde la perspectiva de los propios sujetos participantes. Se intentará buscar una solución que sea viable, que resuelva la problemática planteada y ayude a ahorrar tiempo y espacio (sobre todo con los papeles); será posible medir los resultados y comprobar si la propuesta que realizamos tiene un efecto positivo a través de entrevistas. Se tendrá en cuenta como se mencionó el

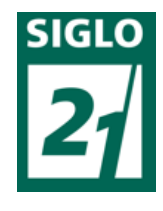

punto de vista de los sujetos implicados subjetivamente, ya que estos serán quienes deban

realizar las acciones correspondientes al cambio o a la propuesta, los mismos serán quienes se incluirán en las nuevas tareas o acciones. Así se dará un sentido a la acción, justificándola.

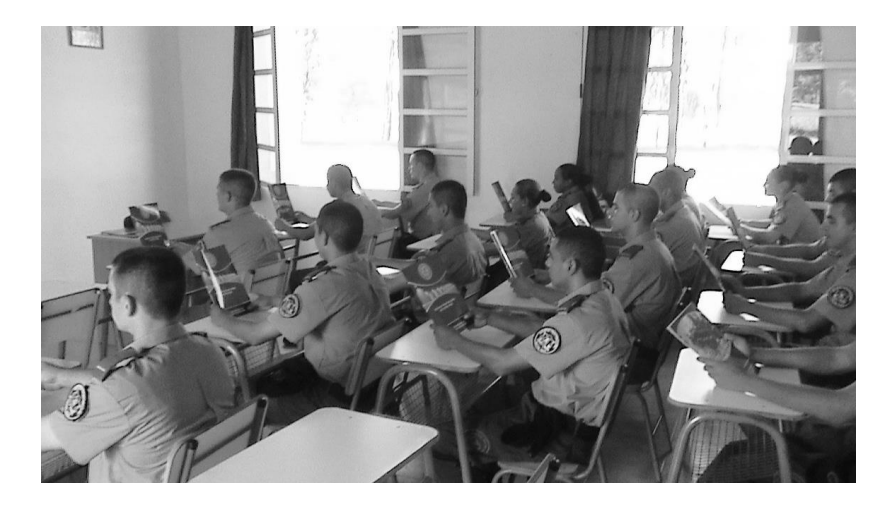

*Figura 12 – alumnos en horas de clase en el Instituto.*

## -Primer serie de entrevistas:

Las entrevistas se realizaron de manera anónima, debido a que gran parte de los entrevistados son funcionarios del Servicio Penitenciario de Entre Ríos, por lo cual, decidieron ellos mismos no dar su nombre. Las mismas fueron realizadas en distintos días, en los espacio de receso de las actividades propias de los entrevistados, para así no interrumpir el desarrollo de las tareas habituales de los mismos y intentando también que se den de la manera más natural posible.

Se realizaron 3 entrevistas con el objetivo de conocer experiencias, inquietudes, conocimientos previos, etc. sobre la institución y sobre las tecnologías; de esta manera también conoceremos a los actores sociales de nuestra institución, su forma de pensar y si habitúan a interactuar con la tecnología. Para lo estrictamente administrativo se eligió una persona que cumple funciones de ese tipo, que es la que pasa más tiempo en contacto con la documentación, y en la que se centrará la propuesta por

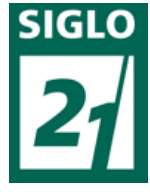

encontrarse asociada de manera directa a la organización escolar, es decir, a la que se le aplicará de lleno lo propuesto por ser quien manipule la documentación en papel y el material digital también.

Luego, para la segunda parte se seleccionó un docente y un alumno, quienes son los actores principales en el proceso de educación, para que den su opinión sobre el tema organizativo, sobre la tecnología en la vida cotidiana y en la institución, en búsqueda de amoldar la propuesta lo mas que se pueda a sus necesidades; pero sin dejar de lado el tema de la comunicación entre ellos.

En la *Entrevista – administrativo 1* ubicada en anexo 2, la entrevistada, quien es una empleada administrativa de la institución como bien mencionó, es una persona que habitualmente utiliza las tecnologías, por lo que no le resultaría problemático un cambio en su tarea habitual. Reconoce que la tecnología avanza y que la podría utilizar de mejor manera, aunque reconoce que no tiene facilidad para el manejo, que le "cuesta muchísimo" y que de haber un cambio debería ser algo "sencillo". Es interesante que una persona que desarrolle este tipo de actividades, utilice las tecnologías en la vida cotidiana y este abierto a un posible cambio, ya que como antes fue mencionado, muchas veces las personas se cierran o niegan al uso de las tecnologías, solo por desconfianza o por otros motivos extras sin un fundamento.

La siguiente entrevista se realizo a un docente de la institución, abarcando más el tema de la tecnología para finalizar con una pregunta que trate sobre la comunicación entre actores educativos. El docente entrevistado además de ser oficial del Servicio Penitenciario es un egresado de este Instituto, hace alrededor de cinco años, por lo que también se preguntará en relación a ese tema. En la *Entrevista – Docente 1* ubicada en el anexo número 3 el mismo docente remarca en reiteradas ocasiones que las tecnologías son necesarias y benefician la práctica educativa, como fue mencionado anteriormente en citas textuales por otros autores. Subraya el dejar de lado en lo posible las

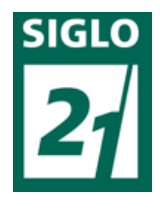

formalidades para tener una comunicación más directa con los alumnos, lo que se adapta

justamente con la propuesta de este proyecto también. El entrevistado ve de manera muy positiva la implementación de una propuesta que mejore la administración y las comunicaciones.

Para finalizar las entrevistas, la tercera se realizo a una estudiante, una cadete de 3° año que lleva más de dos años en la Institución, cuya entrevista se encuentra en el Anexo número 3. Siempre es importante saber lo que opinan los estudiantes, porque si vamos al caso, todo lo que se realiza o hace gira en torno a ellos, a su evolución, su progreso, sus inquietudes, mejoras o cambios, etc. Esta entrevistada tiene la particularidad de haber ingresado a la institución luego de terminar la escuela secundaria, por lo que será interesante saber qué cambios noto en el paso de una Institución a otra. En esta *Entrevista - alumno 1* (Ubicada en el anexo 4) la estudiante remarca lo beneficioso que sería incorporar mas tecnología en su vida como estudiante y en su vida cotidiana, ya que cree desconocer la misma y saber lo básico, sin saber que la interacción con la misma tecnología ayudaría a que esta pueda mejorar su uso y formar así un buen hábito. Es interesante sacar el comentario de la última respuesta, que menciona que al no poseer ellos medios para comunicarse con los docentes, solo deben hacerlo de manera personal cuando asiste él mismo a las clases (una vez por semana), por lo que se dificulta mucho el ida y vuelta que debe existir, para así ir resolviendo los inconvenientes que surgen durante el proceso de aprendizaje. Si no existe esta comunicación, el alumno puede quedar aislado, sin una guía que acompañe su camino educativo, es por esto que es tan importante establecer la comunicación entre docentes y alumnos.

Luego de realizar las entrevistas y analizarlas, podemos sacar como conclusión que las edades son variadas (como anteriormente fueron detalladas) pero algunas respuestas coinciden, la mayoría de las mismas nos llevan a interpretar que las personas entrevistadas utilizan las tecnologías en la cotidianeidad, pero no saben que la misma también podría favorecer su actividad laboral diaria. Es

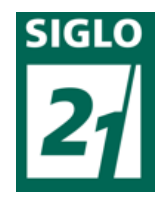

decir, conocen los beneficios que podría tener pero no saben de qué manera emplearlo para

que sea más beneficioso, quedando solo más que nada como algo "recreativo" o de uso medio, no explotando así los potenciales que la tecnología puede tener en cualquiera de los ámbitos que la incluyamos. Las personas que saben los beneficios que trae ven como positiva la implementación de una nueva propuesta tecnológica que produzca agilidad en las tareas y ahorro de tiempo, sobre todo para demarcar una economía de esfuerzos y una mayor comodidad.

#### - Consideraciones y utilización de software:

Finalmente se tendrán en cuenta todos los datos recogidos para la implementación de una propuesta, la que se llevará a cabo teniendo en cuenta también, como ya fue mencionado, el contexto de la institución y las características del mismo, pudiendo utilizarse para la parte administrativa el uso del programa Microsoft Acces y la aplicación Google Drive para la parte comunicativa. Luego de la presentación de la propuesta serán realizadas otras entrevistas con el objetivo de reunir opiniones acerca de cómo ven lo que allí se detalla, así utilizarlo de manera retroactiva y si fuese necesario para modificar la propuesta misma.

Microsof Acces permite la creación de una base de datos donde se almacenan planillas confeccionadas. Más adelante se presentarán algunas planillas utilizadas en la institución, las que podrían trasladarse a este programa. Algunas de ellas ya existen o fueron creadas para su impresión, otras tendrán que ser creadas, con la idea de reunir toda la información en pocos archivos, de manera ordenada, lo que llevará a que se descarte el papel excedente o no se utilice el mismo. Luego de lograr el diseño de las plantillas y para poder aplicarlo se pueden llevar adelante cursos para que los funcionarios que desempeñan papeles administrativos puedan incorporar la utilización de este programa, este tendrá que ser llevado a cabo por una persona con basta experiencia en la materia, que los asesorare de manera

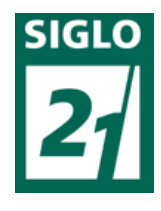

colectiva en el curso y luego de manera individual de ser necesario, interfiriendo en la misma labor diaria si así lo requirieran.

También como se mencionó se podrá utilizar la aplicación Google Drive, orientada a fomentar la comunicación entre actores educativos, para que puedan a través de la misma transferir mutuamente información, trabajos, documentos, chatear y que haya un ida y vuelta, algo que mejorará el proceso educativo y ayudará a que el educando no se sienta ni este aislado sino que tenga permanentemente al docente con él.

### -Carga de información al software y ejemplos:

En el Anexo Número 8 y Número 9, se encuentran manuales con instructivos para la utilización de los software Microsoft Acces y Google Drive, algo en lo que se profundizará más adelante.

Algunos ejemplos de planillas que se llevan en el instituto son las siguientes:

-Planillas en papel:

En el área personal: Radios, partes diarios, partes de novedades, partes semanales, planillas semanales o mensuales, etc.

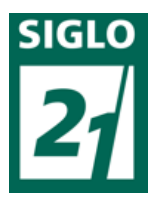

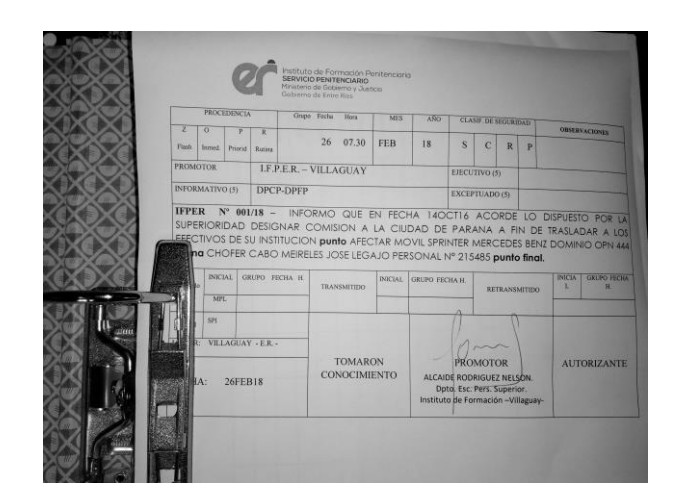

*Figura 13 - Carpeta contenedora de Radios enviados por la institución*

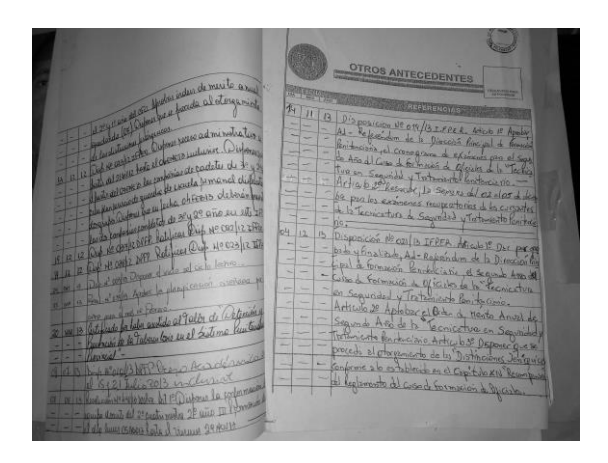

*Figura 14 - Legajo de un alumno llevado a manuscrita*

-Planillas digitales: Las planillas mostradas en el punto anterior se encuentran digitalizadas para su posterior impresión, existiendo la posibilidad de cambiarle el formato a archivo PDF para evitar así su edición una vez terminadas.

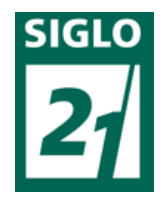

| 回り<br>$-7.25$                                 |                                                  |             | Parte Escuela 14 de Febrero 2016 - Microsoft Word |                                                                         |         |                           | Herramientas de tabla           |                                                                          |                                      |                                    |        |              |                |                     |                                                           |
|-----------------------------------------------|--------------------------------------------------|-------------|---------------------------------------------------|-------------------------------------------------------------------------|---------|---------------------------|---------------------------------|--------------------------------------------------------------------------|--------------------------------------|------------------------------------|--------|--------------|----------------|---------------------|-----------------------------------------------------------|
| <b>Inicio</b><br>Insertar                     | Diseño de página                                 | Referencias |                                                   | Correspondencia                                                         | Revisar | Vista                     | Diseño                          | Presentación                                                             |                                      |                                    |        |              |                |                     |                                                           |
| & Cortar<br>Copiar<br>Pegar<br>Copiar formate | Calibri (Cuerpo)<br>$N$ $K$<br>$-$ also $\times$ | $x^*$ As    | · 11 · A' A' の 田· 田· 守 建建创 9<br>457.              |                                                                         |         | <b>オロー - ウォードITT</b> -    |                                 | AaBbCcDx AaBbCcDx AaBbCx AaBbCc AaBbCcDx AaBbCcDx<br>T Normal T Sin espa | Titulo 1                             | Titulo 2                           | Título | Enfasis subl | <b>Enfasis</b> | Cambia<br>estilos - | 4 Buscar -<br><sup>al</sup> , Reemplazar<br>> Seleccionar |
| Portapapeles<br>$\sim$                        |                                                  | Fuente      | $\sim$                                            |                                                                         | Párrafo | $\overline{12}$           |                                 |                                                                          |                                      | Estilos                            |        |              |                | F.                  | Edición                                                   |
|                                               |                                                  |             |                                                   |                                                                         |         |                           |                                 |                                                                          |                                      |                                    |        |              |                |                     |                                                           |
|                                               |                                                  |             | Ministerio de                                     | GOBIERNO Y JUSTICIA<br>SERVICIO PENITENCIARIO<br>Gobierno de Entre Rios |         |                           |                                 |                                                                          | INSTITUTO DE FORMACION PENITENCIARIA | Villaguay - "Victorino Schourmann" |        |              |                |                     |                                                           |
|                                               |                                                  |             |                                                   |                                                                         |         |                           | Villaguay, 14 de Febrero 2019   |                                                                          |                                      |                                    |        |              |                |                     |                                                           |
|                                               |                                                  |             | Personal Presente                                 |                                                                         |         |                           |                                 |                                                                          |                                      |                                    |        |              |                |                     |                                                           |
|                                               |                                                  |             | Jefe de Departamento                              |                                                                         |         |                           |                                 |                                                                          |                                      |                                    |        |              |                |                     |                                                           |
|                                               |                                                  |             | Escuela Personal Superior                         |                                                                         |         | ALCAIDE Cesar VARISCO     |                                 |                                                                          | LAO                                  |                                    |        |              |                |                     |                                                           |
|                                               |                                                  |             | Jefe de Departamento                              |                                                                         |         |                           |                                 |                                                                          |                                      |                                    |        |              |                |                     |                                                           |
|                                               |                                                  |             | Escuela Personal<br>Subalterno                    |                                                                         |         |                           |                                 |                                                                          |                                      |                                    |        |              |                |                     |                                                           |
|                                               |                                                  |             |                                                   |                                                                         |         | SUBALCAIDE Omar ASAD      |                                 |                                                                          | PRESENTE                             |                                    |        |              |                |                     |                                                           |
|                                               |                                                  |             |                                                   |                                                                         |         |                           |                                 |                                                                          |                                      |                                    | 01     |              |                |                     |                                                           |
|                                               |                                                  |             | Oficiales                                         |                                                                         |         |                           |                                 |                                                                          |                                      |                                    |        |              |                |                     |                                                           |
|                                               |                                                  |             |                                                   |                                                                         |         |                           |                                 |                                                                          |                                      |                                    |        |              |                |                     |                                                           |
|                                               |                                                  |             |                                                   |                                                                         |         |                           | <b>ADJUTOR Mariano CORRALES</b> |                                                                          | LAO                                  |                                    |        |              |                |                     |                                                           |
|                                               |                                                  |             |                                                   |                                                                         |         |                           | SUBADJUTOR Sebastián MARTINEZ   |                                                                          |                                      | FRANCO DE SERVICIO                 |        |              |                |                     |                                                           |
|                                               |                                                  |             |                                                   |                                                                         |         |                           | SUBADJUTOR Carolina FERNANDEZ   |                                                                          |                                      | LIC POR MATRIMONIO                 |        |              |                |                     |                                                           |
|                                               |                                                  |             |                                                   |                                                                         |         | SUBADJUTOR Silvio PERALTA |                                 |                                                                          |                                      | FRANCO DE SERVICIO                 |        |              |                |                     |                                                           |
|                                               |                                                  |             |                                                   |                                                                         |         |                           | SUBADJUTOR Miguel LLANES        |                                                                          | PRESENTE                             |                                    |        |              |                |                     |                                                           |
|                                               |                                                  |             |                                                   |                                                                         |         |                           | SUBADJUTOR Dr. Oscar ABRAHAM    |                                                                          | PRESENTE                             |                                    |        |              |                |                     |                                                           |

*Figura 15 - Planilla de parte diario digitalizada*

| Diseño de pagina<br>Inicip<br>Insertar                                                           | Referencias<br>Correspondencia                                                       | Revisar<br>Vista                                                                           |                                                                                                    |                                                                         |                                                                            |                                             |                                                               |
|--------------------------------------------------------------------------------------------------|--------------------------------------------------------------------------------------|--------------------------------------------------------------------------------------------|----------------------------------------------------------------------------------------------------|-------------------------------------------------------------------------|----------------------------------------------------------------------------|---------------------------------------------|---------------------------------------------------------------|
| & Cortar<br>Century Gothic<br><b>J</b> Copian<br>Pegar<br>Copiar formato<br>Tik.<br>Portapapeles | $\cdot$ 11 $\cdot$ A $\Lambda$<br>$N K S$ - abs $X, X' A x' \rightarrow ?$<br>Fuente | 日・日・伝・学 伊良川県<br>オポート<br>$3 + 111 -$<br>Párrafo                                             | AgBbCcDt<br><b>Enfasis</b><br>1 Normal                                                                                                    | AaBbCcDs AaBbCc.<br>Subtitulo Texto en n                                | AaBbCcDx AaB AaBbC: AaBbCc<br>Titulo<br>Titulo 1<br>Estilos                | A<br>Cambian<br>Titulo 2<br>estilos x<br>n. | 34 Buscar -<br><b>E.</b> Reemplazar<br>Seleccionar<br>Edición |
|                                                                                                  |                                                                                      |                                                                                            | Asistencia y Temas, correspondiente a Primer Año de la Tecnicatura Superior en Seguridad<br>Publica Orientada a la Seguridad y Tratamiento Penitenciario (Resol, 38/17 C.G.E.), a saber: |                                                                         |                                                                            |                                             |                                                               |
|                                                                                                  | <b>LUNE \$20/08/2018</b>                                                             | <b>MARTES21/08/2018</b>                                                                    | <b>MIERCOLES 22/08/2018</b>                                                                                                    | JUEVES 23/08/2018                                                       | <b>VIERNES24/08/2018</b>                                                   |                                             |                                                               |
|                                                                                                  | HORA DE ESTUDIO                                                                      | ESTADO, SOCIEDAD Y<br>DER, HUM.<br>Tema:Presentación                                       | <b>PSICOLOGIA</b><br>Tema presentación de los<br>integrantes y programas de<br>la materia                                                                                                | <b>DEFENSA PERSONAL</b><br>Tema:Ausente                                 | <b>HORA DE ESTUDIO</b>                                                     |                                             |                                                               |
|                                                                                                  | <b>EDUCACION FISICA I</b><br>Tema Feriado                                            | COM. PROD. ORAL Y<br>TIC.<br>Tema:Presentación de<br>la materia                            | <b>ARMAY TIRO</b><br>Tema:COMISIONADO                                                                                                    | Organización y<br>Legislación<br>SubprefectoRamirez F.<br>Tema: Ausente | <b>PRACTICA</b><br>PROFESIONALIZANTE<br>Tema:Presentación de la<br>materia |                                             |                                                               |
|                                                                                                  |                                                                                      |                                                                                            | HERRAM, PARA LA RES.                                                                                                    |                                                                         |                                                                            |                                             |                                                               |
|                                                                                                  | DERECHO PENAL<br>Tema, Feriado                                                       | <b>DERECHO</b><br><b>CONSTITUCIONAL</b><br>Tema:Presentación-<br>introducción a la materia | <b>PAC. DE CONFLICTOS</b><br>Tema: Presentación de la<br>materia. El conflicto, sus<br>clases                                                                                            | <b>HORA DE ESTUDIO</b>                                                  |                                                                            |                                             |                                                               |
|                                                                                                  | CRIMINOLOGIA                                                                         | CRIMINALISTICA<br>Tema: Presentación de<br>la materia-plan de                              |                                                                                                    |                                                                         |                                                                            |                                             |                                                               |

*Figura 16 - Planilla docente semanal digitalizada*

## -Segunda serie de entrevistas y conclusiones:

La segunda tanda de entrevistas comienza con la realizada a una funcionaria administrativa (auxiliar del área administración), sigue con la de un docente de la cátedra "Armas y tiro" y la restante es de un alumno de 3º año del instituto. El objetivo de las mismas es obtener datos acerca de lo que piensan los actores de la posible propuesta, referido a los cambios en la organización y como lo

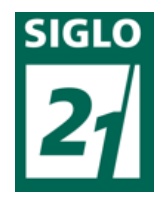

tomarían para el desarrollo de sus actividades diarias. Al igual que las primeras entrevistas,

los entrevistados prefirieron hacerlo de forma anónima, ya que la mayoría de ellos son funcionarios públicos del Servicio Penitenciario de la Provincia de Entre Ríos. Fueron seleccionados de esta manera porque es interesante conocer la opinión de un empleado administrativo que es en el que se centra el cambio en la administración con respecto a los papeles, organización y demás, un docente y un alumno que se referirán a lo organizativo pero también en relación a la comunicación entre actores. Además, en este caso se logra que también haya variedad de edades.

En la *Entrevista – administrativo 2* ubicada en el anexo 5, la empleada administrativa tiene experiencias en varias tareas administrativas. Como observamos, menciona la facilidad que brinda la tecnología para el movimiento diario y el trabajo en general, utilizando también la entrevistada las tecnologías en su vida cotidiana. Para concluir y yendo al centro de la propuesta, menciona que una propuesta que se centre en la organización de los datos de una manera más eficaz agilizaría y facilitaría el trabajo, mencionando también el ahorro de tiempo y dinero en el uso de papel, refiriéndose a la gran cantidad de impresiones realizadas a diario.

A continuación, se presenta una entrevista realizada a un docente de la Institución, el cual dará su opinión acerca del implemento de las tecnologías en su labor diaria, mas referido al aula y lugar de trabajo. El mismo, lleva poco tiempo en la Institución, pero tiene experiencia en otras instituciones educativas, experiencia que servirá para indagar en los datos que se requieren.

La *Entrevista – docente 2* ubicada en el anexo 6 resultó muy interesante ya que este docente al ser abogado y abocarse en otros trabajos relacionados a lo legal, utiliza habitualmente otro tipo de tecnologías, pero remarca en varias ocasiones que se deben saber utilizar las herramientas, es decir, debemos tener cuidado en el empleo de las mismas, no abusar de ellas. Para esto es necesario realizar

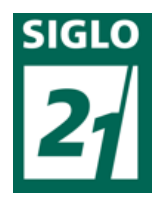

un análisis de la institución o el empleo que le vayamos a dar, y no incorporarlas solamente porque es novedoso sino tener motivos y fines que justifiquen su empleo.

A continuación se presenta una entrevista realizada a otro alumno de 3er. Año, el cual ya posee una trayectoria en la Institución de más de dos años, pudiendo vivenciar lo que allí acontece con respecto al uso de las tecnologías; por lo que será interesante conocer su opinión acerca de un cambio en el establecimiento con lo referido al tema. Además esta *Entrevista – Alumno 2* ubicada en el Anexo Número 7, resulta también beneficiosa e interesante, ya que el entrevistado reconoce los beneficios del uso de las tecnologías, pero subraya que deben usarse de manera adecuada, como se mencionó con anterioridad, esto logra que se puedan aprovechar de la mejor manera o se pueda sacar el máximo potencial de las mismas, sin lograr desviaciones y pérdidas de tiempo. Al igual que la entrevista a la Alumna numero 1, señala que la comunicación que se establece con el docente no es directa y agrega que siempre debe existir la presencia de un tercero que haga de "interlocutor" logrando así que el mensaje se distorsione o que el alumno no pueda expresar directamente sus inquietudes y a veces también logrando que no se puedan sacar todas las dudas que se tengan sino las más relevantes.

Es decir que, logrando una comunicación directa a través del uso de internet, con la utilización de Gmail y Google drive, los alumnos podrán interactuar de manera directa con el docente y en cualquier horario, solucionando estos problemas de comunicación. Así el docente podrá seguir paso a paso el crecimiento o proceso educativo, estando virtualmente cerca de los educandos.

Como conclusión a las entrevistas, podemos decir que la aplicación de una propuesta que aplique el uso del software sería totalmente positiva, desde el punto de vista académico administrativo y también desde el de la comunicación interna, resultando como aporte para lograr mejorar la organización y en lo referido a la eliminación de papeles, ahorro de tiempo y espacio en las tareas

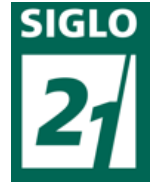

laborales por un lado; y mejorando y dándole fluidez y velocidad a las comunicación entre actores institucionales por el otro. Pero se debe tener cuidado en que las tecnologías se utilicen de la manera adecuada para que tener estos resultados que se buscan. También se debe tener en cuenta la implementación de un instructivo de uso para que las personas que no tengan facilidad en el manejo de las mismas o puedan incorporarlas correctamente.

## **9-CONCLUSIONES DIAGNOSTICAS**

Luego de todo lo expuesto con anterioridad, después de haber conocido la institución, su forma de desenvolverse diariamente, sus actores institucionales y formas de pensar, su contexto general y disposiciones, luego de realizar entrevistas a los implicados, analizar con algunos autores la problemática observada y orientar la propuesta para el posterior desarrollo se pueden dar algunas conclusiones diagnósticas de lo hasta aquí desarrollado. No será objetivo de este capítulo el desarrollar muchos renglones ya que solamente se aplicará una explicación realizada por el autor de este trabajo en la que se expongan los puntos más importantes y se desarrollen algunas herramientas teóricas de análisis.

Con el aporte de teorías extraídas por los diferentes autores transcurridos en todo el diagnostico del trabajo, se fundamentó la necesidad que exigen los ámbitos actuales de incorporar la tecnología y todos los beneficios que esto trae, pero también remarcando las dificultades que se deben tener en cuenta en su empleo, subrayando que para adquirirlas correctamente se debe ir progresivamente, de lo más fácil a lo más difícil y de lo simple a lo complejo, ya que contamos con diferentes personas, con diferentes conocimiento y variedad de edades y manejo de las tecnologías; por lo que se debe actuar con paciencia y cautela. Para esto es fundamental como se señalo en la

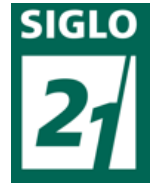

metodología la implementación de capacitaciones para el personal afectado y a través de la persona encargada de dar los cursos resolver las dudas o inconvenientes que surjan, no solo en el momento en el que se realiza la capacitación sino luego, en la puesta en práctica en el campo específico. Para esto deben diseñarse en el caso de la parte administrativa la mayor cantidad de planillas posibles y variantes con respecto a ella.

## -Conclusión General:

Como conclusión general y luego de, como se menciono anteriormente, analizar lo expuesto se puede pasar al siguiente paso, a la formulación de una propuesta que se amolde de manera directa a la institución y su problemática, partiendo del diagnóstico general que se ha hecho en todo el trabajo.

Se realizó un análisis y diagnóstico general de la institución demarcando falencias y buscando su fundamentación a través de la teoría, por lo que los problemas en la institución son reales y necesitan de una posible solución en miras del progreso institucional que mejore la manera de desenvolverse de los funcionarios participantes pero que sobre todo mejore la calidad educativa y el paso del alumno por esta institución.

Con todo lo analizado y fundamentado hasta el momento, se logró conocer la administración escolar y organización del Instituto de Formación Penitenciaria "Inspector General Victorino Scheurmann" a sus actores institucionales y la comunicación entre los mismos. Esto fue posible gracias a la cita y relación de lo aportado por los autores correspondientes, lo que se vuelve fundamental a la hora del progreso del presente trabajo y cuyos aportes se seguirán utilizando como referencia con el avanzar del mismo.

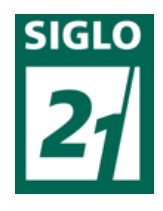

El siguiente paso que debería seguir a continuación sería la creación de una propuesta

acorde a la institución, que busque aplicar todo lo que hasta aquí se ha enunciado.

## **10-PROPUESTA DE INTERVENCION:**

## -Introducción de la propuesta:

La propuesta está orientada a las líneas generales que trae este trabajo final, es decir, a la aplicación de prácticas eficaces con el uso de la tecnología y a la incorporación de la misma por parte de los actores miembros de esta institución, buscando que los incorporen en su vida personal y no solo lo hagan para cumplir con el deber o el trabajo; viendo todos los beneficios que esto trae a la hora de trabajar o desenvolverse.

A partir de aquí surge la propuesta de la utilización de un programa de almacenamiento de información como es el software Microsoft Acces, el cual es uno de los programas incorporados o que forman partes de Office. Cuenta con la posibilidad de registrar ordenadamente por archivos los diferentes ficheros con los datos que sean necesarios. Se eligió el programa ya que al ser de la rama de office, es sencillo obtenerlo e instalarlo en las computadoras (la mayoría, dependiendo el sistema operativo, lo trae incorporado) y es capaz de almacenar en un solo archivo las planillas que sean necesarias, pudiendo también editarlo o ir actualizándolo las veces que sea necesario. Para el uso del mismo será necesaria una pequeña capacitación o el empleo de un instructivo para la implementación del mismo, la que será detallada más adelante.

El otro software que será incluido en la propuesta como ya se menciono anteriormente, es el de Google Drive, en el cual se podrá potenciar y beneficiar la comunicación entre los actores

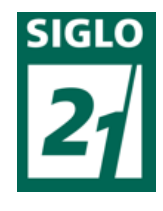

institucionales, sobre todo docentes y alumnos. Para el empleo del mismo también será necesaria la aplicación de un curso en el cual se enseñe a todos por igual como utilizarlo.

### -Desarrollo de la primera parte de la propuesta (Administración y organización):

Un dato interesante de esta propuesta es que no se necesitaran agregar muchos recursos materiales y didácticos, ya que el instituto cuenta con una o dos computadoras en cada área u oficina, y los cadetes o alumnos cuentan con su computadora personal y es básicamente todo lo que se necesita para llevar adelante la propuesta. Solamente se necesitara instalar el programa indicado en la computadora y la creación de cuentas de gmail para todos los actores participantes, llevando esto muy poco tiempo y esfuerzo.

En la primera parte de la propuesta, abocada a los problemas administrativos, Microsof Acces es la herramienta que se utilizara como centro, para poder volcar ahí los datos que se imprimen en cientos de hojas que quedan solamente archivadas ocupando espacio de manera innecesaria, además del gasto económico que presupone. Es un programa que nos brinda total seguridad, es decir, no se corre el riesgo de perder ningún dato que allí fuese volcado.

Este aspecto de la propuesta involucrará a las dos áreas y al personal de ellas que trabajan específicamente con papeles, en el almacenamiento de información; estas son las de Área Académica y Área Personal. Las planillas que se llevarán en el serán:

-Ficheros del Área "Personal":

• Planilla partes diarios personal (Figura 18): Diariamente se diseña una planilla, en el programa Microsoft Excel, que se envía vía email a la dirección de Personal de Dirección General, donde se lleva el control de la asistencia de los

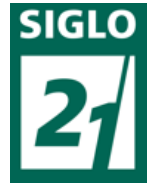

funcionarios, licencias, comisiones, partes enfermos y demás día a día. Esta planilla se imprime y se archiva en carpetas, ocupando un lugar innecesario. Como se mencionó anteriormente esta y demás planillas una vez realizadas y confeccionadas pueden ser convertidas a formato PDF (Portable Document Format), para evitar así su edición. El diseño de la planilla es el siguiente:

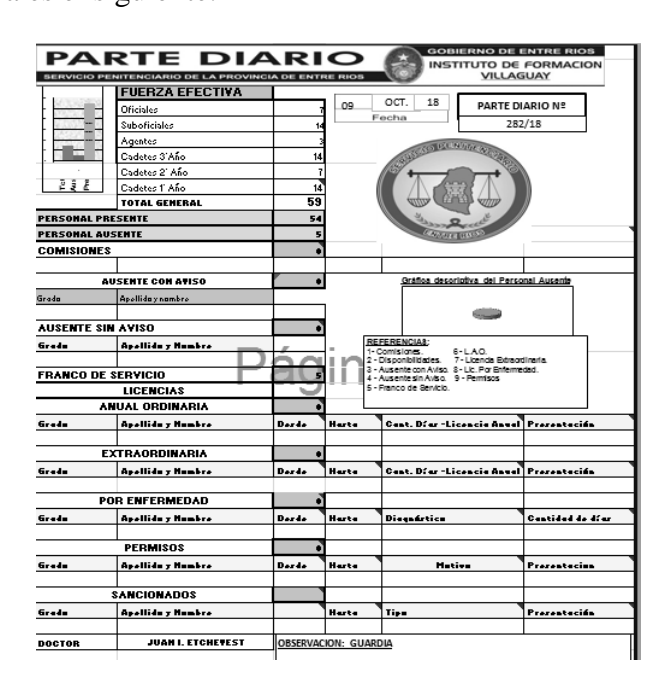

*Figura 18 - Planilla de partes diarios digitalizada.*

Diseñando planillas en una base de datos en Microsoft Acces, se pueden realizar tablas, donde se adjunten diariamente los partes, teniendo en un solo archivo y de manera ordenada los mismos. Esto daría solución a la problemática de la búsqueda de información, ya que aquí se añadiría un campo con comentarios, para dar detalles y ahorra la búsqueda. Se generara un archivo por año, incluyendo el mismo ordenado por meses una lista con los partes del presente (adjuntados al mismo). Quedaría formulado de la siguiente manera (figura 19):

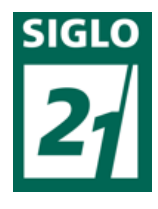

| $\mathbf{e}_3$                   | ы<br>$127 - (21 - 7)$ |                                                                 |                                                           | Herramientas de tabla          | TFG : Base de datos (Access 2007) - Microsoft Access                                                                                                    | $\overline{\mathbb{C}}$ |
|----------------------------------|-----------------------|-----------------------------------------------------------------|-----------------------------------------------------------|--------------------------------|----------------------------------------------------------------------------------------------------|-------------------------|
|                                  | Inicio                | Crear<br>Datos externos<br>% Cortar                             | Herramientas de base de datos                             | Hoja de datos                  | $\Sigma$ Totales<br>V/ Selección -<br>Nuevo                                                                                                    |                         |
|                                  |                       | <b>Lia Copiar</b>                                               | IB.<br>Calibri<br>$-11$                                   | 喜酒                             | $\frac{A}{2}$<br>ab Reemplazar<br>â<br>$\overline{c}$<br>  建 街   ×π<br>Guardar & Revisión ortográfica<br>Y Avanzadas<br>$\Rightarrow$ Ir a $\rightarrow$       |                         |
| Ver                              | Pegar                 |                                                                 | 囲·<br>$\mathbb{Z}$<br>EB-<br>$N$ $K$<br>$\mathbf{A}$<br>S | 扫扫                             | $\frac{7}{4}$<br>$ ab\rangle$<br>Actualizar<br>Buscar<br>Filtro                                                                                                |                         |
| Vistas                           |                       | Copiar formato<br>$\sqrt{2}$<br>Portapapeles                    | Fuente                                                    |                                | X Eliminar ~ HI Más ~<br>$rac{A}{2}$<br>Seleccionar .<br>Alternar filtro<br>$todo -$<br><b>5</b> Texto enriquecido<br>Registros<br>Ordenar y filtrar<br>Buscar |                         |
|                                  |                       |                                                                 |                                                           |                                |                                                                                                    |                         |
|                                  | Todas las tablas      | $\begin{array}{c} \Psi \end{array} \quad \ll$                   | <b>OCTUBRE 2018</b>                                       |                                |                                                                                                    |                         |
| <b>ENFRO 2018</b>                |                       | $\boldsymbol{\mathcal{C}}$                                      | PARTE DIARIO PERSONAL: DIA                                | O                              | <b>OBSERVACION</b>                                                                                                    |                         |
|                                  | FEBRERO 2018          | $\lesssim$                                                      | PARTE DIARIO PERSONAL 01/10/2018                          | $\mathbb{O}(1)$                |                                                                                                    |                         |
| <b>MARZO 2018</b>                |                       | $\boldsymbol{\check{\mathsf{v}}}$                               | PARTE DIARIO PERSONAL 02/10/2018                          | $\mathbb{U}(2)$                | COMIENZO PARTE MEDICO GIMENEZ, LUMBALGIA 09DIAS-ADJUNTO CERTIFICADO                                                                                            |                         |
| <b>ABRIL 2018</b><br><b>MAYO</b> |                       | $\boldsymbol{\mathcal{Z}}$<br>$\boldsymbol{\check{\mathsf{s}}}$ | PARTE DIARIO PERSONAL 03/10/2018                          | $\sqrt{0}(1)$                  |                                                                                                    |                         |
| <b>JUNIO 2018</b>                |                       | $\boldsymbol{\check{\mathbf{v}}}$                               | PARTE DIARIO PERSONAL 04/10/2018                          | $\mathbb{O}(1)$                |                                                                                                    |                         |
| <b>JULIO 2018</b>                |                       | $\lesssim$                                                      | PARTE DIARIO PERSONAL 05/10/2018                          | $\sqrt{0}(2)$                  | Comisión CIUDAD PARANA-OFICIALES INSTRUCTORES                                                                                                    |                         |
| <b>AGOSTO 2018</b>               |                       | $\boldsymbol{\check{\mathsf{s}}}$                               | PARTE DIARIO PERSONAL 06/10/2018                          | $\mathbb{O}(1)$                |                                                                                                    |                         |
|                                  | SEPTIEMBRE 2018       | $\boldsymbol{\mathcal{C}}$                                      | PARTE DIARIO PERSONAL 07/10/2018                          | $\mathbb{U}(2)$                | AUSENTE MARTINEZ, PARTE MEDICO - ADJUNTO CERTIFICADO                                                                                                    |                         |
|                                  | <b>OCTUBRE 2018</b>   | $\hat{\mathbf{x}}$                                              | PARTE DIARIO PERSONAL 08/10/2018                          | $\mathbb{O}(1)$                |                                                                                                    |                         |
|                                  | OCTUBRE 2018 : Tabla  |                                                                 | PARTE DIARIO PERSONAL 09/10/2018                          | $\mathbb{O}(1)$                |                                                                                                    |                         |
|                                  | <b>NOVIEMBRE 2018</b> | $\boldsymbol{\mathcal{S}}$                                      | PARTE DIARIO PERSONAL 10/10/2018                          | $\sqrt{0}(2)$                  | ALTA PARTE MEDICO VELAZQUEZ-ADJUNTO CERTIFICADO DR. VEGA                                                                                                    |                         |
|                                  | <b>DICIEMBRE 2018</b> | $\boldsymbol{\mathsf{S}}$                                       | PARTE DIARIO PERSONAL 11/10/2018                          | $\mathbb{O}(1)$                |                                                                                                    |                         |
|                                  |                       |                                                                 | PARTE DIARIO PERSONAL 12/10/2018                          | $\mathbb{0}(1)$                | PRESENTACION RIVERA MIGUEL                                                                                                    |                         |
|                                  |                       |                                                                 | PARTE DIARIO PERSONAL 13/10/2018                          | $\mathbb{O}(1)$                |                                                                                                    |                         |
|                                  |                       |                                                                 | PARTE DIARIO PERSONAL 14/10/2018                          | $\mathbb{O}(1)$                |                                                                                                    |                         |
|                                  |                       |                                                                 | PARTE DIARIO PERSONAL 15/10/2018                          | $\sqrt{0}(1)$                  | LICENCIA POR DUELO GIMENEZ HERNAN - ABUELO - 04 DIAS ADJUNTO PLANILLA L.A.O.                                                                                   |                         |
|                                  |                       |                                                                 | PARTE DIARIO PERSONAL 16/10/2018                          | $\mathbb{O}(1)$                |                                                                                                    |                         |
|                                  |                       |                                                                 | PARTE DIARIO PERSONAL 17/10/2018                          | $\sqrt{0}(2)$                  | BAJA CURSO FORMACION ANDRADE MATIAS - ADJUNTO SOLICITUD                                                                                                    |                         |
|                                  |                       |                                                                 | PARTE DIARIO PERSONAL 18/10/2018                          | $\mathbb{O}(1)$                |                                                                                                    |                         |
|                                  |                       |                                                                 | PARTE DIARIO PERSONAL 19/10/2018                          | $\Theta(1)$                    | CADETES 3° AÑO VISITA A MUSEO                                                                                                    |                         |
|                                  |                       |                                                                 | PARTE DIARIO PERSONAL 20/10/2018                          | $\mathbb{0}(1)$<br>$\Theta(1)$ |                                                                                                    |                         |
|                                  |                       |                                                                 | PARTE DIARIO PERSONAL 21/10/2018                          | $\sqrt{0}(2)$                  |                                                                                                    |                         |
|                                  |                       |                                                                 | PARTE DIARIO PERSONAL 22/10/2018                          | $\mathbb{O}(1)$                | COMIENZO LICENCIA ANUAL ORDINARIA 2016 GOMEZ JOSE - ADJUNTO PLANILLA L.A.O.                                                                                    |                         |
|                                  |                       |                                                                 | PARTE DIARIO PERSONAL 23/10/2018                          |                                |                                                                                                    |                         |
|                                  |                       |                                                                 | PARTE DIARIO PERSONAL 24/10/2018                          | $\mathbb{O}(1)$                |                                                                                                    |                         |
|                                  |                       |                                                                 | PARTE DIARIO PERSONAL 25/10/2018                          | $\mathbb{O}(1)$                |                                                                                                    |                         |
|                                  | Vista Hoja de datos   |                                                                 | Registro: M < 1 de 25   M H   K Sin filtro                | Buscar                         | $\blacktriangleleft$<br><b>HILL</b><br>Blog Num File B (S)                                                                                                    |                         |

*Figura 19 – Base de datos de partes diarios.*

Como se puede observar en la imagen, lo primero que figura es la fecha, luego el parte adjunto y dependiendo el día el detalle y también adjunto el archivo necesario.

De ahora en más llamaremos a esta estructura (lista con archivos adjuntos ordenados por fecha) "modelo básico". Utilizaremos la misma forma de ordenamiento más adelante. También existe otras formas de administrar y utilizar el software Acces, como por ejemplo la visualización de "legajo", la cual posee algunos beneficios pero que no será utilizada en esta ocasión.

• Planilla de funciones personal y cadetes (figura 20): Los funcionarios y sus funciones son cambiantes, como lo son sus horarios de trabajo también, en esta planilla se seguiría de forma actualizada los mismos, teniendo al alcance fácilmente estos datos. Quedará diagramado de la siguiente manera:

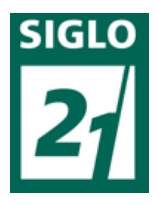

| Todas las tablas               | $\Rightarrow$ <<          | 雨 | <b>CADETES DE 1° AÑO</b>            |                     |                     |                                  |                      |                          |                             |                              |
|--------------------------------|---------------------------|---|-------------------------------------|---------------------|---------------------|----------------------------------|----------------------|--------------------------|-----------------------------|------------------------------|
| CADETES DE 1° AÑO              | ☆                         |   | APELLIDO +<br>$\mathsf{Id}$ $\star$ | Nombre              | · Legajo Personal · | $\bar{\mathbf{v}}$<br><b>DNI</b> | Ciudad<br>$\check{}$ | Telefono<br>$\mathbf{v}$ | Direccion                   | e-mail<br>$\bar{\mathbf{v}}$ |
| CADETES DE 1° AÑO : Tabla<br>⊞ |                           |   | 1 ABUD                              | Jonathan            | 122222              | 38045978 PARANA                  |                      |                          | 343154456789 gutierrez 1283 | cadete1@gmail.com            |
| CADETES DE 2° AÑO              | $\boldsymbol{\times}$     |   | 2 ANTUNEZ                           | Jose                | 123567              |                                  | 38045978 CONCORDIA   |                          | 343154456789 gutierrez 1283 | cadete1@gmail.com            |
| CADETES DE 3° AÑO              | $\boldsymbol{\checkmark}$ |   | 3 BENITEZ                           | <b>Emiliano</b>     | 143542              |                                  | 38045978 VILLAGUAY   |                          | 343154456789 gutierrez 1283 | cadete1@gmail.com            |
| <b>PERSONAL</b>                | $\boldsymbol{\checkmark}$ |   | 4 CACERES                           | Santiago            | 223456              | 38045978 FEDERAL                 |                      |                          | 343154456789 gutierrez 1283 | cadete1@gmail.com            |
| <b>DOCENTES</b>                | $\boldsymbol{\vee}$       |   | 5 COLCERA                           | Felipe              | 222256              | 38045978 LA PAZ                  |                      |                          | 343154456789 gutierrez 1283 | cadete1@gmail.com            |
|                                |                           |   | 6 DAMONTE                           | Martin              | 126345              |                                  | 38045978 FEDERACION  |                          | 343154456789 gutierrez 1283 | cadete1@gmail.com            |
|                                |                           |   | 7 DONADEL                           | Damian              | 128345              |                                  | 38045978 GUALEGUAY   |                          | 343154456789 gutierrez 1283 | cadete1@gmail.com            |
|                                |                           |   | 8 FRANCIA                           | Emanuel             | 123467              |                                  | 38045978 CONCEPCION  |                          | 343154456789 gutierrez 1283 | cadete1@gmail.com            |
|                                |                           |   | 9 GAMBA                             | Fabio               | 124589              | 38045978 PARANA                  |                      |                          | 343154456789 gutierrez 1283 | cadete1@gmail.com            |
|                                |                           |   | 10 GIMENEZ                          | Miguel              | 210987              |                                  | 38045978 CONCORDIA   |                          | 343154456789 gutierrez 1283 | cadete1@gmail.com            |
|                                |                           |   | 11 HFRNANDFZ                        | Oscar               | 195764              |                                  | 38045978 GUALFGUAY   |                          | 343154456789 gutierrez 1283 | cadete1@gmail.com            |
|                                |                           |   | 12 LAPORTA                          | Omar                | 197534              | 38045978 FEDERAL                 |                      |                          | 343154456789 gutierrez 1283 | cadete1@gmail.com            |
|                                |                           |   | 13 ORTEGA                           | Maximiliano         | 192467              |                                  | 38045978 FEDERACION  |                          | 343154456789 gutierrez 1283 | cadete1@gmail.com            |
|                                |                           |   | 14 SANDOVAL                         | lenacio             | 212435              |                                  | 38045978 VILLAGUAY   |                          | 343154456789 gutierrez 1283 | cadete1@gmail.com            |
|                                |                           |   | <b>15 ZONI</b>                      | Juan Pedro          | 205432              | 38045978 PARANA                  |                      |                          | 343154456789 gutierrez 1283 | cadete1@gmail.com            |
|                                |                           |   |                                     |                     |                     |                                  |                      | $\mathbf{0}$             |                             |                              |
|                                |                           |   |                                     |                     |                     |                                  |                      |                          |                             |                              |
|                                |                           |   |                                     |                     |                     |                                  |                      |                          |                             |                              |
|                                |                           |   |                                     |                     |                     |                                  |                      |                          |                             |                              |
|                                |                           |   |                                     |                     |                     |                                  |                      |                          |                             |                              |
|                                |                           |   |                                     |                     |                     |                                  |                      |                          |                             |                              |
|                                |                           |   |                                     |                     |                     |                                  |                      |                          |                             |                              |
|                                |                           |   | Registro: H 4 6 de 15   F H H H     | <b>K</b> Sin filtro | Buscar              | $\blacktriangleleft$             |                      |                          |                             |                              |

*Figura 20 - Planilla de datos del personal y cadetes.*

Se agregarán más datos si fuese necesario, por ejemplo funciones del personal, o en los docentes las materias que desarrollan.

• Planilla médica personal (Figura 21): En esta planilla cada funcionario o alumno tendrá de manera digital, los certificados médicos presentados y ausencias durante el ingreso al Servicio, los cuales quedan registrados en los legajos del personal, pero en esta planilla quedarían digitalizados de manera ordenada para control y elevación si correspondiera, ya que muchas veces son solicitados por los jefes para verificación y calificaciones. Para mantener el orden, los archivos serán almacenados en carpetas, las cuales se nombrarán y agruparán dependiendo los archivos que contengan (en este caso será por año). También se anexarán solicitudes o permisos para estudios médicos. Quedarían dispuestos de igual manera que en el "modelo 1", de la siguiente forma:

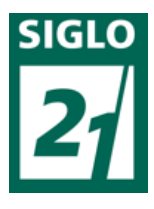

| Todas las tablas            | $\Rightarrow$ <<             | <b>DITLER JORGE</b>        |                              |                                   |                                |                  |                           |
|-----------------------------|------------------------------|----------------------------|------------------------------|-----------------------------------|--------------------------------|------------------|---------------------------|
| <b>BALDANO FRANCO</b>       | $\boldsymbol{\times}$<br>- 4 | <b>DIA</b><br>$Id$ $\star$ | <b>DIAGNOSTICO</b><br>$\sim$ | <b>EXPEDIDO POR DR</b><br>$\cdot$ | DIAS DE REPOSO O DETALLE<br>w. | Ū                | <b>OBSERVACION</b>        |
| <b>BONUCCI PABLO</b>        | $\approx$                    | 1 02 NOV 2005              | PANICO                       | DR. PEREZ                         | 10 DIAS DE REPOSO              | $\Theta(1)$      |                           |
| <b>CANTONA LUCAS</b>        | $\mathbb{R}^n$               | 3 12 ABR 2007              | <b>STRESS</b>                | DR. PEREZ                         | 05 DIAS DE REPOSO              | $\Theta(1)$      |                           |
| <b>CENTENO MAXIMO</b>       | ×.                           | 4 23 JUN 2007              | <b>ESGUINCE RODILLA</b>      | DR. MENDEZ                        | 15 DIAS DE REPOSO              | $\mathcal{O}(1)$ | <b>CUBIERTO POR ART</b>   |
| <b>DAMONTE EXEQUIEL</b>     | $\mathbb{R}$                 | 5 18 ENE 2009              | ANSIEDAD                     | DR. PEREZ                         | 05 DIAS DE REPOSO              | $\mathcal{O}(1)$ |                           |
| <b>DITLER JORGE</b>         | $\hat{z}$                    | 6 13 OCT 2013              | PUBALGIA                     | DR. ROMERO                        | 05 DIAS DE REPOSO              | $\Theta(1)$      | SIN CUBRIR POR ART        |
| DITLER JORGE : Tabla        |                              | 7 18 OCT 2013              | PUBALGIA                     | DR. ROMERO                        | 07 DIAS DE REPOSO              | $\Theta(1)$      | JUNTA MEDICA 19OCT2013    |
| <b>EFRAIN RAMIRO</b>        | $\lesssim$                   | 8 27 MAY 2014              | <b>STRES</b>                 | DR. PEREZ                         | 05 DIAS DE REPOSO              | $\mathcal{O}(1)$ |                           |
| <b>FIGUEROA RUBEN</b>       | ×.                           | 9 02 JUL 2015              | <b>DOLOR LUMBAR</b>          | DR. RAMIREZ                       | 04 DIAS DE REPOSO              | $\mathcal{O}(1)$ | TRATAMIENTO KINESIOLOGICO |
| <b>FRANCO DANIFI</b>        | $\mathbb{X}$                 | 10 07 SEP 2015             | <b>INFLAMACION GANGLIOS</b>  | DR. RODRIGUEZ                     | 02 DIAS DE REPOSO              | $\Theta(1)$      |                           |
| <b>GAGION LUIS</b>          | $\mathbb{R}$                 | 11 30 OCT 2017             | <b>STRES</b>                 | DR. PEREZ                         | 05 DIAS DE REPOSO              | $\mathcal{O}(1)$ |                           |
| <b>HASSENAUER FRANCISCO</b> | $\leq$                       | 12 09 FNF 2018             | PANICO                       | DR. MENDEZ                        | 02 DIAS DE REPOSO              | $\Theta(1)$      |                           |
| <b>IZAGUIRRE JOSE</b>       | $\mathbb{R}^2$               | 13                         |                              |                                   |                                | $\mathcal{O}(1)$ |                           |
| <b>JATON RODOLFO</b>        | ×.                           | 14                         |                              |                                   |                                | $\mathbb{O}(1)$  |                           |
| <b>LARARRA RRUNO</b>        | $\times$ 1                   |                            |                              |                                   |                                | $\sim$           |                           |

*Figura 21 - Planilla de datos médicos.*

• Planilla seguimiento de guardias personal y cadetes: Se llevara un registro de las guardias permanentes realizadas por el personal, para control y seguimiento. También se inscribirán las guardias cumplidas los fines de semana por los cadetes. Serviría también para saber de manera sencilla a quien le corresponde quedarse el fin de semana siguiente. Para la implementación se utilizara en el documento de Microsoft Acces el "modelo básico".

• Planilla mensual partes de enfermo (figura 22): En este documento de Microsoft Acces, se almacenara la planilla que mensualmente es impresa y enviada mensualmente al departamento Personal de la Dirección General S.P.E.R. Al no poseer tantos datos podrán almacenarse las planillas de todos los meses consecutivos, quedando dispuesta de la siguiente manera:

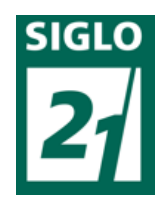

| ß<br>Inicio<br>Crear                                   | Datos externos                                                                                                    | Herramientas de base de datos                                                      | Hoia de datos                  |                                                                                       |                                          |                                                   |                                                                |                                                                      |                               |
|--------------------------------------------------------|----------------------------------------------------------------------------------------------------|------------------------------------------------------------------------------------|--------------------------------|---------------------------------------------------------------------------------------|------------------------------------------|---------------------------------------------------|----------------------------------------------------------------|----------------------------------------------------------------------|-------------------------------|
| & Cortar<br>a Copian<br>Ver<br>Pegar<br>Copiar formato |                                                                                                    | 事事者<br>Calibri<br>$-11$<br> 冊·<br>Q)<br>⊞ -<br>N K<br>$\mathbf{A}$<br>$\mathbf{s}$ | 建镇河<br>巨目 <sup>92</sup>        | Nuevo<br>$\overline{e}$<br>ald Guardar<br>Actualizar<br>X Eliminar ~ HMás ~<br>todo - | $\Sigma$ Totales<br>Revisión ortográfica | $2 +$<br>$\frac{7}{4}$<br>Filtro<br>$\frac{A}{2}$ | V Selección -<br>Ĥ<br>Avanzadas v<br>Buscar<br>Alternar filtro | $\frac{ab}{2ac}$ Reemplazar<br>$\Rightarrow$ Trax<br>> Seleccionar * |                               |
| Vistas<br>Portapapeles                                 | $\sqrt{2}$                                                                                                    | Fuente                                                                             | <sup>1</sup> Texto enriquecido | Registros                                                                             |                                          |                                                   | Ordenar y filtrar                                              | Buscar                                                               |                               |
| Todas las tablas                                       | $\begin{array}{c c} \multicolumn{3}{c }{\textbf{w}} & \multicolumn{3}{c }{\textbf{w}} \\ \multicolumn{3}{c }{\textbf{w}} & \multicolumn{3}{c }{\textbf{w}} \\ \multicolumn{3}{c }{\textbf{w}} & \multicolumn{3}{c }{\textbf{w}} \\ \multicolumn{3}{c }{\textbf{w}} & \multicolumn{3}{c }{\textbf{w}} \\ \multicolumn{3}{c }{\textbf{w}} & \multicolumn{3}{c }{\textbf{w}} \\ \multicolumn{3}{c }{\textbf{w}} & \multicolumn{3}{c }{\textbf{w}} \\ \multicolumn{3}{$ | <b>ENERO 2017</b>                                                                  |                                |                                                                                       |                                          |                                                   |                                                                |                                                                      |                               |
| <b>ENERO 2017</b>                                      | $\hat{\mathbf{x}}$                                                                                                    | $Id -$<br>APELLIDO Y NOMBRE                                                        | DNI<br>$\star$                 | <b>GRADO</b><br>$\cdot$                                                               | $\cdot$ DIAS $\cdot$                     | <b>DESDE</b><br>$\mathcal{A}$                     | <b>HASTA</b>                                                   | - TIPO LICENCIA -                                                    | OBSERVACIONES ( 4             |
| m<br>ENERO 2017 : Tabla                                |                                                                                                    | 1 García Guillermo Daniel                                                          | 33.416.295                     | cadete 3° año                                                                         |                                          | 02/01/2017                                        | 06/01/2017 LAO                                                 | 2013                                                                 |                               |
| <b>FEBRERO 2017</b>                                    | $\stackrel{\smile}{\smile}$                                                                                                    | 2 Uzin Ricardo Andrés                                                              | 32.096.068                     | Cadete 3° año                                                                         |                                          | 02/01/2017                                        | 06/01/2017 LAO                                                 | 2015                                                                 |                               |
| <b>MARZO 2017</b>                                      | $\,\mathbbmss{}$                                                                                                    | 3 Donda Giovanni Iván                                                              | 38.054.834                     | Cadete 3° año                                                                         | $\overline{5}$                           | 02/01/2017                                        | 06/01/2017 LAO                                                 | 2015                                                                 |                               |
| <b>ABRII 2017</b>                                      | $\,\mathrm{M}_\odot$                                                                                                    | 4 Barbisan Luis Enrique                                                            | 35.028.701                     | Cadete 3° año                                                                         | 5                                        | 02/01/2017                                        | 06/01/2017 LAO                                                 | 2015                                                                 |                               |
| <b>MAYO 2017</b>                                       | $\boldsymbol{\check{c}}$                                                                                                    | 5 Almeira Mikhail Tomas R.                                                         | 39.258.550                     | Cadete 3° año                                                                         | $\overline{5}$                           | 02/01/2017                                        | 06/01/2017 LAO                                                 | 2015                                                                 |                               |
| <b>JUNIO 2017</b>                                      | $\leq$                                                                                                    | 6 Felix Chamillard Wilfredo                                                        | 31.891.622                     | Cadete 3º año                                                                         | 5                                        | 02/01/2017                                        | 06/01/2017 LAO                                                 | 2015                                                                 |                               |
| <b>JULIO 2017</b>                                      | $\lesssim$                                                                                                    | 7 Sosa Mariana Lucrecia                                                            | 30.152.808                     | Agente                                                                                |                                          | 02/01/2017                                        | 06/01/2017 LAO                                                 | 2008                                                                 |                               |
| <b>AGOSTO 2017</b>                                     | $\mathbbmss{}$                                                                                                    | 8 Figueroa Roberto Abel                                                            | 17.506.624                     | Sargento                                                                              | 10                                       | 02/01/2017                                        | 13/01/2017 LAO                                                 | 2013                                                                 |                               |
| SEPTIEMBRE 2017                                        | $\lesssim$                                                                                                    | 9 Cardozo Pablo Diego                                                              | 24.512.181                     | Cabo 1º                                                                               | 10                                       | 02/01/2017                                        | 16/01/2017 LAO                                                 |                                                                      | Susp.LAO2013 acorde a Res.01  |
| OCTUBBE 2017                                           | $\lesssim$                                                                                                    | 10 Velázquez Luis Antonio                                                          | 22.850.436                     | Cabo 1°                                                                               | 10                                       | 02/01/2017                                        | 13/01/2017 LAO                                                 | 2015                                                                 |                               |
| <b>NOVIEMBRE 2017</b>                                  | $\leq$                                                                                                    | 11 Romero Sergio Ramón                                                             | 24.223.097                     | Cabo 1°                                                                               | 10                                       | 02/01/2017                                        | 13/01/2017 LAO                                                 | 2015                                                                 |                               |
| <b>DICIEMBRE 2017</b>                                  | $\lesssim$                                                                                                    | 12 Cabrera Raguel Maria E.                                                         | 25.760.620                     | Cabo 1°                                                                               | 10                                       | 02/01/2017                                        | 13/01/2017 LAO                                                 | 2015                                                                 |                               |
| <b>ENFRO 2018</b>                                      | $\check{z}$                                                                                                    | 13 Schwindt Pedro Ignacio                                                          | 27.836.281                     | Subalcaide                                                                            | 15                                       | 03/01/2017                                        | 23/01/2017 LAO                                                 | 2011                                                                 |                               |
| FEBRERO 2018                                           | $\leq$                                                                                                    | 14 Lugo Alejandro José                                                             | 24.149.218                     | Cabo                                                                                  |                                          | 06/01/2017                                        | 07/01/2017 LAO                                                 | 2013                                                                 |                               |
| <b>MARZO 2018</b>                                      | $\lesssim$                                                                                                    | 15 Sosa Mariana Lucrecia                                                           | 30.152.808                     | Agente                                                                                | 10                                       | 09/01/2017                                        | 20/01/2017 LAO                                                 |                                                                      | Susp.LAO 2009 acorde a Res.0  |
| <b>ABRIL 2018</b>                                      | $\check{z}$                                                                                                    | 16 Lugo Alejandro José                                                             | 24.149.218                     | Cabo                                                                                  | 10                                       | 09/01/2017                                        | 23/01/2017 LAO                                                 |                                                                      | Susp. LAO 2011 acorde a Res.0 |
| <b>MAYO 2018</b><br><b>JUNIO 2018</b>                  | $\check{\checkmark}$<br>$\lesssim$                                                                                                    | 17 De los Santos Exequiel                                                          | 31.724.107                     | Subadiutor                                                                            | $\Delta$                                 | 09/01/2017                                        | 12/01/2017 LAO                                                 | 2013                                                                 |                               |
| <b>JULIO 2018</b>                                      | $\boldsymbol{\times}$                                                                                                    | 18 García Guillermo Daniel                                                         | 33.416.295                     | Cadete 3° año                                                                         | 5                                        | 09/01/2017                                        | 13/01/2017 LAO                                                 |                                                                      | Susp.LAO2014 acorde a Res. 0  |
| <b>AGOSTO 2018</b>                                     | $\check{\mathbf{v}}$                                                                                                    | 19 Uzin Ricardo Andrés                                                             | 32.096.068                     | Cadete 3° año                                                                         | 5                                        | 09/01/2017                                        | 13/01/2017 LAO                                                 |                                                                      | Susp.LAO 2016 acorde a Res.0  |
| SEPTIEMBRE 2018                                        | $\lesssim$                                                                                                    | 20 Donda Giovanni Iván                                                             | 38.054.834                     | Cadete 3° año                                                                         | .5                                       | 09/01/2017                                        | 13/01/2017 LAO                                                 |                                                                      | Susp. LAO 2016 acorde a Res.0 |
| <b>OCTUBRE 2018</b>                                    | $\boldsymbol{\check{\mathsf{s}}}$                                                                                                    | 21 Barbisan Luis Enrique                                                           | 35.028.701                     | Cadete 3° año                                                                         | 5                                        | 09/01/2017                                        | 13/01/2017 LAO                                                 |                                                                      | Susp.LAO 2016 acorde a Res.0  |
| <b>NOVIEMBRE 2018</b>                                  | ×.                                                                                                    | 22 Almeira Mikhail Tomas R.                                                        | 39.258.550                     | Cadete 3° año                                                                         | $\overline{5}$                           | 09/01/2017                                        | 13/01/2017 LAO                                                 |                                                                      | Susp.LAO 2016 acorde a Res.0  |
|                                                        |                                                                                                    | 23 Felix Chamillard Wilfredo                                                       | 31.891.622                     | Cadete 3° año                                                                         | 5                                        | 09/01/2017                                        | 13/01/2017 LAO                                                 |                                                                      | Sus.LAO 2016 acorde a Res. 00 |
|                                                        |                                                                                                    | 24 Etchevest Juan Ignacio                                                          | 26.436.963                     | Subadjutor                                                                            | $\mathcal{R}$                            | 12/01/2017                                        | 23/01/2017 LAO                                                 | 2013                                                                 |                               |
|                                                        |                                                                                                    | 25 Lemos Marcela Paola                                                             | 30.339.215                     | Cabo 1°                                                                               | $\overline{2}$                           | 12/01/2017                                        | 14/01/2017 ART, 67°                                            |                                                                      |                               |

*Figura 22 – Base de datos mensual de partes enfermo.*

• Planilla Provisión de armero: La institución como fue mencionado posee un armero, el cual tiene movimientos, ingreso o egreso de armamento, por lo cual es necesario tener una planilla de control de movimiento. Al igual que la planilla mensual de partes enfermo es enviada mensualmente, por lo que los datos son cargados de la misma manera, ordenados por suceso.

• Planilla de Radios IFPER: en el Instituto se labran comunicados a través de radios (figura 23), los cuales llevan un seguimiento de números de manera ordenada, aquí quedarían registrados para continuación de numeración, con detalle de que trata el comunicado y a quien fue enviado. Es importante tenerlos ordenados porque se envían de manera consecutiva, por lo que esta disposición resulta ideal para seguirlo eficazmente.

El radio que se envía es el siguiente:

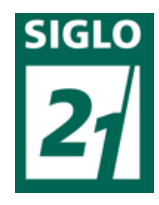

|                                                                                     |                                                                                                    |                    |             | Gobierno de Entre Rios                                   |                  | SERVICIO PENITENCIARIO<br>Ministerio de Gobierno y Justicia | Instituto de Formación Penitenciaria |                 |  |  |                            |                    |                      |
|-------------------------------------------------------------------------------------|----------------------------------------------------------------------------------------------------|--------------------|-------------|----------------------------------------------------------|------------------|-------------------------------------------------------------|--------------------------------------|-----------------|--|--|----------------------------|--------------------|----------------------|
|                                                                                     |                                                                                                    | <b>PROCEDENCIA</b> |             |                                                          | Grupo Fecha Hora |                                                             | <b>MRS</b>                           | <b>ANO</b>      |  |  | <b>CLASIF DE SEGURIDAD</b> |                    | <b>OBSERVACIONES</b> |
| z<br>Flash                                                                          | $\Omega$<br>Inmed.                                                                                                    | р<br>Priorid       | R<br>Rutina | P<br>07.30   MAR<br>s<br>с<br>R<br>10 <sup>1</sup><br>18 |                  |                                                             |                                      |                 |  |  |                            |                    |                      |
|                                                                                     | <b>I.F.P.E.R. - VILLAGUAY</b><br><b>PROMOTOR</b><br>EJECUTIVO (5)                                                                                                    |                    |             |                                                          |                  |                                                             |                                      |                 |  |  |                            |                    |                      |
|                                                                                     | DPCP-DPFP<br><b>INFORMATIVO (5)</b><br>EXCEPTUADO (5)                                                                                                    |                    |             |                                                          |                  |                                                             |                                      |                 |  |  |                            |                    |                      |
| Recibido                                                                            | IFPER N° 012/18 - INFORMO QUE EN FECHA 14MART18 ACORDÉ LO DISPUESTO POR LA<br>SUPERIORIDAD MEDIANTE RESOLUCION Nº 041/18 IFPER SE DESIGNA COMISION A LA CIUDAD DE<br>PARANA A FIN DE REALIZAR COMPRA DE UNIFORMES PARA PERSONAL com a CHOFER CABO 1º<br>RAMIREZ RODOLFO LEGAJO PERSONAL Nº 138471 punto final.<br><b>GRUPO FECHA</b><br>INICIA<br><b>INICIAL</b><br>GRUPO FECHA H.<br><b>INICIAL</b><br>GRUPO FECHAH.<br>т.<br>н. |                    |             |                                                          |                  |                                                             |                                      |                 |  |  |                            |                    |                      |
|                                                                                     | MPI.                                                                                                    |                    |             |                                                          |                  | <b>TRANSMITIDO</b>                                          |                                      |                 |  |  | <b>RETRANSMITIDO</b>       |                    |                      |
| Est.<br>SDT<br>Central<br>LUGAR: VILLAGUAY - E.R. -<br><b>MAR18</b><br><b>FECHA</b> |                                                                                                    |                    |             |                                                          |                  | <b>TOMARON</b><br><b>CONOCIMIENTO</b>                       |                                      | <b>PROMOTOR</b> |  |  |                            | <b>AUTORIZANTE</b> |                      |

*Figura 23 – Planilla de Radio IFPER.*

Quedaría dispuesto en la planilla (figura 24):

| Todas las tablas  | $\Theta$                   | 贉<br>2018    |                                                                      |                                                   |                   |
|-------------------|----------------------------|--------------|----------------------------------------------------------------------|---------------------------------------------------|-------------------|
| 2013              | ×.                         | Numero       | <b>FECHA</b><br>$\overline{\phantom{a}}$<br>$\overline{\phantom{a}}$ | <b>OBSERVACION</b>                                | O<br>$\mathbf{v}$ |
| 2014              | $\boldsymbol{\checkmark}$  | 001/18 IFPER |                                                                      | 02/01/2018 SALUTACION FIESTAS DG                  | $\mathbb{0}(1)$   |
| 2015              | $\boldsymbol{\checkmark}$  | 002/18 IFPER |                                                                      | 16/01/2018 ENVIO RES 03/18 DGSPER                 | $\mathbb{0}(1)$   |
| 2016              | $\boldsymbol{\mathcal{Z}}$ | 003/18 IFPER |                                                                      | 31/01/2018 PEDIDO COLABORACION FUNCIONAL JEFATURA | $\mathcal{O}(1)$  |
| 2017              | ×.                         | 004/18 IFPER |                                                                      | 06/02/2018 PEDIDO LICENCIA DIRECTOR               | $\mathcal{O}(1)$  |
| 2018              | $\hat{\mathbf{x}}$         | 005/18 IFPER |                                                                      | 17/02/2018 INFORME SITUACION ARMERO               | $\Theta(1)$       |
| 围<br>2018 : Tabla |                            | 006/18 IFPER |                                                                      | 19/02/2018 ENVIO DISPOSICION 05/18 IFPER          | $\mathbb{O}(1)$   |
|                   |                            | 007/18 IFPER |                                                                      | 22/02/2018 INFORME COMIENZO CICLO LECTIVO         | $\mathcal{O}(1)$  |
|                   |                            | 008/18 IFPER |                                                                      | 26/02/2018 INFORME REUNION DOCENTE                | $\mathcal{O}(1)$  |
|                   |                            | 009/18 IFPER |                                                                      | 06/03/2018 SOLICITUD UNIFORMES                    | $\Theta(1)$       |
|                   |                            | 010/18 IFPER |                                                                      | 13/03/2018 INFORME ESTADO MOVILES                 | $\mathbb{0}(1)$   |
|                   |                            | 011/18 IFPER |                                                                      | 16/03/2018 ANEXO SITUACION ADMINISTRACION         | $\Theta(1)$       |
|                   |                            | 012/18 IFPER |                                                                      | 20/03/2018 INFORME REUNION CAPACITADORES          | $\mathbb{0}(1)$   |
|                   |                            | 013/18 IFPER |                                                                      | 22/03/2018 PEDIDO TRASLADO AGTE RAMIREZ           | $\Theta(1)$       |
|                   |                            | 014/18 IFPER |                                                                      | 26/03/2018 INFORME JUNTA MEDICA INSTITUCIONAL     | $\Theta(1)$       |

*Figura 24 – Planilla de Radio IFPER cargado en Microsoft Acces.*

• Planilla de disposiciones IFPER: al igual que los radios, se elaboran disposiciones por orden numérico que corresponden generalmente a cambio de funciones o en órdenes referidas a lo académico labradas por el director. Estas se dispondrán de igual manera que los radios en una base de datos, manteniendo así un orden claro y suprimiendo la posibilidad de errores.

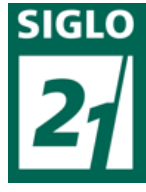

• Planilla de Resoluciones IFPER: Al igual que las disposiciones se realizan Resoluciones, estas corresponden a otros tipos de órdenes de otras índoles, como pueden ser comisiones y demás, también elaboradas por el director del instituto. Al igual que las disposiciones y los radios las planillas las ordenaran por orden numérico, utilizando el "Modelo básico".

• Planilla de otorgamiento de becas: El Servicio Penitenciario otorga becas, las cuales no son registradas en ningún sitio y a la hora de necesitarlas resulta muy difícil su detección. Podrán ser asentadas en una planilla utilizando el denominado "modelo básico", detallando datos del otorgamiento, porcentaje cubierto, carrera, curso o capacitación a al cual se asigna, etc. Además se podrá adjuntar el archivo de Microsoft Word que contiene la planilla de inscripción a la beca y la Resolución en caso de ser aprobada.

• Planilla de otorgamiento de códigos de alquiler: Gran parte del personal recibe el pago de códigos relacionados al alquiler, por lo que en esta planilla se llevaría el registro de datos de las mismas, número de expediente, fecha de caducidad, etc.; utilizando el "modelo básico" adjuntándose archivo con expediente de alquiler.

• Planilla de salida y entrada de documentación: En esta área se sacan dos veces a la semana correo postal al igual que se recibe, cuando esto sucede se le da ingreso a toda nota, expediente o planilla que ingresa y egresa. Con esta planilla tendríamos por orden las salidas y entradas de lo antes mencionado.

• Planilla de turnos IFPER: Los oficiales cumplen guardias los fines de semana, por lo cual se elabora una planilla semanal para dejar asentado y elevar quienes cumplen

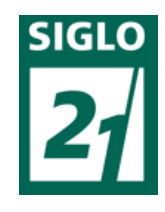

guardia cada fin de semana. Esto se envía vía e-mail, sin quedar así registrado en el ordenador de manera ordenada. Ejemplo de planilla de turnos (figura 25):

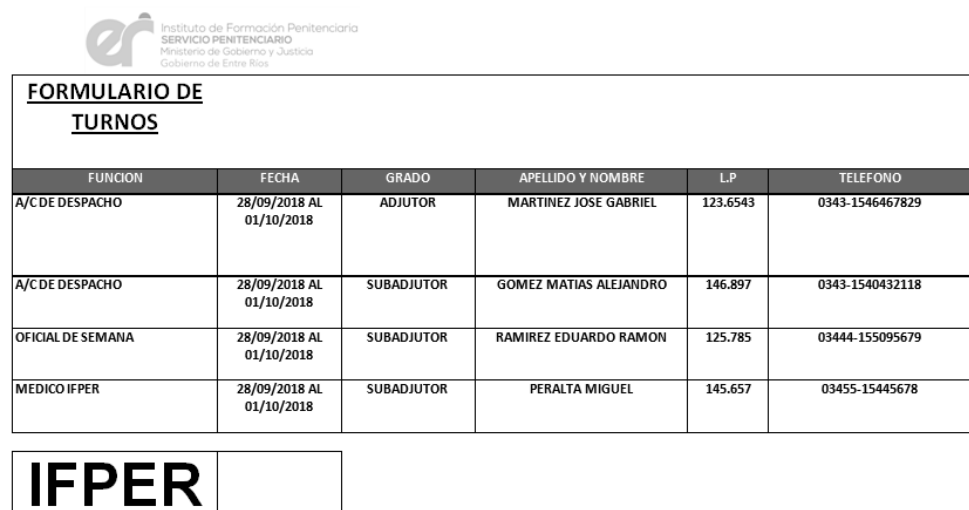

# *Figura 25 – Planilla de Turnos IFPER.*

Esta planilla se irá adjuntando por fecha, utilizando el "modelo básico".

• Planilla comisiones IFPER: en esta planilla se podrá realizar un seguimiento de las comisiones o viajes que se realizan a diferentes ciudades, almacenando fecha, móvil, combustible, kilómetros realizados, integrantes, etc. Generalmente estas comisiones se archivan en los legajos personales de los comisionados, siendo difícil llevar un control. Se utilizará para esto también el modelo básico.

• Planilla de memorándums y órdenes de servicio: al ser un instituto de formación de una fuerza de seguridad, los cadetes y oficiales son citados en las fechas patrias a los actos, eventos y desfiles que se realizan en la provincia. Con esta planilla se podrá dejar asentado quienes son los participantes y las fechas de las mismas.

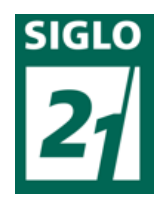

Estos corresponden a algunos ejemplos de las planillas que se realizan en el Área Personal. Existen otros tipos de planillas más para lo que se utilizará la misma metodología o formula, es decir, queda abierto al uso del funcionario, por ejemplo para registrar las células de notificación, informes, actas, etc. Una vez aprendida la forma en la que se realizan es más fácil para el mismo funcionario incorporar otras formas de organización más complejas.

- Ficheros del Área Académica:

• Planillas partes diarios de escuela: Al igual que la planilla de partes diarios de personal, diariamente se envía a la Dirección Principal de Formación vía e-mail un parte con novedades relevantes del día anterior y personal presente. Esta se realiza teniendo en cuenta el libro de guardia que se lleva permanentemente en el Instituto, relacionándose más a lo que sucede con los cadetes. Se adjuntará en una base de datos anual, con división por meses, en una lista con el parte adjuntado, al igual que con los partes diarios de personal. Quedaría dispuesto de la siguiente manera: (Figura 26)

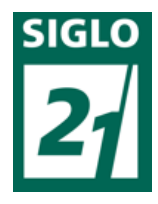

| 日の<br>$(24 - )7$<br>۵,                                                                |                                   |                                                                                      | Herramientas de tabla            | TFG -partes diarios escuela : Base de datos (Access 2007) - Microsoft Access                                                                                                    |
|---------------------------------------------------------------------------------------|-----------------------------------|--------------------------------------------------------------------------------------|----------------------------------|----------------------------------------------------------------------------------------------------|
| Inicio<br>Crear                                                                       | Datos externos                    | Herramientas de base de datos                                                        | Hoja de datos                    |                                                                                                    |
| & Cortar<br><b>Copiar</b><br>Ver<br>Pegar<br>Copiar formato<br>Portapapeles<br>Vistas | $\overline{\mathbb{F}_M}$         | $-11$<br>Calibri<br> 用·<br>౨<br>Ш.<br>N K<br>S<br>Fuente                             | 這<br>50                          | $\frac{A}{Z}$<br>V/ Selección ~<br>$\Sigma$ Totales<br>$\frac{a}{2}$ Reemplazar<br>Nuevo<br>â<br>ED <sub>2</sub><br>這個<br>☆町<br>$\frac{z}{A}$<br>Revisión ortográfica<br>Tavanzadas v<br>Guardar<br>$Arr$ Ir a $-$<br><b>三三<sup>少</sup></b><br>Filtro<br>Buscar<br>Actualizar<br>X Eliminar ~ HI Más ~<br>$\frac{A}{Z}$<br>Alternar filtro<br>Seleccionar *<br>todo -<br>Ordenar y filtrar<br>Texto enriquecido<br>Registros<br>Buscar |
| ⊜                                                                                     |                                   | Advertencia de seguridad Se ha deshabilitado parte del contenido de la base de datos |                                  | Opciones                                                                                                    |
| Todas las tablas                                                                      | $=$ $\alpha$                      | m<br><b>OCTUBRE 2018</b>                                                             |                                  |                                                                                                    |
| <b>ENERO 2018</b>                                                                     | $\boldsymbol{\check{\mathsf{v}}}$ | PARTE DIARIO PERSONAL: DIA                                                           | O<br>$\mathcal{L}_{\mathcal{A}}$ | OBSERVACION                                                                                                    |
| FEBRERO 2018                                                                          | $\boldsymbol{\check{\mathsf{v}}}$ | PARTE DIARIO ESCUELA 03/10/2018                                                      | $\Theta(1)$                      | REALIZACION PRUEBA FISICA CADETES DE 2° AÑO                                                                                                    |
| <b>MARZO 2018</b>                                                                     | $\boldsymbol{\mathcal{C}}$        | PARTE DIARIO ESCUELA 04/10/2018                                                      | $\mathbb{O}(1)$                  |                                                                                                    |
| <b>ABRIL 2018</b>                                                                     | $\boldsymbol{\check{\mathbf{v}}}$ | PARTE DIARIO ESCUELA 05/10/2018                                                      | (0(1)                            | CADETE DE 1º AÑO DUARTE, AUTORIZADO PARA CONSULTA CON ODONTOLOGO                                                                                                    |
| <b>MAYO 2018</b>                                                                      | $\lesssim$                        | PARTE DIARIO ESCUELA 06/10/2018                                                      | $\theta(1)$                      |                                                                                                    |
| <b>JUNIO 2018</b>                                                                     | $\lesssim$                        | PARTE DIARIO ESCUELA 07/10/2018                                                      | (0(1)                            | INVITACION RECIBIDA PARA FERIA DE LAS CARRERAS-PARANA                                                                                                    |
| <b>JULIO 2018</b>                                                                     | $\boldsymbol{\check{<}}$          | PARTE DIARIO ESCUELA 08/10/2018                                                      | $\mathcal{O}(1)$                 |                                                                                                    |
| <b>AGOSTO 2018</b>                                                                    | $\lesssim$                        | PARTE DIARIO ESCUELA 09/10/2018                                                      | (0(1)                            | PARCIAL CRIMINOLOGIA 2° AÑO-DOCENTE SOSA.                                                                                                    |
| <b>SEPTIEMBRE 2018</b>                                                                | $\boldsymbol{\mathcal{C}}$        | PARTE DIARIO ESCUELA 10/10/2018                                                      | $\mathbb{0}(1)$                  |                                                                                                    |
| <b>OCTUBRE 2018</b>                                                                   | $\hat{\mathbf{x}}$                | PARTE DIARIO ESCUELA 11/10/2018                                                      | $\Theta(1)$                      |                                                                                                    |
| ▦<br>OCTUBRE 2018 : Tabla                                                             |                                   | PARTE DIARIO ESCUELA 12/10/2018                                                      | $\mathcal{O}(1)$                 | CADETE DE 3º AÑO PEREZ, LICENCIA POR DUELO ABUELO                                                                                                    |
| <b>NOVIEMBRE 2018</b>                                                                 | $\boldsymbol{\mathcal{C}}$        | PARTE DIARIO ESCUELA 13/10/2018                                                      | $\mathbb{O}(1)$                  |                                                                                                    |
| <b>DICIEMBRE 2018</b>                                                                 | $\boldsymbol{\mathcal{C}}$        | PARTE DIARIO ESCUELA 14/10/2018                                                      | $\mathbb{0}(1)$                  | CADETE DE 1º VEGA, AUTORIZADO PARA REALIZAR TRAMITES PERSONALES EN CONCORDIA                                                                                                    |
|                                                                                       |                                   | PARTE DIARIO ESCUELA 15/10/2018                                                      | $\Theta(1)$                      |                                                                                                    |
|                                                                                       |                                   | PARTE DIARIO ESCUELA 16/10/2018                                                      | $\Theta(1)$                      | REALIZACION CURSO: "PROCEDIMIENTO EN UNIDADES PENALES" A CARGO DE OFICIAL KASS                                                                                                    |
|                                                                                       |                                   | PARTE DIARIO ESCUELA 17/10/2018                                                      | $\mathbb{O}(1)$                  |                                                                                                    |
|                                                                                       |                                   | PARTE DIARIO ESCUELA 18/10/2018                                                      | (0(1)                            | CORTE DE SUMINISTRO ELECTRICO DURANTE HORAS DE LA MAÑANA                                                                                                    |
|                                                                                       |                                   | PARTE DIARIO ESCUELA 19/10/2018                                                      | (0(1)                            | DISPOSICION CAMBIO DE FUNCION PERSONAL ADMINISTRATIVO                                                                                                    |
|                                                                                       |                                   | PARTE DIARIO ESCUELA 20/10/2018                                                      | $\Theta(1)$                      | CADETES DE 3° AÑO-VISITA A MUSEO DE LA CIUDAD                                                                                                    |
|                                                                                       |                                   | PARTE DIARIO ESCUELA 21/10/2018                                                      | $\mathbb{O}(1)$                  |                                                                                                    |
|                                                                                       |                                   | PARTE DIARIO ESCUELA 22/10/2018                                                      | (0(1)                            | CADETE MARTINEZ-LESION DURANTE CLASE DE ED FISICA, DR. FARIAS DIO 5 SESIONES DE KINESIOLOGIA.                                                                                                    |
|                                                                                       |                                   | PARTE DIARIO ESCUELA 23/10/2018                                                      | (0(1)                            | COMIENZO SESIONES DE KINESIOLOGIA CADETE MARTINEZ RESTAN 4                                                                                                    |
|                                                                                       |                                   | PARTE DIARIO ESCUELA 24/10/2018                                                      | $\Theta(1)$                      |                                                                                                    |
|                                                                                       |                                   | PARTE DIARIO ESCUELA 25/10/2018                                                      | (0(1)                            | SESION DE KINESIOLOGIA CADETE MARTINEZ RESTAN 3                                                                                                    |
|                                                                                       |                                   | Registro: M 4 4 de 25   M H         K Sin filtro                                     | Buscar                           | $\leftarrow$                                                                                                    |
| Vista Hoja de datos                                                                   |                                   |                                                                                      |                                  | Blog Mavris                                                                                                    |

*Figura 26 – Partes diarios Escuela cargados en Microsoft Acces.*

Con esta base de datos se logrará tener digitalizado y de manera ordenada los partes, teniendo en las observaciones de la misma las novedades relevantes que se precisen recordar. De esta manera al no imprimir más este parte, que ocupa más de 8 páginas, se reducirá el gasto de hojas y tinta y además reducirá el tiempo de búsqueda de los mismos cuando se requieren para revisar las novedades relevantes.

• Planilla de Registro de asistencia de alumnos (figura 27): Es otra de las planillas que se realizan diariamente. En esta se discriminan las inasistencias a clase por no encontrarse en el Instituto, esta ausencia se puede deber a que se encuentren en su ciudad de origen realizando trámites personales, estén haciendo uso de alguna licencia, se encuentren en la ciudad realizando otro tipo de trámites, se encuentren en el hospital, médico o kinesiología, entre otros. En la misma se discrimina en observaciones el motivo de tal ausencia.

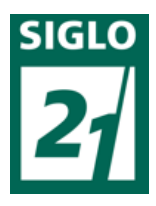

|                |                  |                                                                                |      |             | <b>FECHA</b> |                               |         |
|----------------|------------------|--------------------------------------------------------------------------------|------|-------------|--------------|-------------------------------|---------|
|                |                  |                                                                                | DIA: | MES:        |              | AÑO:                          |         |
|                |                  | REGISTRO DE ASISTENCIA<br>COMPAÑÍA DE CADETES - 2º AÑO-XX PROMOCIÓN-AÑO 2018.- |      |             |              |                               |         |
|                | <b>APELLIDOS</b> | <b>NOMBRES</b>                                                                 |      | $1 - x$ . M | $2de$ . $M$  | $3 - x$ , $M$                 | 4tp. M. |
| 1              | ABUD             | Jonathan                                                                       |      |             |              |                               |         |
| $\overline{z}$ | ANTUNEZ          | José                                                                           |      |             |              |                               |         |
| 3              | <b>BENITEZ</b>   | Emiliano                                                                       |      |             |              |                               |         |
| 4              | <b>CACERES</b>   | Santiago                                                                       |      |             |              |                               |         |
| 5              | COLCERA          | Felipe                                                                         |      |             |              |                               |         |
| 6              | <b>DAMONTE</b>   | Martin                                                                         |      |             |              |                               |         |
| $\overline{7}$ | DONADEL          | Damian                                                                         |      |             |              |                               |         |
| 8              | FRANCIA          | Emanuel                                                                        |      |             |              |                               |         |
| ۰              | <b>GAMBA</b>     | Fabio                                                                          |      |             |              |                               |         |
|                | 10 GIMENEZ       | Miguel                                                                         |      |             |              |                               |         |
|                | 11 HERNANDEZ     | Oscar                                                                          |      |             |              |                               |         |
|                | 12 LAPORTA       | Omor                                                                           |      |             |              |                               |         |
|                | 13 ORTEGA        | Maximiliano                                                                    |      |             |              |                               |         |
|                | 14 SANDOVAL      | Ignacio                                                                        |      |             |              |                               |         |
|                | 15 ZONI          | Juan Pedro                                                                     |      |             |              |                               |         |
|                |                  | <b>OBSERVACIONES DOCENTES</b>                                                  |      |             |              |                               |         |
|                | <b>CADETE</b>    | <b>CATEDRA</b>                                                                 |      |             |              | <b>MOTIVO DE INASISTENCIA</b> |         |

*Figura 27 – Planilla de Registro de asistencia.*

De esta manera se llevara la asistencia de manera digitalizada y no en papel por los mismos motivos que en las planillas anteriores y quedando dispuesto de la misma manera en Microsoft Acces.

• Planilla de temas de docentes (figura 28): si bien se contiene una planilla digitalizada, en este archivo quedará de forma ordenada por fecha. En esta planilla se inscriben los temas dados por los docentes clase a clase, los cuales deben coincidir con los prescriptos en el Plan anual presentado y los contenidos mínimos de la materia.

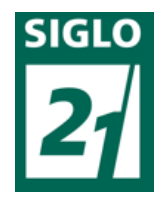

Movimiento Semanal de Asistencia y Temas, correspondiente a Segundo Año de la Tecnicatura Seguridad y Tratamiento Penitenciario (Resol. 1505/09 C.G.E.), a saber:

| Lunes 07/08/17                                                                         | Martes 08/08/17                                                                  | Mièrcoles 09/08/17                                                                          | Jueves 10/08/17                                                                                        | <b>Viernes 11/08/17</b>                                                           |
|----------------------------------------------------------------------------------------|----------------------------------------------------------------------------------|---------------------------------------------------------------------------------------------|----------------------------------------------------------------------------------------------------|-----------------------------------------------------------------------------------|
| Historia y Geog. De<br>ER.<br>Prof. Echaniz O.<br>Tema: presentación<br>de la cátedra. | <b>Pract. Profesionaliz.</b><br>Of. Rubén Gómez<br>Tema: no asistió              | Psicologia Aplicada<br>Agte. Stefania Pezzarini<br>Tema: presentación<br>cátedra            | <b>Derecho</b><br>Adm.yPract.Suma<br>rial<br>Of, Dr. Ramírez F.<br>Tema:Presentació<br>n de la materia | Economia, Adm.<br>Y Presupuesto P.<br>Cdor.Fernández Y<br><b>Tema:Introducció</b> |
|                                                                                        | <b>Psicologia Social</b><br>Agte Maximiliano<br>Silvero<br>Temazno asistió       | Informática<br>Of. Carlos Salomón<br>Tema: presentación<br>de la materia                    | Defensa Personal<br>Sgto, Adrian<br>Bandiera<br>Tema: Técnicas<br><b>básicas</b>                       | Ingles<br>Prof. Vanina<br>Noguera<br>Tema:Presentació                             |
| <b>Derechos Humanos</b><br>Dr. Fernando Callejo<br>Tema:no asistió                     | <b>Educación Física</b><br>Agte Silvera Santiago<br>Tema:Presentación<br>cátedra | Comunic. Oral y<br>Escrita<br>Of, Pedro Schwindt<br>Tema:lectura y<br>escritura             | <b>Medicina Legal</b><br>Of. Dr. Etchevest<br>Juan<br>Tema:Introducció                                 |                                                                                   |
| Criminologia<br>Dr. Juan Lazzaneo<br>Tema:no asistió                                   |                                                                                  | Gestion de R.<br><b>Humanos</b><br>Of. Flavia Córdoba<br>Tema:Presentacion<br>de la materia |                                                                                                    |                                                                                   |

*Figura 28 – Planilla de temas docentes.*

Se utilizara el denominado "modelo básico" para la disposición de el documento en Microsoft Acces.

• Planilla de seguimiento de Sanciones disciplinaria: las sanciones se imponen al incurrir el cadete o alumno en alguna de las reglamentaciones internas del instituto, debiendo cumplir las mismas quedándose el fin de semana en el establecimiento. También influyen en la nota de cuerpo anual. Se distribuirán en una planilla teniendo ordenado por cadete la sanción y su detalle.

• Planilla de seguimiento de SAF (sin actividad física): Los cadetes se encuentran "sin actividad física" cuando el médico les extiende un certificado en el cual diga que no se puede realizar actividad física, por encontrarse: lesionados, bajo tratamiento kinesiológico, con dolencias, contracturas, o cualquier tipo de enfermedad o algo que les impida desarrollar las actividades con normalidad. Se lleva el conteo ya que las mismas

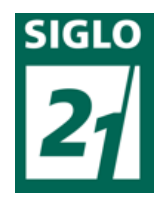

influyen en las notas finales denominadas "notas de cuerpo". Al igual que la planilla de sanción disciplinaria se realizará con el modelo básico.

• Planilla de datos de docentes: En esta planilla se llevarán los datos de los docentes que dicten clases o cursos en la institución; teniéndolos ordenadamente y al alcance en caso que se requiera. Por ej.: nombre, D.N.I., e-mail, teléfono, domicilio, antigüedad, horas dadas, cátedras etc.

• Planilla de datos exámenes de ingresos: al ingresar nuevos alumnos o cadetes, deben tener aprobadas ciertas pruebas intelectuales, físicas, psicológicas, etc. Por lo cual es necesario tener registrados algunos datos sobre resultados de las mismas, sobre todo para ir comparándolos en el progreso del cursado. Se utilizará el modelo básico para la aplicación del mismo, teniendo por cadete o aspirante una tabla contenedora de los datos. Este control también resulta de suma importancia, y más teniendo en cuenta de que periódicamente se realizan estos estudios, incorporando más ítems a la lista de la planilla. Se adjuntará el estudio mismo escaneado (figura 29).

| Todas las tablas               | $\Rightarrow$ <       | m |             | <b>GAGION LUIS</b>         |   |              |                                 |              |                |                  |
|--------------------------------|-----------------------|---|-------------|----------------------------|---|--------------|---------------------------------|--------------|----------------|------------------|
| <b>ABUD JONATHAN</b>           | $\mathbbmss{}$        |   | $Id$ $\ast$ | <b>ESTUDIO</b>             | ÷ | <b>FECHA</b> | <b>DETAILE</b>                  | $\mathbf{v}$ | APROBADO       | Û<br>÷           |
| <b>ANTUNEZ EMILIANO</b>        | $\vee$                |   |             | 1 FLECTROCARDIOGRAMA       |   | 12/02/2018   |                                 |              | <sub>SI</sub>  | $\Theta(1)$      |
| <b>BALDANO FRANCO</b>          | $\vee$                |   |             | 2 ENCEFALOGRAMA            |   | 12/02/2018   |                                 |              | SI             | $\Theta(1)$      |
| <b>BONUCCI PABLO</b>           | $\vee$                |   |             | 3 ESTUDIO OFTALMOLOGICO    |   | 12/02/2018   |                                 |              | SI             | $\Theta(1)$      |
| <b>CANTONA LUCAS</b>           | $\vee$                |   |             | 4 EXAMEN DE LABORATORIO    |   | 12/02/2018   |                                 |              | SI             | $\mathcal{O}(1)$ |
| <b>CENTENO MAXIMO</b>          | $\boldsymbol{\times}$ |   |             | 5 PRUEBA ESFUERZO GRADUADO |   | 12/02/2018   |                                 |              | SI.            | $\Theta(1)$      |
| <b>DAMONTE EXEQUIEL</b>        | $\vee$                |   |             | 6 RADIOLOGIA               |   | 12/02/2018   |                                 |              | <b>SI</b>      | $\mathcal{O}(1)$ |
| <b>DITLER JORGE</b>            | $\vee$                |   |             | 7 CARDIOLOGICO             |   | 12/02/2018   |                                 |              | <b>REVISAR</b> | $\Theta(1)$      |
| <b>EFRAIN RAMIRO</b>           | $\vee$                |   |             | 8 CERTIFICADO DE BCG       |   | 12/02/2018   |                                 |              | <b>SI</b>      | $\mathcal{O}(1)$ |
| <b>FIGUEROA RUBEN</b>          | $\boldsymbol{\vee}$   |   |             | 9 CERTIFICADO BUCODENTAL   |   |              | 12/02/2018 CONSULTAR ODONTOLOGO |              | <b>SI</b>      | $\Theta(1)$      |
| <b>FRANCO DANIEL</b>           | $\boldsymbol{\vee}$   |   |             | 10 PESO Y ALTURA           |   | 12/02/2018   |                                 |              | SI             | $\Theta(1)$      |
| <b>GAGION LUIS</b>             | $\hat{\mathbf{x}}$    |   |             | 11 EEG Y VALORACION        |   | 12/02/2018   |                                 |              | <sub>SI</sub>  | $\Theta(1)$      |
| m<br><b>GAGION LUIS: Tabla</b> |                       | ø | 12          |                            |   |              |                                 |              |                | $\Theta$ (O)     |
| <b>HASSENAUER FRANCISCO</b>    | $\mathcal{L}$         |   | 13          |                            |   |              |                                 |              |                | $\Theta(0)$      |
| <b>IZAGUIRRE JOSE</b>          | ×.                    |   | 14          |                            |   |              |                                 |              |                | $\Theta(0)$      |
| JATON RODOLEO                  | ×.                    |   |             |                            |   |              |                                 |              |                |                  |

*Figura 29 – Datos de ingresos cargados Microsoft Acces.*

• Planilla de ausentes y permisos: Los permisos o ausencias al Instituto se llevan en una planilla aparte, con el mismo diseño que los anteriores ítems.

• Planilla de notas de cuerpo y académica (figura 30 y 31): Algunas notas obtenidas de los SAF (sin actividad física, Inasistencias a clase y al Instituto, entre otros), son

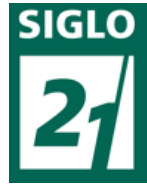

promediadas para obtener una nota de cuerpo, la cual es promediada con la nota anual académica (el promedio de todas las notas de las cátedras), el resultado de estas dos nos da una nota final, con las cuales se elaboran ordenes de méritos, para saber quién es el que porta la bandera nacional, de Entre Ríos y sus escoltas, además del estandarte de la Institución. Ejemplo de parte de la planilla de nota de cuerpo y área académica, que serán adjuntados en la planilla por alumno:

|   | Gobierno de Entre Rios                                                                     |                                               |                        |                        |          |  |  |  |  |  |  |  |  |  |
|---|--------------------------------------------------------------------------------------------|-----------------------------------------------|------------------------|------------------------|----------|--|--|--|--|--|--|--|--|--|
|   | INSTITUTO DE FORMACIÓN PENITENCIARIA - "Inspector General Victorino Scheurmann"            |                                               |                        |                        |          |  |  |  |  |  |  |  |  |  |
|   | DEPARTAMENTO ESCUELA PERSONAL SUPERIOR                                                     |                                               |                        |                        |          |  |  |  |  |  |  |  |  |  |
|   | CFO - Tecnicatura en Seguridad y Tratamiento Penitenciario<br>Primer Año – Sexta Promoción |                                               |                        |                        |          |  |  |  |  |  |  |  |  |  |
|   |                                                                                            |                                               |                        |                        |          |  |  |  |  |  |  |  |  |  |
|   | <b>CUERPO PENITENCIARIO</b>                                                                |                                               |                        |                        |          |  |  |  |  |  |  |  |  |  |
|   |                                                                                            |                                               |                        |                        |          |  |  |  |  |  |  |  |  |  |
|   | Cadete de Primer Año: RAMIREZ RAMON                                                        |                                               |                        |                        |          |  |  |  |  |  |  |  |  |  |
|   | LEG. PERS. Nº:226.221M.I. Nº:33.744.453                                                    |                                               |                        |                        |          |  |  |  |  |  |  |  |  |  |
|   |                                                                                            | Periodo Calificado: 09AGO16 al 30JUN17        |                        |                        |          |  |  |  |  |  |  |  |  |  |
|   | Puntaje<br>Escala<br>Escala                                                                |                                               |                        |                        |          |  |  |  |  |  |  |  |  |  |
|   | Aspectos a Evaluar                                                                         | Obtenido                                      |                        | Conceptual             | Numérica |  |  |  |  |  |  |  |  |  |
|   | Mando v subordinación                                                                      | 3                                             |                        | Insuficiente           | 1.2.3    |  |  |  |  |  |  |  |  |  |
|   | Instrucción Penitenciaria                                                                  | 75                                            |                        | Aprobado               | 4        |  |  |  |  |  |  |  |  |  |
|   | Asistencia                                                                                 | 10                                            |                        | Bueno                  | 5.6      |  |  |  |  |  |  |  |  |  |
|   | Sanciones Disciplinarias                                                                   | 7.75                                          |                        | Muy Bueno              | 7.8      |  |  |  |  |  |  |  |  |  |
|   | Aptitud Fisica                                                                             | 10                                            |                        | Distinguido            | 9        |  |  |  |  |  |  |  |  |  |
|   | <b>NOTA FINAL</b>                                                                          | 7.95                                          |                        | Sobresaliente          | 10       |  |  |  |  |  |  |  |  |  |
| 中 |                                                                                            |                                               |                        |                        |          |  |  |  |  |  |  |  |  |  |
|   | <b>MOTIVO</b>                                                                              | <b>SANCIONES DISCIPLINARIAS</b>               |                        | <b>TIPO Y CANTIDAD</b> |          |  |  |  |  |  |  |  |  |  |
|   | 06/09/2017: Art 50-inc. f) Por no respetar                                                 |                                               |                        | Arresto 03 (tres) Dias |          |  |  |  |  |  |  |  |  |  |
|   |                                                                                            | el horario de las actividades y servicios.    |                        |                        |          |  |  |  |  |  |  |  |  |  |
|   | 07/11/2017: Art 53.                                                                        |                                               | Arresto 03 (tres) Dias |                        |          |  |  |  |  |  |  |  |  |  |
|   |                                                                                            | 29/05/2017: Art 53.<br>Arresto 03 (tres) Dias |                        |                        |          |  |  |  |  |  |  |  |  |  |
|   |                                                                                            | <b>INASISTENCIAS REGISTRADAS</b>              |                        |                        |          |  |  |  |  |  |  |  |  |  |
|   | <b>MOTIVO</b>                                                                              |                                               |                        | <b>DURACION</b>        |          |  |  |  |  |  |  |  |  |  |
|   |                                                                                            |                                               |                        |                        |          |  |  |  |  |  |  |  |  |  |

*Figura 30 – Planilla de Nota de cuerpo.*

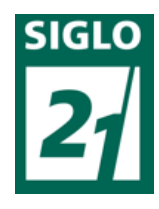

|                                     | "TECNICATURA EN SEGURIDAD Y TRATAMIENTO PENITENCIARIO" | RESOLUCION Nº 1505/09 C.G.E. |                                                          |                                       |  |  |
|-------------------------------------|--------------------------------------------------------|------------------------------|----------------------------------------------------------|---------------------------------------|--|--|
| <b>APELLIDO Y NOMBRE:</b>           |                                                        | DNI N°                       | LPN <sup>o</sup>                                         | LIBRETA Nº                            |  |  |
| <b>IER. ANO - PERIODO 2009-2010</b> |                                                        |                              |                                                          |                                       |  |  |
|                                     | <b>ASIGNATURAS</b>                                     |                              | <b>CALIFICACION FINAL PROMEDIO ACADEMICO</b>             |                                       |  |  |
|                                     |                                                        |                              |                                                          | <b>ESCALA ACADÉMICA</b>               |  |  |
| <b>ANUALES</b>                      | INTRODUCCIÓN AL DERECHO                                |                              |                                                          | Insuficiente<br>123.45                |  |  |
|                                     | 2 PRACTICA PROFESIONALIZANTE I                         |                              |                                                          | Aprobado<br>6                         |  |  |
|                                     | ORGANIZACION Y LEGISLACION PENIT.                      |                              |                                                          | Bueno                                 |  |  |
|                                     | EPISTEMOLOGIA                                          |                              |                                                          | Muy Bueno<br>8                        |  |  |
|                                     | INTRODUCCIÓN A LA PSICOLOGIA                           |                              |                                                          | g<br>Distinguido                      |  |  |
|                                     | ANALISIS INSTITUCIONAL                                 |                              |                                                          | 10<br>Sobresaliente                   |  |  |
|                                     | SOCIOLOGIA GENERAL                                     |                              | Nota numerica y descripción                              | <b>ESCALA DE CUERPO PENITENCIARIO</b> |  |  |
|                                     | EDUCACIÓN FISICA I                                     |                              | Elgs: 8.60 (ocho sesenta)                                | Insuficiente<br>123                   |  |  |
|                                     | 9 DEFENSA PERSONAL I                                   |                              |                                                          | Aprobado<br>4                         |  |  |
|                                     | 10 BISTORIA ARGENTINA                                  |                              |                                                          | 6<br>Bueno                            |  |  |
|                                     | COMUNICACIÓN ORAL Y ESCRITA I<br>$\mathbf{u}$          |                              |                                                          | 7.8<br>Muy Bueno                      |  |  |
|                                     | 12 INFORMATICA I                                       |                              |                                                          | g<br>Distinguido                      |  |  |
|                                     | 13 HISTORIA DE LAS IDEAS POLITICAS Y SOC               |                              |                                                          | Sobresaliente<br>10                   |  |  |
| <b>CUATRIMESTRALES</b>              | 14 DERECHO CONSTITUCIONAL                              |                              |                                                          |                                       |  |  |
|                                     | 15 RCP Y PRIMEROS AUXILIOS                             |                              |                                                          | ORDEN DE MÉRITO OBTENIDO              |  |  |
|                                     | 16 ORDEN CERRADO Y ARIERTO                             |                              |                                                          |                                       |  |  |
|                                     | 17 INVERS 1                                            |                              |                                                          |                                       |  |  |
|                                     | 18 DERECHO PROCESAL PENAL                              |                              |                                                          |                                       |  |  |
|                                     | 19 SAIUD LABORAL EN EL AMBITO PENIT.                   |                              |                                                          |                                       |  |  |
|                                     | <b>ITEMS EVALUATORIOS</b>                              | CALIFICACIÓN FINAL           | <b>PROMEDIO DE CUERPO</b><br><b>PENITENCIARIO</b>        |                                       |  |  |
|                                     | 1 MANDO Y SUBORDINACIÓN                                |                              |                                                          | FIRMA DEL ALUMNO                      |  |  |
| <b>CUERPO PENITENCIARIO</b>         | INSTRUCCIÓN PENITENCIARIA                              |                              |                                                          |                                       |  |  |
|                                     | <b>ASISTENCIA</b>                                      |                              | Nota numerica y descripción<br>Eigs: 8.60 (ocho sesental |                                       |  |  |
|                                     | SANCIONES DISCIPLINARIAS                               |                              |                                                          |                                       |  |  |
|                                     | <b>APTITUD FISICA</b>                                  |                              |                                                          |                                       |  |  |

*Figura 31 – Planilla de Notas académicas.*

Estas serán ordenadas por cadete. En una tabla posterior se adjuntarán las notas generales, para quedar registradas de manera ordenada (figura 32).

| Tecnicatura en Seguridad y Tratamiento Penitenciario                           |                  |                               |                          |                     |                                                              |                                           |          |                            |                                           |               |                                    |                        |                |                  |                  |                                |             |                                      |                    |                                |                               |                                 |
|--------------------------------------------------------------------------------|------------------|-------------------------------|--------------------------|---------------------|--------------------------------------------------------------|-------------------------------------------|----------|----------------------------|-------------------------------------------|---------------|------------------------------------|------------------------|----------------|------------------|------------------|--------------------------------|-------------|--------------------------------------|--------------------|--------------------------------|-------------------------------|---------------------------------|
| Promedio General Anual de primer año de la Sexta Promoción y Ordenes de Mérito |                  |                               |                          |                     |                                                              |                                           |          |                            |                                           |               |                                    |                        |                |                  |                  |                                |             |                                      |                    |                                |                               |                                 |
| Jerarquía y Nombre/Asignaturas                                                 | Cerrado<br>Orden | Ąцк.<br><b>RCP</b> y Primeros | Der.Constitucional       | Der. Procesal Penal | amb.penit<br>$\overline{\mathbb{Q}}$<br>5<br>alud Lab.<br>ιñ | Derecho<br>$\overline{a}$<br>Introducción | Ingles I | Practica profesionalizante | Penitenciaria<br>ġ<br>$\rightarrow$<br>g, | Epistemología | Psicologi<br>iel e<br>Introducción | Análisis Institucional | Sociologia     | Educación Fisica | Defensa Personal | Esc.<br>×<br>Comunicación Oral | Informática | S<br>×<br>ē<br>Historia de las Ideas | Historia Argentina | <b>AREA ACADEM</b><br>PROMEDIO | <b>NOTA DE CUERPO PENITEN</b> | ą<br><b>GENERAL</b><br>PROMEDIO |
| 1 DE ANQUIN, Damian Horacio                                                    | $\overline{7}$   | $\overline{7}$                | $\overline{7}$           | 9                   | $\overline{7}$                                               | 8                                         | 9        | 6,6                        | 71                                        | 9             | 9                                  | 8 <sup>1</sup>         | 8              | 8                | 8                | 9                              | 8           | 6                                    |                    | 7,77                           | 9.05                          | 8.41                            |
| 2 ALFONSO. Ramiro Alexis                                                       | 6                | 7                             |                          | 8                   | 7                                                            | 10                                        | 10       | 9,5                        | 8                                         | 10            | 9                                  | 9                      | 9              | 10               | 6                | 9                              | 9           | 9                                    | 8.5                | 8.47                           | 7.95                          | 8,21                            |
| SANABRIA, Maria Jose                                                           | 6                | 7                             | 8                        | 8                   | $\overline{7}$                                               | 7                                         | 9        | 6                          | 8                                         | 8             | 9                                  |                        |                | 8                | 6                |                                | 8           | 7                                    |                    | 7,42                           | 8.4                           | 7,91                            |
| LARRAZABAL BASUALDO, Facundo                                                   | 6                | $\overline{\phantom{a}}$      | $\overline{\phantom{a}}$ | 9                   | $\overline{7}$                                               | 9                                         | 10       | 8                          | 8                                         | 8             | 10                                 | 7                      | $\overline{1}$ | 9                | 8                | 8                              | 8           | 6                                    |                    | 7.82                           | 7.35                          | 7.58                            |
| TABORDA, Lucas Ignacio                                                         | 6                | 7                             | 8                        |                     | 7                                                            |                                           | 9,5      | 6 <sup>1</sup>             | 6                                         | 8             | 8                                  |                        | 8              | 8                | 6                |                                | 8           | g                                    |                    | 6,97                           | 7,9                           | 7,44                            |
| 6 VILLARROEL, Miguel Angel                                                     | 6                | 7                             | 6                        | 7                   | 7                                                            | 9                                         | 9,5      | 6 <sup>1</sup>             | 7                                         | 8             | 10                                 | 6 <sup>1</sup>         | 8 <sup>1</sup> | 8                | 6                | 10                             | 8           | 6                                    | 7,5                | 7,45                           | 7,25                          | 7,35                            |
| 7 CRUDELLI, Carlos Maximiliano                                                 | 6                | 7                             | 6                        | 9                   | $\overline{7}$                                               | 8                                         | 9,5      | 6 <sup>1</sup>             | $\overline{7}$                            | 8             | 9                                  | 8                      | 8              | 9                | 8                | 8                              | 8           | 8                                    |                    | 7,68                           |                               | 7,34                            |
| 8 LEIVA, Lucio Pedro                                                           | 6                | 7                             | 6                        |                     | 7                                                            | 6                                         | 9,5      | 6                          | 6                                         | 7             | 6                                  | 8                      |                | 8                | 8                |                                | g           | 6                                    | 7,5                | 6,63                           | 8                             | 7,32                            |
| 9 RIOS, Cesar Albino                                                           | 6                | 7                             | 6                        |                     | 7                                                            | 9                                         | 9        | 6                          | 8                                         | 8             | 9                                  | 7                      | 6              | 8                | 8                |                                | 8           |                                      |                    | 7,34                           | 6,5                           | 6,92                            |
| 10 GUILLAUME, Jonathan Javier                                                  | 6                | 7                             | 6                        | 7                   | $\overline{7}$                                               | 6                                         | 10       | 6                          | 6                                         | 8             | 8                                  | 6                      | 6              | 8                | 6                | 8                              | 8           | 6                                    |                    | 6,95                           | 6,8                           | 6,87                            |
| 11 JUAREZ, Maria Johana                                                        | 6                | 7                             | 6                        | 9                   | 7                                                            | 8                                         | 9,5      | 6,5                        | 8                                         | 9             | 9                                  | 8                      | 8 <sup>1</sup> | 8                | 8                |                                | 8           | 6                                    | 8,5                | 7,71                           | 5,77                          | 6,74                            |
| 12 IFRAN, Franco Sebastian                                                     | 6                | 7                             | 6                        |                     | 7                                                            | 9                                         | 10       | 6, 5                       | 8                                         | 7             | 8                                  | 6                      | 7              | 7                | 6                |                                | 8           |                                      |                    | 6.82                           | 6,59                          | 6,70                            |
| 13 GAUTO TOLOSA, Maria Avelen                                                  | 6                | $\overline{7}$                | 8                        | 9                   | $\overline{7}$                                               | 9                                         | 10       | 7,5                        | 9                                         | 10            | 10                                 | $\overline{9}$         | 9              | $\overline{7}$   | 8                | 10                             | 9           | 9                                    | 8,5                | 8.50                           | 4,79                          | 6.65                            |
| 14 CORNEJO. Tania Sabrina Fiorella                                             | 6                | 7                             | 6                        | 8                   | 7                                                            | 10                                        | 10       | $\overline{9}$             | 8                                         | 10            | 10                                 | 9                      | 8              | 8                | 6                | 10                             | 9           | 8                                    | 8                  | 8,26                           | 4,34                          | 6,30                            |
| 15 CASTAÑEDA, Antonella Mariana                                                | 6                | 7                             | 6                        | 9                   | 7                                                            | 9                                         | 10       | $\lvert$                   | 7                                         | 8             | 8                                  | 7                      | $\overline{9}$ | 9                | $\overline{1}$   | 9                              | 9           | 6                                    | 8                  | 7,84                           | 4,76                          | 6,30                            |

*Figura 32 – Tabla con notas generales.*

Al igual que en las planillas del Área Personal, aquí quedan muchas otras posibles, que el mismo funcionario designado utilizará de la manera más conveniente y cuando le sea necesario, para mejorar su organización y así agilizar el manejo de datos.

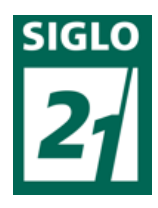

## -Desarrollo de la segunda parte de la propuesta: Comunicación.

La segunda parte de la propuesta involucrará a los docentes de la Institución, a los alumnos y al personal administrativo. Se basará en la utilización del internet como fuente de intercambio de datos y almacenamiento. Se usarán las cuentas de e-mail de gmail (figura 33), teniendo cada actor una cuenta propia, la aplicación de Google Drive (figura 34).

| Recibidos (14) - santiagomsilvera $\times$                                      |        |                                                 |                                                          |                                                                                                    |    |           | - 교                 |
|---------------------------------------------------------------------------------|--------|-------------------------------------------------|----------------------------------------------------------|----------------------------------------------------------------------------------------------------|----|-----------|---------------------|
| https://mail.qoogle.com/mail/u/0/#inbox<br>G                                    |        |                                                 |                                                          |                                                                                                    |    | ❖         | 륾                   |
| Gmail                                                                           | Q      | <b>Buscar mensaje</b>                           |                                                          |                                                                                                    |    |           | s                   |
| Redactar                                                                        | n      | $\mathbf{C}$<br>- 9<br>$\overline{\phantom{a}}$ |                                                          | $1 - 50$ de $105$                                                                                                    | Es |           |                     |
| <b>Recibidos</b><br>٠                                                           | Ω      | Principal                                       | 22<br>Social                                             | Promociones 50 nuevos<br>Montagne, Wish                                                                                                    |    |           | $\langle 0 \rangle$ |
| <b>Destacados</b>                                                               |        | yo, Mail 2                                      |                                                          | Consulta - No se ha encontrado la dirección Tu mensaje no se ha entregado a campinglosnogales                                              |    | 20 nov.   | 52                  |
| <b>Pospuestos</b>                                                               |        | VO.                                             | trabajo final 19nov18 - ultima entrega trabajo final.doc |                                                                                                    |    | 19 nov.   |                     |
| <b>Enviados</b>                                                                 |        | Promo Año Relax - A.                            |                                                          | Activá tu cuenta - ¡Hola Santiago! ¡Estás a un sólo paso de poder relajarte! Para confirmar tu mail y                                      |    | 18 nov.   |                     |
| madore                                                                          |        | yo                                              |                                                          | Viernes - Viernes 21:45hs. aprox. Juegos en el lugar de campamento. Tarde noche, recomendable j                                            |    | 17 nov.   |                     |
|                                                                                 |        | <b>口 ☆ yo</b>                                   |                                                          | Horarios: - Horarios: - Marcos y denise: llegan sábado a la mañana - Ale se va el sábado a la tarde. - P                                   |    | 17 nov.   |                     |
| 可可                                                                              |        | 口 ☆ yo                                          |                                                          | Viernes 23/11: - Viernes 23/11: 18hs. Concentracion. 19hs. Salida 20hs. Llegada al lugar de campa                                          |    | 17 nov.   |                     |
|                                                                                 | $\Box$ | Facundo Jaton (vía<br>×9                        |                                                          | jaajaa - Invitación para ver - facundoe,jaton@gmail.com te ha invitado a ver el siguiente documento                                        |    | 17 nov.   |                     |
| Inicia sesión                                                                   |        |                                                 | $\Box$ jaajaa                                            |                                                                                                    |    |           |                     |
| Si inicias sesión, accederás a Hangouts<br>desde todos los servicios de Google. | п      | Google<br>$\rightarrow$                         |                                                          | Alerta de seguridad - Santiago Silvera Se ha iniciado sesión en un dispositivo nuevo en santiagoms                                         |    | 15 nov.   |                     |
|                                                                                 | ш      | Equipo de cuentas M.                            |                                                          | La cuenta está verificada, ahora solo es necesario que restablezcas la contraseña - ¡Excelente! Se v                                       |    | $13$ nov. |                     |
|                                                                                 | □      | Equipo de cuentas M.                            |                                                          | Código de seguridad de la cuenta Microsoft - Cuenta Microsoft Código de seguridad Usa el siguient                                          |    | $13$ nov. |                     |
|                                                                                 |        | Muriel De Paola                                 | Fwd: DISEÑO BANNER -                                     | Mensaje reenviado - De: checola follonier <checola-follonier@< th=""><th></th><th><math>13</math> nov.</th><th></th></checola-follonier@<> |    | $13$ nov. |                     |

*Figura 33 - Cuenta de G-mail.*

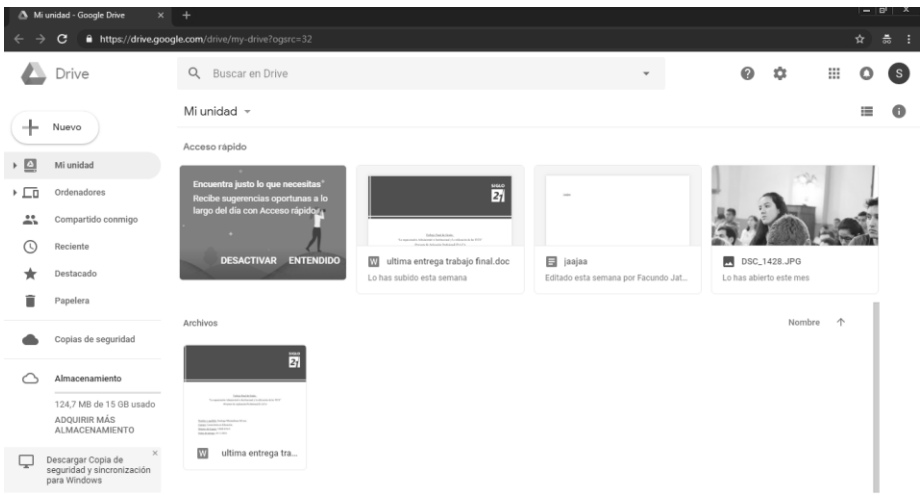

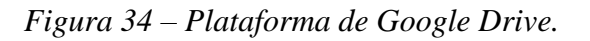

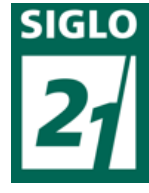

Esta aplicación, permite una conexión fluida entre los participantes, ya que los mismos pueden comunicarse de manera efectiva, rápida, directa y sin intermediarios por la misma, lo que beneficiará el proceso educativo y el seguimiento del docente sobre el alumno. De esta manera el alumno no quedará tan aislado, teniendo vía online a los docentes para consultas. Las utilidades y beneficios de la plataforma Google Drive se encuentran expresas y detalladas en el Anexo número 8 de este trabajo, teniendo también un instructivo para aprender a utilizarlo también, algo que se abordará más adelante. Esta aplicación puede utilizarse en el establecimiento para los siguientes casos.

-Entre docente y alumnos:

• Para envío de material del docente para los alumnos: Constantemente los docentes dejan material o lo envían vía e-mail a la cuenta del instituto para ser descargado, impreso y entregado a los alumnos. Teniendo conexión entre docentes y alumnos los mismos podrán enviar el material directamente compartido por la cuenta de gmail.

• Para envió de trabajos prácticos y devolución de los mismos: el docente podrá enviar las consignas por e-mail y luego recibir el trabajo finalizado, ahorrando tiempo y papel. También para enviar las correcciones o el material complementario que crea necesario.

• Envió del docente de planillas de notas parciales o finales: en vez de llevar una libreta personal en la cual se dificulta llevar actualizadas las notas (como fue antes

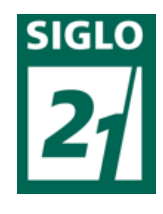

mencionado) el docente podrá enviar las notas parciales y finales de manera más organizada por e-mail.

Lo ítems anteriores se puede desarrollar de diversas maneras. Una puede ser enviar naturalmente un archivo, como vía e-mail. Otra de las oportunidades que ofrece Google Drive, es compartir un archivo entre varios usuarios y a partir de ahí, el creador (docente) administrar quien puede ver o editar el archivo. Esto puede ser utilizado para las notas por ej.: el docente solamente dejar ver a los alumnos el archivo, o los contenidos mínimos de la materia, o un material especifico, etc. La edición se puede utilizar para un trabajo individual o grupal por ejemplo en la que el docente vaya corrigiendo mientras lo realizan. En la misma aplicación se puede ver quien fue el editor y siempre se pueden recuperar versiones anteriores, esto le da mucha más seguridad y confianza a la producción de estos documentos. Además de esto Gmail cuenta con un chat, por el cual podrán dialogar por los motivos antes mencionados.

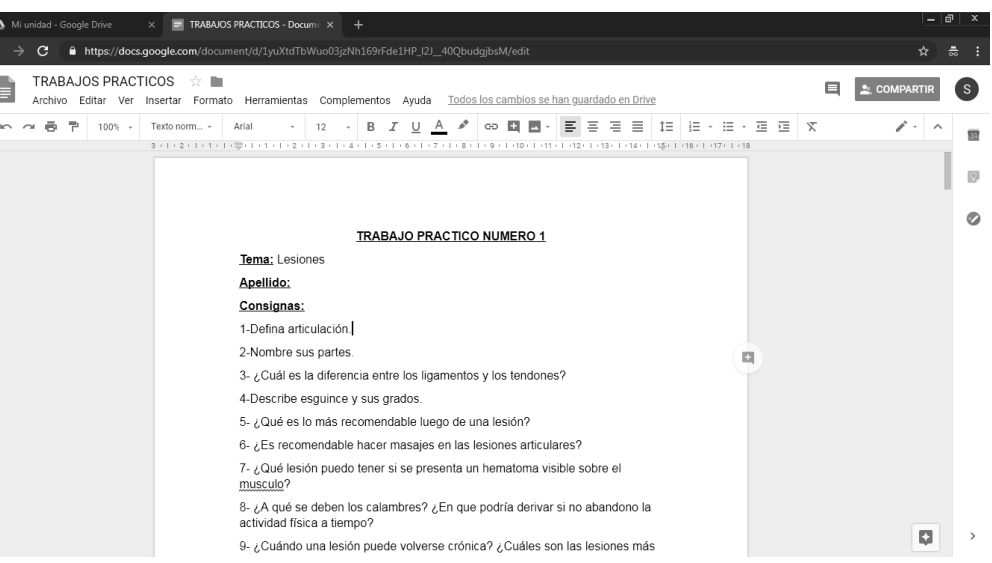

El documento cargado se observa de la siguiente manera (figura 35):

*Figura 35 – Visualización de documento en Google Drive.*

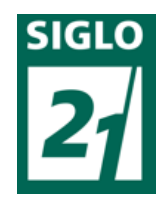

En la imagen se puede observar arriba a la derecha el botón compartir.

Como se menciono anteriormente en el Anexo 8 se brinda un instructivo de utilización del mismo.

-Entre de docente y Área académica:

- Envió de currículum o actualización del mismo: para llevar los datos de los docentes, en muchas ocasiones requeridos, actualizados y al día.
- Envío de datos, solicitudes o peticiones: constancias, certificados, notas varias, aviso de ausencia, etc.

• Envío de Programa de la materia: anualmente los docentes envían sus programas de cátedras, los cuales deben estar acordes a los contenidos de esa materia en la currícula.

Envío de Área Académica a docente:

- Envío de petición de material o lo que se requiera.
- Comunicación en general.

- Entre Área académica y alumnos:

- Envío de información personal: modificaciones de datos personales.
- Envío de datos que se requieran: información más especificas del Instituto.
- Comunicación General.

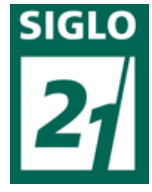

Esta plataforma bien utilizada, con alguien que supervise que solo se tenga abierto

este documento se puede hasta rendir un examen a distancia. Es decir, las aplicaciones tienen cientos de funciones a explotar por el docente, alumnos y funcionarios.

## -Objetivos de la propuesta:

- Lograr que todos los miembros de la institución intervengan en la propuesta de manera beneficiosa para cada uno de ellos.
- Concientizar sobre los beneficios de el buen uso de las tecnologías y la incorporación de las mismas.
- Crear una conexión entre docentes, alumnos y personal administrativo mediante los diferentes métodos.
- Lograr que la propuesta presentada sea propicia para el crecimiento institucional.

# - Etapa presupuestaria:

Luego de haber presentado los ítems y partes más importantes de la propuesta se hace necesario hacer un análisis con respecto a los términos y aspectos económicos. El realizar la propuesta en bases al traslado de material en papel a material digital fomentando el uso de la tecnología, hace que esta propuesta sea viable en términos económicos, ya que la institución como ya se mencionó cuenta con una o más computadoras por oficina y los estudiantes poseen cada uno de ellos su computadora personal. Eso sería con respecto a lo económico, con lo que respecta a lo que rodea la institución, tampoco generaría inconvenientes, por más que esta sea

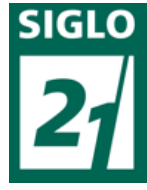

una institución que se rige bajo la vía jerárquica y posea un régimen cerrado, está abierta a los cambios y propuestas novedosas, por lo que sus directivos buscan siempre este tipo de cambios mientras sean beneficiosos para la institución y sobre todo para el personal y los alumnos.

En conclusión, esta propuesta sería totalmente viable en esta institución ya que están dadas todas las condiciones para que se lleve a cabo y se implemente el cambio, y por lo analizado no lleva prácticamente gastos económicos ni de otros tipos a afrontar.

## -Aplicación de la propuesta:

La propuesta se debe a diferentes motivos, principalmente logrado por la vivencia personal durante el cursado de la carrera Licenciatura en Educación en la Universidad Siglo 21, viendo allí lo beneficios de el uso de las tecnologías, es por esto que surge la preocupación en la problemática seleccionada en esta institución; ya que se puede lograr mucho con elementos o tecnologías de muy fácil acceso y utilización, de manera económica. Gracias al aporte de los autores estudiados se emplean las metodologías seleccionadas para la acción el plan utilizado en la presente propuesta, esperando que sea útil para las instituciones o casos en los que se requiera.

Con anterioridad se mencionó algunos aspectos a tener en cuenta para aplicar la propuesta en esta Institución. Lo primero que se deberá tener en cuenta es que, si bien la mayoría de las personas involucradas está de acuerdo con esta propuesta, algunos reconocen no saber manejar con facilidad la tecnología, por lo que si se desarrolla un instructivo o se dan pasos para poder manipular de igual manera los medios seleccionados deben ser básicos o de fácil aprendizaje. Los funcionarios que desarrollan las tareas administrativas en el Instituto, se encuentran diariamente en el mismo horario en el establecimiento (de 07:00 a 13:00 hs.) por lo

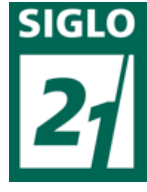

que resulta favorable para tener mayor coordinación sobre todo a la hora de aplicar el curso de capacitación. Con respecto a los alumnos sucede de manera similar, ya que al estar internados de lunes a viernes resulta sencillo poder brindarles la capacitación de uso correspondiente, ya que, en el horario de la tarde se encuentran disponibles para esto. Con los que se dificulta esto es con los docentes, que tienen diferentes horarios laborales, como se menciono antes algunos son funcionarios y otros civiles, es decir, desarrollan diferentes tareas y resulta más difícil coordinar reuniones frecuentes.

Entonces, la puesta en acción de la propuesta se dará a través de jornadas de capacitación, donde se darán instructivos y se dejara a disposición material online. Para llevarlo adelante se darán en el S.U.M., salón de usos múltiples del Instituto, donde existe la posibilidad de conectar un proyector para poder mostrar imágenes.

Estará presente para la implementación de las jornadas en carácter de disertante un funcionario del Servicio Penitenciario de Entre Ríos, quien se encuentra a cargo del Departamento de Informática y sus dos auxiliares, quienes poseen experiencia en lo referido a la computadora y sus aplicaciones, experiencia lograda a través de cursos de manejo de ordenadores y informática; pudiendo hacerles los participantes de la capacitación las preguntas necesarias sobre las dudas que tengan. Este funcionario es docente de la Institución, por lo que viaja una vez a la semana para poder concurrir y dictar clases, por lo que la capacitación se brindara los días que el mismo asista al Instituto.

#### -Jornadas de capacitación:

Como fue mencionado en reiteradas ocasiones la propuesta se basa en dos partes, comenzando con la primera, donde se abarca y se encuadra todo lo referido a la administración,
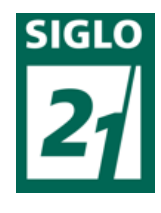

participando de estas jornadas el personal administrativo de la Institución. Entonces, como se menciono, se pueden desarrollar dos jornadas:

•La primera de ellas será sobre la administración escolar, y su objetivo será que los asistentes se capaciten en el uso del software especifico "Microsoft Acces", dándoles material digital llamado: "Manual Básico de manejo de Microsoft Access", que se encuentra en el Anexo número 8. Este material fue desarrollado por la Universidad de Buenos Aires, por la Facultad de Ciencias Sociales y resulta un instructivo básico y con claros ejemplos del uso de este software; por lo que resulta propicia su utilización para esta capacitación.

El personal que asistirá todos los funcionarios que cumplen funciones administrativas en la Institución y el disertante será un funcionario a cargo del Departamento de Informática del Servicio Penitenciario de Entre Ríos, el cual dicta clases una vez en la semana a los alumnos de la institución. Como se mencionó anteriormente esta capacitación no llevará ningún gasto extra ya que se utilizarán las computadoras de la institución misma, desarrollándose durante las horas de la mañana para que todo el personal involucrado pueda asistir.

Los temas que pueden tratarse son: Conocimiento del Software Microsoft Acces, que es, para que sirve; funciones básicas; Manejo básico del software; Creación de ficheros, diseño y modificación; Carga de datos en diferentes formatos; Otras funciones; Especificaciones del software. Manejo especifico de Microsoft Acces para el trabajo en el Instituto de Formación Penitenciaria. Creación de base de datos especifico, carga de datos de las distintas áreas, aplicaciones posibles.

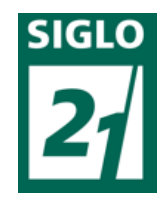

De ser necesario podría realizarse una segunda jornada para abarcar todos los temas.

Cabe destacar que el disertante posee vasto conocimiento de la materia al estar encargado de todo lo relacionado con la informática en el Servicio Penitenciario provincial.

Como se menciono los participantes recibirán el "Manual Básico de manejo de Microsoft Access" de manera digital y también algunos links con otro tutorial para visualizarlo en sus hogares y reforzar lo aprendido:

**-**"Tutorial de Microsoft Acces 2016 – parte 1":

## **https://www.youtube.com/watch?v=yRRxhNninkE .**

**-**"Tutorial de Microsoft Acces 2016 – parte 2":

#### **https://www.youtube.com/watch?v=\_IABVXkFgcw .**

**-**"Tutorial de Microsoft Acces 2016 – parte 3":

#### **https://www.youtube.com/watch?v=RCLpWqMta7Y .**

**-**"Tutorial de Microsoft Acces 2016 – parte 4":

#### **https://www.youtube.com/watch?v=kX9aKVHWfTE .**

El total de tiempo del tutorial es de aproximadamente dos horas, y explica paso a paso las funciones y formas de utilizar el software.

•La segunda parte de la capacitación será sobre Google Drive, que como se mencionó, será realizada para alumnos y docentes. Cabe destacar que antes de comenzar con esta jornada de capacitación para el uso de Google Drive, se dará una breve introducción acerca de cómo crear una cuenta de Gmail, para poder avanzar. Se requerirá el uso de la notbook personal para ir

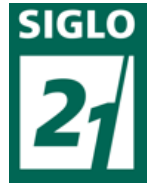

siguiendo la capacitación de manera individual. Se utilizará material que se encuentra en el "Anexo número 9", siendo el mismo seleccionado un Curso de uso de Google Drive realizado por el Centro de Recursos Digitales de la Universidad Católica Argentina.

Los destinatarios de estas jornadas serán alumnos y docentes de la institución y el disertante será el mismo funcionario a cargo del Departamento de Informática del Servicio Penitenciario de Entre Ríos, quien figuraba en las jornadas anteriores.

Los temas a llevar a cabo serán: Conocimiento del Software Google Drive; que es, para que sirve; funciones básicas; Manejo básico del software; Carga de documentación y formas de compartir, diseño y modificación; chat; Carga de datos en diferentes formatos; Otras funciones; Especificaciones del software. Los funcionarios recibirán copias del Anexo número 8 para seguir al disertante con la lectura, además recibirán la cuenta de correo del mismo para poder sacar dudas que surjan posteriormente.

Utilizando el proyector se irá llevando adelante paso a paso lo que se encuentra el material deteniéndose a dar ejemplos. Aquí es donde se harán recomendaciones sobre el uso, el cual puede tener muchos fines, como el diálogo entre docentes y alumnos, presentación y devolución de trabajos prácticos (correcciones en línea o de manera simultánea a través de un documento compartido), presentación de criterios de la clase, contenidos, material a utilizar, comunicación general entre ambas partes o con la institución, etc.

Al finalizar, se darán varios ejemplos de la utilización del mismo, mostrando acciones posibles y ejemplos claros y reales, los cuales podrán realizarlos en su pc personal. El segundo paso también es similar al utilizado con el personal administrativo, utilizando un tutorial del canal YouTube:

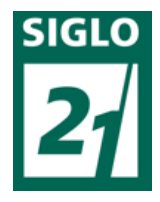

-"Tutorial Google drive-Completo-Novatos 2018-Paso a paso":

#### **https://www.youtube.com/watch?v=aLPTDIS-8dk** .

El mismo será enviado a las cuentas de e-mail de los participantes, para que puedan observarlo luego y adquirir más conocimientos acerca del tema. Quedará también a disposición el disertante a través de su e-mail para dudas y consultas de manera permanente.

Como modo de evaluación el disertante podrá realizar algunos cuestionarios para saber si los asistentes han comprendido lo enseñado, utilizando como modo de evaluación también la observación

-Detalles de la propuesta:

• Recursos necesarios:

Dentro de los recursos humanos, los integrantes del Instituto de Formación Penitenciaria en su conjunto, desde funcionarios de áreas administrativas, auxiliares, directivos, a docentes y alumnos. En los recursos materiales ingresan los ordenadores, computadores y notbooks, utilizadas para llevar a cabo la propuesta; la red de internet WIFI, para realizar las conexiones, el material de papel utilizado para formular las planillas; materiales utilizados para llevar adelante los cursos como proyectores, pizarras, fibrones, etc. Para finalizar se utilizará como materiales didácticos los tutoriales de aplicación de Google Drive y Microsoft Acces, empleados para la capacitación del personal, docentes y alumnos.

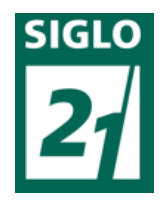

• Instrumento de evaluación:

La evaluación de la propuesta será realizada siempre a través de la observación objetiva y subjetiva, realizando algunas entrevistas si fuese necesario, ya que resultan los medios más eficaces para poder tener de forma directa resultados cualitativos, porque se debe recordar que el trabajo no se aplica a cosas sino a seres humanos, que sienten, piensan, se mueven, etc. Es por esto, que deberá realizarse constantemente, para hacer las adecuaciones que sean necesarias, y sabiendo que, ante cualquier interrogante, existe un profesional capacitado para resolver las dudas y a disposición, el cual pueden contactar de manera personal o por Internet.

## -Conclusión general:

Se espera que, al lector del presente Trabajo final de Graduación, pueda comprender lo presentado de manera que el mismo utilice lo que le sea necesario para aplicarlo en su Institución o bien para sus conocimientos generales, teniendo en cuenta de que hoy en día la tecnología avanzan día a día, y seguramente influyan o ingresen cada vez más en las Instituciones educativas y demás ámbitos.

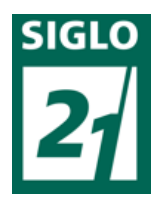

#### **11-BIBLIOGRAFIA:**

**-Achilli, María Elena.** (2000). Universidad de Colección Universitas. Investigación y Formación Docente. Rosario. Laborde Editor

**-Arbués, Teresa y Tarín Martínez, Lluis:** (2000) *Aprender a lo largo de la vida y las nuevas tecnologías* en Duart, J.M. y Sangrá, A. (comp.)

**-Batista, M.A., Celso, V.E. y otros.** (2007). *Tecnologías de Información y la Comunicación en la escuela: trazos, claves y oportunidades para su integración pedagógica.* Ministerio de Educación, Ciencia y Tecnología. Buenos Aires, Argentina.

**-Burbules, Nicholas y Thomas Callister.** (2001) *Educación: riesgos y promesas de las nuevas tecnologías de la información*, Madrid, Granica.

### -**Castillero Bellido Antonio B., Diaz Donado Jorge, Morales Rios Filiberto y Pino**

**Lisa** (2009) Gestión y Supervisión en el centro de Educación Básica-Volumen 36-, Costa Rica, CECC/SICA.

-**Castillo, A.** (2000) *Administración Educativa, técnicas, estrategias y prácticas gerenciales.*  Publicaciones Puertorriqueñas, San Juan, P.R.

**-Coll Cesar y Monereo Carlos** (2008) "Psicología de la educación virtual". S.L., Madrid, Ediciones Morata.

**-Cukierman** (2009) "Tecnología educativa, recursos, modelos y metodologías", Buenos Aires, Pearson.

-**Ecorfan** (2014) "Revista de Sistemas y Gestión Educativa", Bolivia, ECORFAN-Bolivia.

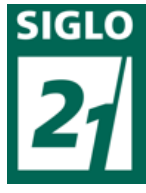

**-Efron, Gustavo**. (2010). Cuando los medios aportan un valor agregado artículo publicado en el dossier La Escuela y los Medios, en la revista *El Monitor de la Educación, N° 24.* Ministerio de Educación, Ciencia y Tecnología de la Nación.

**-Fainholc, Beatriz.** (2008). *Programas, docentes y estudiantes virtuales*. Buenos Aires, Argentina. Santillana.

**-Fainholc, Beatriz. (**2009). *Diccionario práctico de tecnología educativa*. Buenos Aires, Argentina. Alfabrama.

**-file:///F:/SIGLO21/TUTORIAL%20TFG/CentroDeRecursosDigitalesUCA-CursoGoogleDrive.pdf .** "Curso de Google Drive" Visualizado 10 de septiembre de 2018.

-**García Jimenez Jesús** (1988) La comunicación interna, España, Díaz De Santos.

- **<http://www.catedras.fsoc.uba.ar/chernobilsky/access.htm>**"Manual Básico de manejo de Access (Microsoft). Visualizado 10 de septiembre de 2018.

- **[https://www.entrerios.gov.ar/despapelizacion](https://www.entrerios.gov.ar/despapelizacion/)** "Programa de despapelización de la administración pública", Entre Ríos, visualizado 23 de agosto de 2018.

**[-http://www.redalyc.org/articulo.oa?id=10101404](https://www.redalyc.org/articulo.oa)** "El Proceso de "Gestión de Datos. Construcción, medición y evaluación de los datos.", Chile, visualizado el 20 de febrero de 2019.

-**https://www.youtube.com/watch?v=Alptdis-8dk** . "Tutorial Google drive-Completo-Novatos 2018-Paso a paso". Visualizado el 23 de septiembre de 2018.

**-https://www.youtube.com/watch?v=yRRxhNninkE .** "Tutorial de Microsoft Acces 2016 – parte 1". Visualizado 15 Septiembre de 2018.

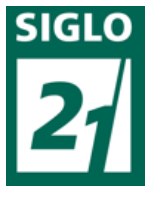

**-https://www.youtube.com/watch?v=\_IABVXkFgcw .** "Tutorial de Microsoft Acces 2016 – parte 2".Visualizado 15 de Septiembre de 2018.

**-https://www.youtube.com/watch?v=Kx9aKVHWfTE .** "Tutorial de Microsoft Acces 2016 – parte 4".Visualizado el 15 de Septiembre de 2018.

**-https://www.youtube.com/watch?v=RCLpWqMta7Y** . "Tutorial de Microsoft Acces 2016 – parte 3".Visualizado el 15 de Septiembre de 2018.

**- Leibowich Fernando** (2003) "Introducción a la despapelización del Estado". Buenos Aires. Universidad de Palermo.

**-Litwin, Edith**. Compiladora (2003).La *educación a Distancia Temas para el debate en una nueva agenda educativa*. Buenos Aires, Argentina. Amorrortu Ediciones.

**-Litwin, Edith, Marta Libedinsky** (1998) Tecnología educativa: política, historias, propuestas. Buenos Aires, Argentina. Paidos Argentina.

**-Litwin, Edith y Otros** (2005) *Tecnologías educativas en tiempo de internet*. Buenos Aires, Argentina. Amorrortu Ediciones.

**-Marck Prensky** (2000) "digital game-based learning". E.E.U.U. Paragon House Ed.

**-Mena, Rodríguez y Diez**. (2005). *El diseño de proyectos de educación a distancia.*  Buenos Aires, Argentina. Editorial Stella*.*

**-Noretto Lucrecia** (2007) "El proceso de despapelización". Córdoba, Argentina.

**-Serrano Arturo y Martinez Evelio** (2003) "La brecha digital: mitos y realidades", México, Editorial UABC.

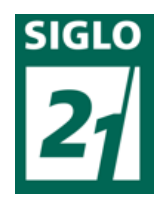

-**Stoner, J. A., Freeman, R. y Gilbert, D.** (1997). *Administración*. 6ta edición.

México: Prentice-Hall Hispanoamericana.

**-Vilaseca Requena, Jordi**. (2005). *La enseñanza de la economía mundial y las nuevas tecnologías* en Duart, J.M. y Sangrá, A. (compiladores): *Aprender en la virtualidad.* Editorial Gedisa*.*

-**Wilburg Jimenez Castro**. (1963) Introducción al estudio de la teoría administrativa, México, Fondo de Cultura de obras.

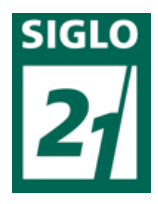

### Guía de preguntas de entrevistas:

Primer serie:

-¿Qué edad tiene?

-¿Que tarea desempeña en el Instituto?

-¿Hace cuanto que trabaja o se encuentra en el Instituto?

-¿Ha trabajado en otra institución educativa?

-¿Utiliza habitualmente algún tipo de tecnología para el desempeño de sus tareas?

 $-i$ , Y en su vida cotidiana?

-¿Cuánto tiempo le destina al uso de las Tecnologías en el día aproximadamente?

-¿Consideras que tenés facilidad para el uso de ellos?

-¿Considera que es importante?

-¿Cree que podría utilizarlas de mejor manera?

-¿Crees que sería importante incorporar en el trabajo más tecnologías para ahorrar el uso del papel excedente?

-¿Cree que las tecnologías pueden favorecer su forma de desenvolverse/trabajar/estudiar o cumplir con su labor diaria en el Instituto?

# Segunda serie:

-¿Qué edad tiene?

-¿Qué actividad desempeña en el Instituto?

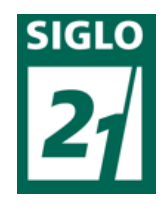

-¿Cree que las tecnologías son importantes en el desarrollo de sus tareas diarias?

-Y en la vida cotidiana, ¿las utiliza?

-¿Qué opina acerca de una propuesta que mejore la administración de la institución a

través de ficheros, comunicaciones vía internet y demás?

-¿Crees que esto mejoraría algo? ¿Que se podría mejorar con esto?

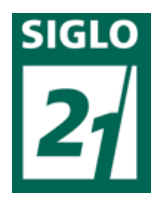

Entrevista a administrativa Nº 1:

Referencias:

-Pregunta

=Respuesta

Entrevista a administrativa:

-¿Qué edad tiene?

 $= 35$  años.

-¿Que tarea desempeña en el Instituto?

=Tengo tareas administrativas, soy auxiliar del área personal que es más que nada llevar los legajos e ir controlando que tengan toda la documentación y llevar lo que es la vida del funcionario plasmado en papel. También colaboro con el área académica o de estudio donde también cada uno tiene su legajo pero ahí se llevan un poco más de planillas y controles más referidos a las tecnicaturas en sí, según lo que sale a diario.

-¿Hace cuanto que trabaja o se encuentra en el Instituto?

=Aproximadamente 3 años.

-¿Ha trabajado en otra institución educativa?

=No, antes no.

-¿Utiliza habitualmente algún tipo de tecnología para el desempeño de sus tareas?

=Solamente la computadora.

 $-i$ , Y en su vida cotidiana?

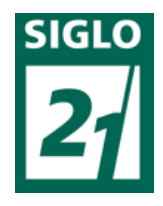

=Si, ahí uso el celular y la computadora también.

-¿Cuánto tiempo le destina al uso de las Tecnologías en el día aproximadamente?

=Acá en el trabajo bastante tiempo a la computadora, que es lo que más se usa para imprimir y demás. Y en mi casa uso mucho el celular, casi todo el día y de vez en cuando la compu también.

-¿Consideras que tenés facilidad para el uso de ellos?

=Siendo sincera no, me cuesta muchísimo.

-¿Considera que es importante?

=Si la verdad que sí. Porque hoy en día esta todo digitalizado es todo tecnología y como que lo viejo se deja atrás para cosas nuevas y eso esta buenísimo.

-¿Cree que podría utilizarlas de mejor manera?

=Si, la podría utilizar mejor, sobre todo la computadora en el trabajo.

-¿Crees que sería importante incorporar en el trabajo más tecnologías para ahorrar el uso del papel excedente?

=Si estaría genial, pero tendría que ser algo sencillo que la mayoría entienda y así poder hacerlo sin perder tanto tiempo.

-¿Cree que las tecnologías pueden favorecer su forma de desenvolverse/trabajar/estudiar o cumplir con su labor diaria en el Instituto?

=Si porque te agiliza mucho el trabajo, no vas tanto al papel y es más cómodo tener las cosas digitalizadas, pero hay que saber usarlas.

*(Entrevista - administrativo 1)*

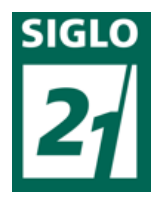

Entrevista a docente numero 1 de la Institución:

-¿Qué edad tiene?

 $= 31$  años.

-¿Qué actividad desempeña en el Instituto?

= Soy docente de la cátedra "Arma y tiro" en el Instituto.

-¿Cree que las tecnologías son importantes en el desarrollo de sus tareas diarias?

= Si, son muy importantes, más aun en lo referido a mi materia, ya que las armas también las podríamos contar como desarrollo logrado por el avance de la tecnología. Y con lo referido a los demás artefactos tecnológicos, la computadora sobre todo se vuelve muy útil para el uso en clase, además de ser practico, de ahí se puede sacar casi instantáneamente sobre todo la información que se necesite para el momento.

-Y en la vida cotidiana, ¿las utiliza?

=Si sobre todo el celular, me gusta mucho mantenerme actualizado más hoy en día con todas las aplicaciones que hay y todos los buenos usos que se le puede dar.

-¿Qué opina acerca de una propuesta que mejore la administración de la institución a través de un programa que organice ficheros para almacenar la información de manera ordenada, comunicaciones vía internet entre docentes-alumnos y demás?

= Estaría buenísimo, creo que es por ahí lo que hace falta acá, salir un poco de las formalidades y el protocolo con la comunicación entre docentes y alumno y lograr

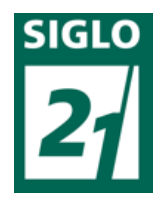

que podamos tener comunicación constante, ya que todo el tiempo surgen dudas y necesitamos clase a clase pasarles material y cosas.

-¿Crees que esto mejoraría algo? ¿Que se podría mejorar con esto?

= Como mencione la comunicación, el poder enviar y corregir trabajos prácticos que acá se usan mucho, resolver inquietudes y muchas cosas más. Siempre la tecnología te da muchas herramientas que las vas viendo también con el uso

-Se le ocurre algo más que podría mejorar la propuesta?

=No mucho más, pero todo lo que sea innovación en tecnología debería ser aceptado, porque es beneficioso para mejorar siempre, nos ayuda mucho a los docentes.

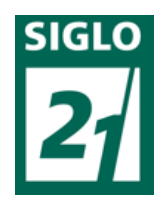

Entrevista a Alumna de 3° número 1 año del Instituto:

-¿Qué edad tiene?

 $=$ 21 años.

-¿Que tarea desempeña en el Instituto?

=Soy cadete de 3º año.

-¿Hace cuanto que encuentra en el Instituto?

=Poco menos de dos años.

-¿Has estudiado en otras instituciones educativa después del secundario?

=No, ni bien termine el secundario ingrese acá al instituto.

-¿Qué cambios noto en el paso de una Institución a la otra?

=Sobre todo el aumento de las responsabilidades, el ser un poco más independientes.

-Y entre Instituciones, ¿Qué diferencias tiene este Instituto con tu colegio secundario?

=Acá lo bueno es que es como más personalizado, en la secundaria éramos muchísimos por curso y eso le complicaba al docente por ahí hacer algo más personal.

-En el desempeño de sus tareas ¿Utiliza habitualmente algún tipo de tecnología?

=Si usamos la computadora sobre todo para el aula y también para hacer informes, actas y demás.

 $-i$ , Y en su vida cotidiana?

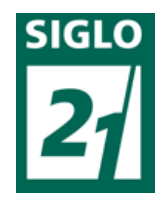

=Sí, soy de mirar mucho la televisión en mi casa, y bueno el celular como todo el mundo, lo uso la mayoría del tiempo también.

-¿Considera que es importante?

=Si es importante, es más si no sabes usar la tecnología hoy en día te vas quedando atrás, porque todo avanza, están en todos los ámbitos y se puede decir que hasta se convive hoy en día con eso, ya es natural totalmente. Se necesitan para todas las tareas que hacemos.

-¿Cree que podría utilizarlas de mejor manera?

=Si porque a veces tenemos poco acceso a las tecnologías o es muy limitado, un ejemplo claro es el celular acá adentro, que no se puede usar. Entonces cuando nos toca usar computadora tenemos que aprovecharlo al máximo, y algunos, incluyéndome, solo sabemos lo básico.

-¿Crees que tenés facilidad para usar tecnologías?

=No, estoy muy complicada en ese tema. Me gustaría aprender.

-Entonces, ¿Como tomarías si se ofrece una propuesta para mejorar el uso de las tecnologías?

=Muy bien y a mí sobre todo me serviría, porque creo que es esencial que todos sepamos.

-¿Cree que se podría utilizar la tecnología como medio para comunicarse entre docentes y alumnos de manera directa?

=Estaría buenísimo, porque sino cada vez que nos pasa algo tenemos que esperar hasta la otra semana para comunicarnos con el docente, y así a veces hasta nos olvidamos lo que necesitábamos.

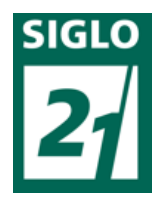

Referencias:

-Pregunta

=Respuesta

Entrevista a administrativo 2 de la Institución:

-¿Qué edad tiene?

 $=$ 35 años.

-¿Qué actividad desempeña en el Instituto?

=En este momento realizo tareas administrativas contables. He trabajado en otras tareas administrativas como área ecdémica y personal, secretaria general, etc.

-¿Cree que las tecnologías son importantes en el desarrollo de sus tareas diarias?

=Sí que es importante el uso de la tecnología ya que nos facilita muchísimo el trabajo y el movimiento diario.

-Y en la vida cotidiana, ¿las utiliza?

=Yo en la vida cotidiana las uso y me son de suma ayuda e importancia en lo que se refiere a la comunicación y demás.

-¿Qué opina acerca de una propuesta que mejore la administración de la institución a través de ficheros, comunicaciones vía internet y demás?

=Mi opinión es que implementando la tecnología y mediante el uso de sistemas agilizaríamos los trabajos y todo sería más rápido y fácil.

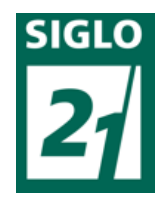

-¿Crees que esto mejoraría algo? ¿Que se podría mejorar con esto?

=Por supuesto que esto mejoraría muchísimo el trabajo porque con esto y con la existencia de las computadoras se ahorraría tiempo y dinero y no habría desperdicio de papel.

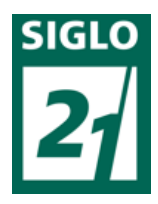

Entrevista a docente 2 de la institución:

-¿Qué edad tiene?

 $= 31$  años de edad.

-¿Que tarea desempeña en el Instituto?

= Me desempeño como docente de las materias "Herramientas para la resolución de conflictos", "Criminología", "Derecho Penal" y "Derecho Procesal Penal"

-¿Hace cuanto que trabaja o se encuentra en el Instituto?

= Trabajo en el Instituto hace aproximadamente tres meses y medio.

-¿Ha trabajado en otra institución educativa?

= Sí, he trabajado como docente en un Instituto Secundario dando las

materias de "Economía" y "Filosofía".

-¿Utiliza habitualmente algún tipo de tecnología para el desempeño de sus tareas?

= Sí, utilizo principalmente la computadora y un Smartphone.

 $-i$ , Y en su vida cotidiana?

= Sí, la tecnología es una herramienta esencial en mi trabajo donde aparte de la computadora uso otros instrumentos que me permiten agilizar mis tareas y realizarlas de manera más eficiente.

-¿Cuáles?

= Utilizo escáneres, fotocopiadoras, videofilmadoras, teléfonos fax, etc.

-¿Considera que es importante?

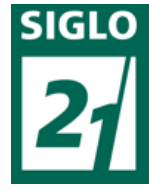

= Considero que son fundamentales para desarrollar mis tareas en la

actualidad siendo consciente de que me encontraría muy limitado si no contara con las mismas.

-¿Cree manejarlas de la manera adecuada?

= Estimo que las manejo de manera adecuada. Sin embargo, el avance constante de la tecnología, la modernización acelerada de la informática (sobre todo en lo que refiere a Internet, redes sociales, etc.) plantean un escenario en el cual los profesionales y los ciudadanos en general, deben superar los desafíos que dichos avances plantean, lo que requiere una adaptación habitual en este sentido.

-¿Cree que podría utilizarlas de mejor manera?

= Creo que podría utilizarlas de mejor manera. Generalmente, quienes consumimos tecnología, no aprendemos a usar el producto aprovechando todas sus virtudes. Pocas veces leemos los manuales de instrucciones de los mismos o nos capacitamos con quienes los han diseñado o con profesionales idóneos en el tema. Generalmente adquirimos los conocimientos mediante el uso en sí mismo del producto, lo que no garantiza que nos sirvamos de este de manera óptima.

-En sus experiencias anteriores ¿utilizaba las tecnologías?

=Las utilizaba pero en menor medida.

-¿Cree que las tecnologías pueden favorecer su forma de desenvolverse/trabajar/estudiar o cumplir con su labor diaria en el Instituto?

=Pienso que sí, aunque no consiento su abuso.

-¿De qué manera?

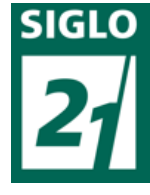

=Las tecnologías permiten abordar los contenidos desde formas pedagógicas más fructíferas y permitir a los estudiantes acceder a información actualizada. Asimismo permiten la exposición de temas de manera más prolija y ordenada.

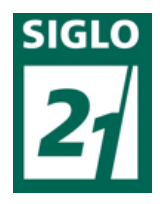

Entrevista a alumno de 3º año numero 2:

-¿Qué edad tiene?

 $=$ 27 años.

-¿Que tarea desempeña en el Instituto?

=Soy estudiante de 3º año de la Tecnicatura en Seguridad y Tratamiento Penitenciario.

-¿Hace cuanto se encuentra en el Instituto?

=Desde que comencé la tecnicatura hace 2 años y medio aproximadamente.

-¿Has estudiado en otra institución educativa antes?

=Sí, soy profesor de Educación Física, me recibí en la ciudad de Concordia.

-¿Cree que las tecnologías son importantes en el desarrollo de sus tareas diarias?

=Si, considero que son de suma importancia siempre y cuando resulte de modo racional el uso de las mismas. Teniendo en cuenta hoy en día el avance de las tecnologías creo que es de suma importancia la utilización de estas, sabiendo cuando y como usarlas para no obstaculizar el desarrollo de otras actividades.

-¿Que tecnologías utilizas en el Instituto?

=Actualmente, computadoras sobre todo para hacer trabajos o buscar información. También usamos el proyector o cañón para presentar a veces los mismos en diapositivas y demás. Lo malo es que tenemos un alcance medianamente limitado pero acceso tenemos.

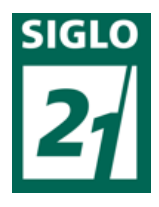

-Y en la vida cotidiana, ¿las utiliza?

=Si, trato depende el ámbito o lugar donde me encuentre moderar el uso de estas, porque considero que soy adicto a las tecnologías y me gusta mucho usar celular, computadora y otros aparatos tecnológicos.

-¿Qué opina acerca de una propuesta que mejore la administración de la institución a través de ficheros, comunicaciones vía internet y demás?

=Sería bueno, porque sería a la vez seguro porque está almacenado y se puede acceder a la información con facilidad. Es muy beneficioso siempre y cuando se use como dije antes de la manera adecuada. Agilizaría un montón el tema de trámites no solo en lo académico sino también para el personal que a veces es más de los papeles.

-¿Qué opina de la comunicación interna en la Institución? Docente-alumnodirectivos.

=La comunicación verbal es buena, pero no siempre es directa con el profesor, siempre hay que tener como un interlocutor que le transmita las cosas. Estaría bueno poder hacerlo de forma directa para ser más específicos en lo que necesitamos.

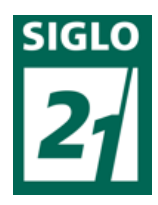

### **Manual Básico de manejo de Microsoft Access – Universidad de Buenos Aires: 1. Introducción**

¿Qué es una base de datos?

Un gestor de base de datos es un programa que permite introducir y almacenar datos, ordenarlos y manipularlos. Organizarlos de manera significativa para que se pueda obtener información no visible como totales, tendencias o relaciones de otro tipo. Este gestor debe permitir en principio:

-Introducir datos

-Almacenar datos

-Recuperar datos y trabajar con ellos

Todo esto se puede hacer con una caja de zapatos, lápiz y papel; pero a medida que la cantidad de datos aumenta, han de cambiar las herramientas. Se pueden usar carpetas, archivadores…, pero en un momento dado es conveniente acudir a las computadoras, aunque las operaciones siguen siendo las mismas.

#### **1.1 Tabla: registro y campo**

Un programa de base de datos almacena la información que introducimos en forma de **tablas** como las que podemos ver, por ejemplo, en una agenda telefónica:

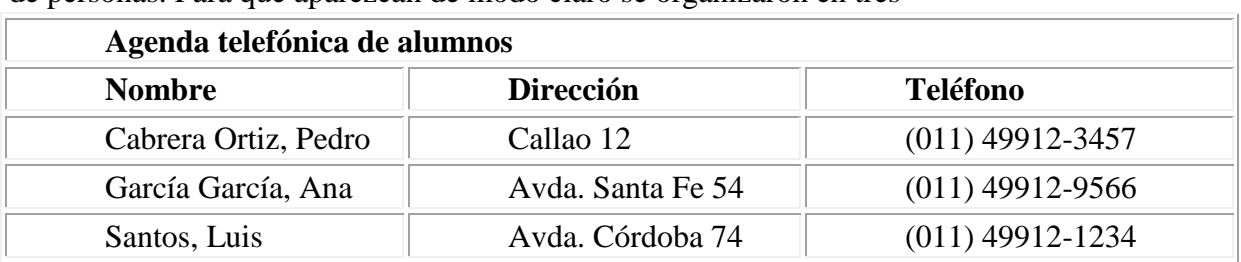

En esta agenda nos interesa tener almacenados de modo ordenado los datos de una serie de personas. Para que aparezcan de modo claro se organizaron en tres

variables: *Nombre, Dirección* y *Teléfono,* haciendo que aparezca cada uno en una columna diferente. Así es mucho más sencillo encontrar la dirección de una persona buscando a partir de su nombre.

Aquí podemos ver cómo la información referida a una persona, "un dato", aparece en una fila de la tabla: a esto es a lo que se denomina **Registro.** A cada una de las partes en las que hemos organizado la información se le denomina **Campo,** y al conjunto formado por todos los registros, **Tabla.**

**Registro:** es el concepto básico en el almacenamiento de datos. El registro agrupa la información asociada a un elemento de un conjunto y está compuesto por campos.

**Tabla:** conjunto de registros homogéneos con la misma estructura.

#### **1.2 Tipos de campos**

En la agenda telefónica podemos ver que hay unos campos más importantes que otros: así el **Nombre** es fundamental para que el registro tenga sentido. Es raro que apareciera una dirección en la agenda sin ir acompañado de un nombre. Por este motivo se suelen

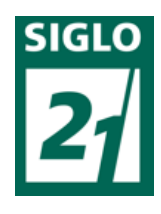

denominar *campos fundamentales* a aquellos que definen al registro, y *campos secundarios* a los que lo complementan.

### **1.3 Algunas consideraciones sobre diseño de bases de datos**

Antes de ver lo que es el programa en sí es importante que se tenga claro qué pasos hay que seguir al diseñar una base datos.

1. Es importante conocer exactamente para qué se quiere usar la base de datos, qué datos son los que interesan de los que existen en la realidad y qué información se necesitará extraer. 2. Una vez que esto esté claro, se definen las Tablas que compondrán la base de datos. Dentro de cada tabla, se piensa qué campos serán necesarios. Conviene detenerse y definir correctamente la estructura de la base de datos, ya que un mal diseño hará que el sistema sea lento y los resultados no sean los esperados.

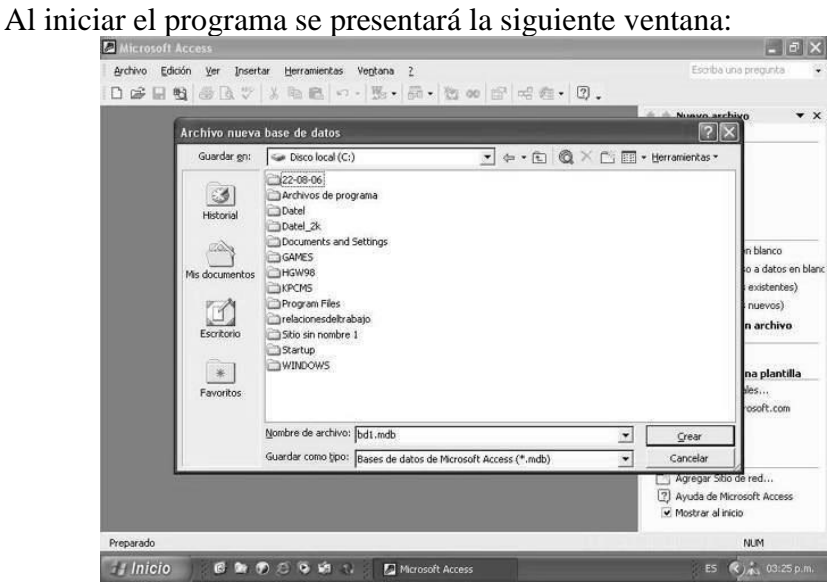

**2.1. ¿Cómo crear un fichero de base de datos?**

Se selecciona Base de datos en blanco y se pulsa Aceptar. Aparecerá otro cuadro de diálogo en el que se dará nombre a la base de datos que se va a crear. Se debe utilizar un nombre apropiado y relacionado con el contenido de la base de datos, para poder recuperarla con facilidad posteriormente.

Se escribe el nombre en Nombre de archivo y se pulsa el botón Crear. Aparecerá la ventana de Access.

Desde esta ventana se trabajan las bases de datos de Access. Seleccionando las pestañas se accede a los distintos elementos que componen una base de datos; tablas, consultas, formularios, informes, macros y módulos.

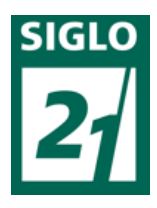

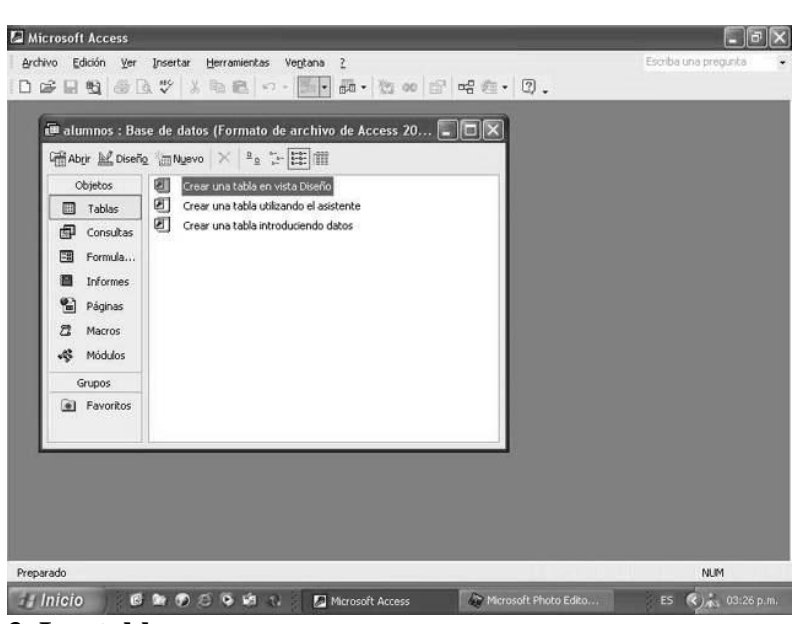

## **3. Las tablas**

Para empezar a trabajar con una base de datos primero es necesario crear las tablas. Dentro de cada una hay que definir los campos que contendrán la información, es decir establecer la estructura que almacenará la información...

## **3.1. ¿Cómo crear una tabla?**

Para crear una tabla se selecciona el botón Tablas y aparecerán las diferentes opciones que presenta Access para crear una tabla:

• **Crear en Vista Diseño:** permite crear los campos manualmente y configurar el diseño de la tabla.

• **Crear desde Asistente para tablas:** el asistente pide las características de los campos y de la tabla y la genera automáticamente.

• **Crear ingresando datos:** crea una nueva tabla con formato de tabla. En la primera fila de la tabla aparecen los ampos: Campo 1, Campo 2… sobre los cuales se escriben los nombres de los campos.

#### **3.2. Las Vistas de la tabla**

Las tablas se pueden ver desde dos vistas distintas, en cada una de ellas no sólo cambia el aspecto de la tabla, sino que además varían el menú y la barra de herramientas:

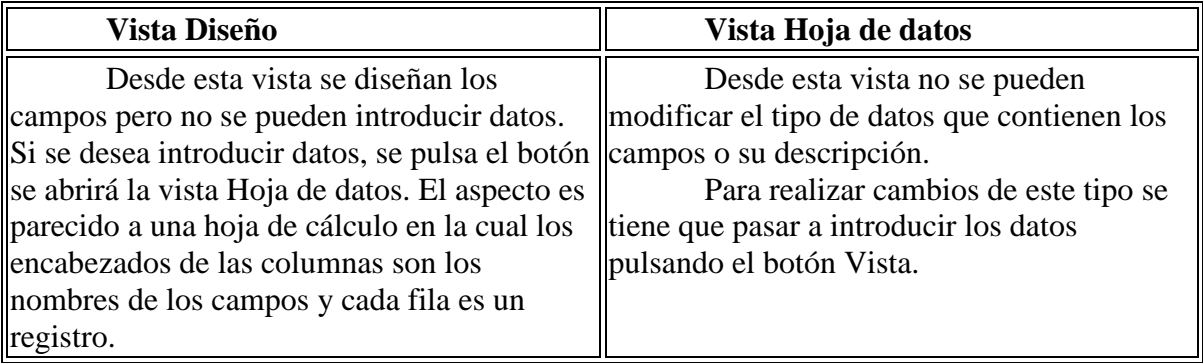

# **3.2.2. Vista Diseño**

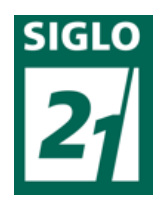

Se elige Crear una tabla en Vista Diseño aparecerá la siguiente ventana, que nos permitirá manipular los tipos de datos a cargar en cada variable o campo.

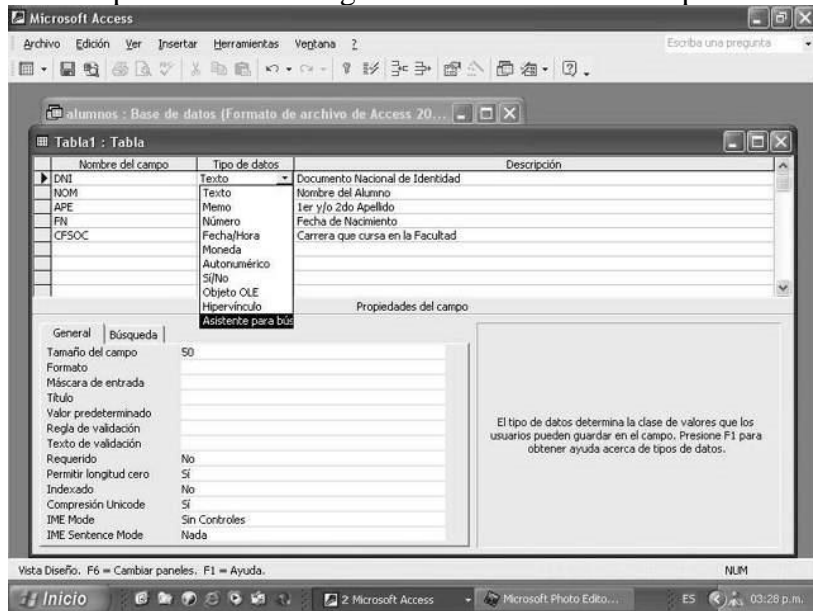

En la primera columna se ven los nombres de los campos, y en la segunda columna el tipo de datos que ha elegido automáticamente Access con los datos introducidos. Como se ve en cada columna se introducen diferentes características del campo:

· **Nombre del campo:** los nombres de los campos.

· **Tipo de datos:** texto, numérico, fecha/hora, contador, Si/No, memo, moneda, objeto OLE.

· **Descripción:** en esta columna se introduce la descripción del contenido del campo o su finalidad.

· **Propiedades de los campos:** estableciendo las propiedades de los campos se controla la apariencia de los datos, y se puede evitar que se introduzcan de modo incorrecto.

En este manual se va a crear una base de datos de la Facultad. Se ha empezado con la tabla de los alumnos pero no se han introducido todos los campos. Faltan los campos: sexo, fecha de ingreso, lugar de nacimiento, teléfono, mail, etc.

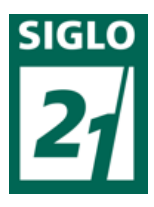

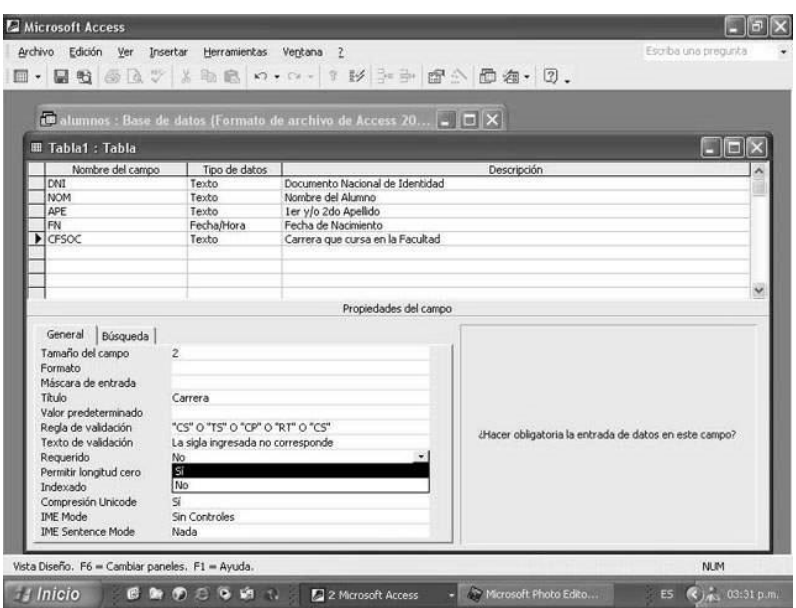

En la figura anterior ya estuvimos definiendo condiciones de la estructura de la Tabla, en el campo CFSOC, establecimos Tamaño del campo, la obligatoriedad de cargar un dato (Requerido), y la regla que deben cumplir los datos que se carguen (Regla de validación), entre otras posibilidades para evitar la carga de datos erróneos.

#### **6. Carga de datos**

La introducción de los datos directamente sobre las tablas es bastante incómoda. No sólo no se pueden ver todos los campos sin desplazarse con la barra de herramientas, sino que además los registros están uno encima de otro. Si se pierde la referencia del registro se pueden introducir datos que no correspondan a ese registro.

Los formularios permiten la introducción de datos en las tablas de una forma más sencilla y más limpia. En vez de introducir los datos directamente sobre la tabla, los datos se introducen en la tabla a través de los formularios.

Las tablas almacenan la información, los formularios se encargan de recogerla. Para que las tablas puedan incluir los datos de los formularios deben estar cerradas. Al cerrar o guardar los formularios, las tablas se actualizan.

Hay diferentes formatos de formularios, en alguno de ellos los registros se pueden ver de forma aislada, en otros, todos los registros juntos, o también se puede diseñar un formulario con un formato totalmente personalizado.

En una base de datos se puede crear más de un formulario basado en una misma tabla. Un formulario puede tomar varios campos de una tabla o todos, incluso puede tomar campos de diferentes tablas.

Entonces siguiendo el desarrollo de nuestro ejemplo crearemos un formulario destinado a ingresar datos en la *Tabla Alumnos.*

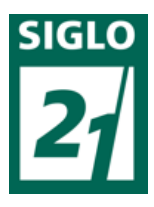

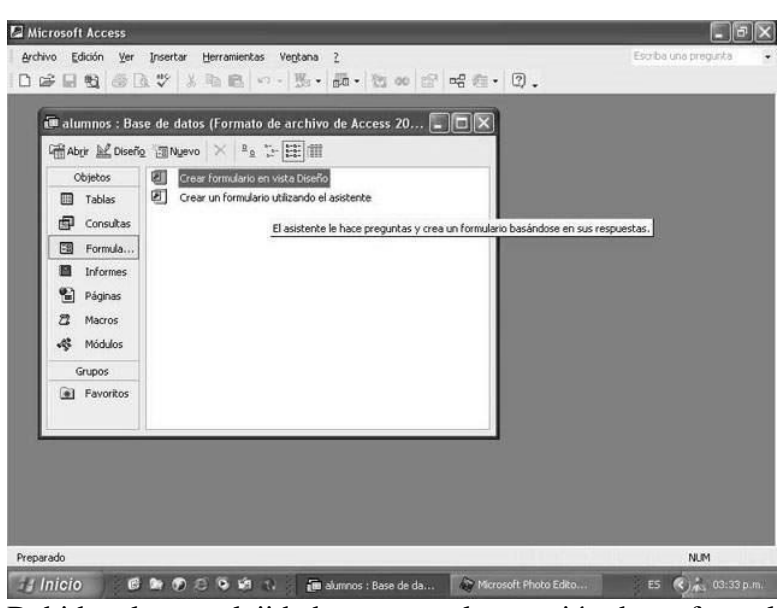

Debido a la complejidad que posee la creación de un formulario desde la vista diseño, (la misma que usamos para crear la Tabla Alumnos), nos valemos en este caso del Asistente para la Creación de Formularios. En la Ventana de la Base de Datos, seleccionamos la pestaña de *Formularios* y la opción *Crear un formulario utilizando el asistente*.

El asistente no irá guiando en base a preguntas en la creación del Formulario. Hay que tener en cuenta que este Formulario que estamos creando tiene por finalidad la carga de datos en la Tabla Alumnos, por consiguiente se deben incorporar todos los campos al formulario.

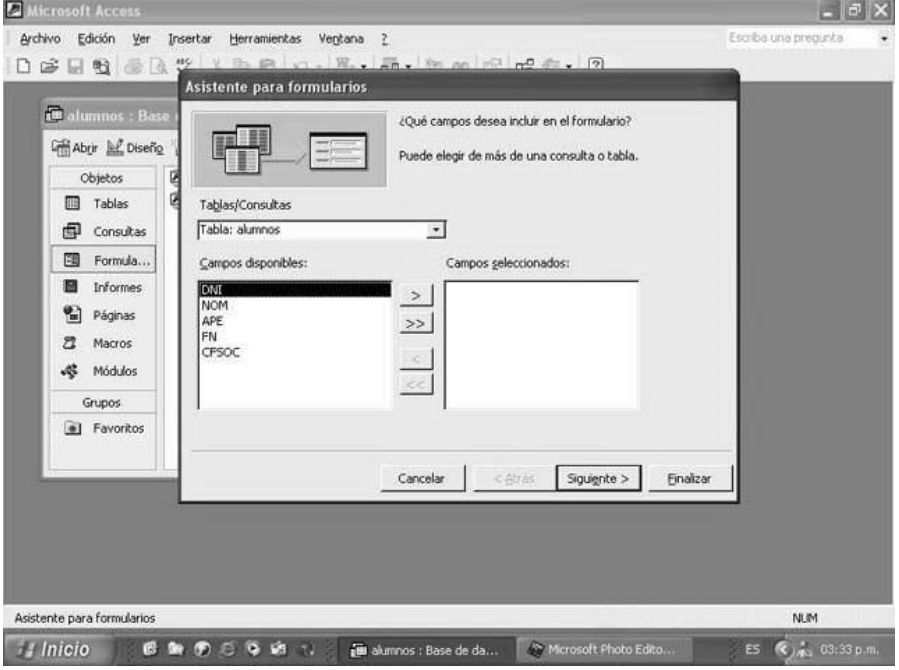

Una vez incorporados los campos que formarán parte del Formulario nos queda por definir la distribución del mismo. Las distintas opciones de Distribución tienen por finalidad la presentación en pantalla de los datos registrados en la Tabla. Podemos ver que a grandes rasgos hay dos formas preponderantes para la presentación de pantalla de los datos. Pueden ser vistos en forma individual, es decir un registro por pantalla, las opciones *EN* 

*COLUMNA* o *JUSTIFICADO*, apuntan a esta opción de un registro por pantalla. Mientras que las

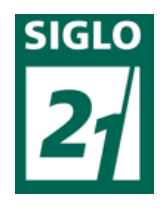

opciones de *TABULAR* o *HOJA DE DATOS* presentarán todos los registros que quepan en pantalla y habrá que navegarlos con las barras de desplazamiento que se agregaran en forma automática.

Luego de definida la distribución del formulario hay que definir el diseño y el nombre del formulario por defecto asumirá el nombre de la tabla en la que está basado.

Ya estamos en condiciones de ingresar registros en la tabla por medio del Formulario Alumnos.

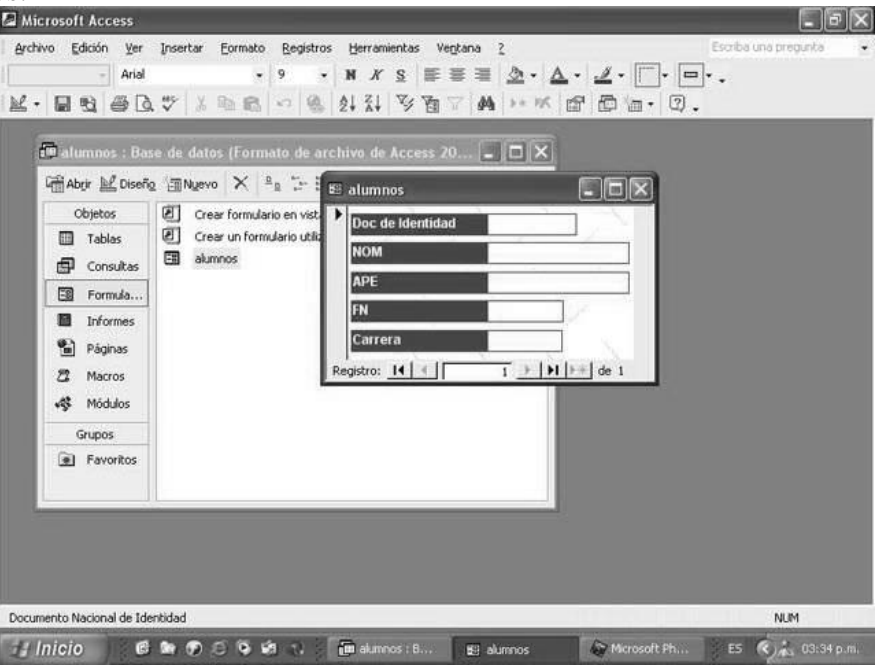

Si avanzamos en la carga y tratamos de incorporar un registro que en algunos de sus campos contiene un valor erróneo y que en el armado de la estructura de la Tabla Alumnos, definimos que no era posible cargar, aparecerá un cuadro de diálogo informándonos que ese dato no cumple con las Reglas de Validación y devolverá el Texto de Validación antes definido. En nuestro ejemplo la sigla "FG" no corresponde a ninguna carrera de las que se dictan en la Facultad. Hasta no corregir el dato no podremos avanzar en la carga del siguiente registro.

En el caso de nuestra otra Tabla Código de Carrera, no hará falta crear un formulario ya que se pueden ingresar los cinco registros pautados sin ningún inconveniente.

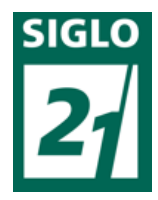

# **ANEXO 9**

### **Instructivo de uso de Google Drive – Centro De Recursos Digitales UCA:**

Es un servicio de Google que sustituye a Google Dos, incluyendo varias de sus funcionalidades.

Para hacer uso del servicio es necesario disponer de una cuenta de Google.

Google drive nos permite almacenar ficheros para que estén disponibles desde cualquier PC o dispositivo móvil en cualquier parte. De esta manera si actualizamos un archivo desde cualquier lugar esta actualización será visible en todos los demás dispositivos desde donde accedamos a nuestra cuenta de Google, y esto se realiza de manera transparente para el usuario.

Actualmente Google Drive nos permite almacenar gratuitamente hasta 15 GB de datos, con opción a ampliar espacio previo pago.

También nos permite crear documentos de texto, hojas de cálculo, presentaciones y formularios, que serán almacenados directamente en Google Drive por lo que podremos acceder a ellos desde cualquier sitio con cualquier dispositivo móvil o PC.

Esta funcionalidad es muy útil y nos permite disponer de nuestros archivos desde cualquier PC o dispositivo móvil, de esta manera no vamos a depender de tener un PC in situ con dichos archivos, y además con programas adecuados para la gestión de documentos, hojas de cálculo, de presentaciones. De esta manera para trabajar con nuestros archivos tan solo necesitaremos un navegador y una conexión a internet.

Podemos compartir carpetas y archivos, y demás contenidos que antes se generaban por Google Docs con otros usuarios de Google, evitando de esta manera tener que usar el correo electrónico, u otros métodos más rudimentarios, para estar enviando y recibiendo ficheros entre diferentes personas.

La funcionalidad más interesante que permite la compartición de archivos es que todos los usuarios que tengan un mismo archivo podrán editarlo a la vez, y todos verán los cambios que están realizando los demás en su propia pantalla mientras se tiene el documento abierto. Como los archivos que se están editando en Google Drive no necesitan ser almacenados cada vez que hay un cambio, sino que se almacenan automáticamente cada vez que se detecta un cambio, el más mínimo cambio en el archivo es almacenado y se refleja en todas las pantallas de los usuarios que tengan abierto el mismo documento.

Google Drive guardará un historial perpetuo de revisiones de los documentos, hojas de cálculo y presentaciones que generemos con él.

En el caso que generemos documentos, hojas de cálculo y presentaciones de manera colaborativa con otras personas Google Drive permite trabajar en dichos archivos de forma única, si tener que estar manejando varias copias del archivo.

Para acceder a Google Drive iremos a la dirección:

[http://drive.google.com](http://drive.google.com/)

Y nos autenticaremos con nuestra cuenta de Google.

Al entrar veremos una pantalla de este tipo:

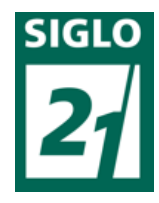

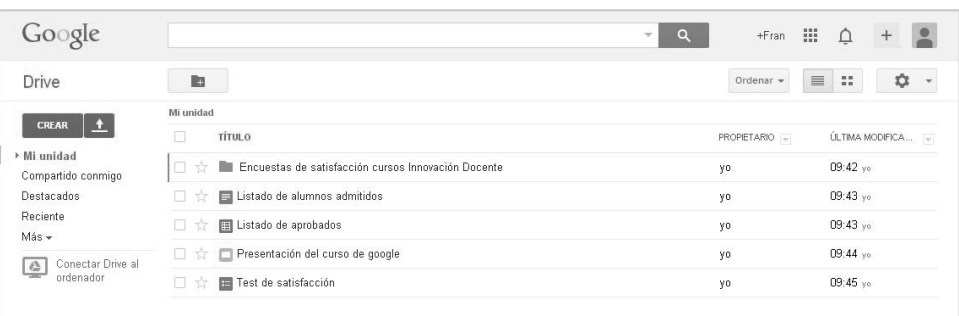

Desde aquí tenemos acceso a la estructura de ficheros que tenemos en nuestra cuenta de Google Drive, que estará formada por una serie de archivos de varios tipos así como de carpetas, así como a la gestión de dichos elementos.

## **Acciones principales**

Las acciones principales que se pueden realizar en Google Drive son:

• **Acceder a los ficheros:** Para acceder a los ficheros pulsaremos directamente sobre ellos.

Una vez que estemos trabajando sobre un elemento, es decir, editándolo, sea un documento, hoja de cálculo demás, Google Drive no hace necesario almacenar el elemento cada cierto tiempo, Google Drive se encarga de hacerlo cada vez que se le hace una modificación al elemento. Esta manera de trabajar da la posibilidad de trabajar de manera colaborativa en el mismo archivo a varios usuarios, eso lo veremos más adelante.

• **Utilizar el buscador:** Existe un buscador de elementos que podemos usar de manera análoga a como usamos el buscador principal de Google, la única diferencia es que los resultados solamente serán elementos que estén en nuestro Google Drive.

 $\alpha$ 

• **Crear documentos, hojas de cálculo, presentaciones y formularios:** Para crear cualquiera de los tipo de fichero que se pueden crear usaremos el botón **Crear.**

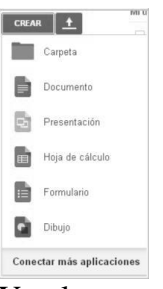

Y pulsaremos sobre el tipo de elemento que queremos crear.

Una vez que creamos un elemento desde aquí, se nos abrirá una ventana de edición desde donde podremos trabajar con el elemento creado.

Una vez terminada la edición, o en cualquier momento podemos volver a la pantalla principal de Google Drive pulsando el icono que describe el tipo de elemento que estamos editando, y que aparece en la esquina superior izquierda de la ventana de edición de elementos.

En cada cambio que realizamos efectivamente vemos que el guardado es automático porque vemos un texto que nos lo indica:

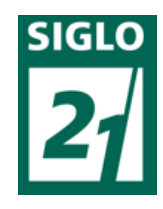

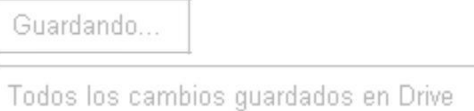

Si pulsamos **Conectar más aplicaciones** tendremos acceso a una infinidad de aplicaciones con la que crear tipo de documentos de variado tipo.

• **Subir ficheros o carpetas:** Para subir un elemento desde nuestro equipo a Google Drive pulsaremos sobre el botón:

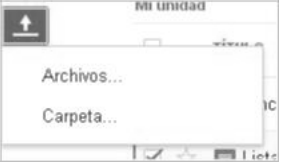

Y pulsaremos de nuevo sobre Archivos o Carpeta según sea lo que queramos subir, se nos abrirá una ventana de exploración y seleccionaremos el elemento que queramos subir.

• **Crear nueva carpeta:** Para ello pulsaremos el botón:

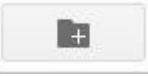

TT

Evidentemente una vez que creemos cualquier elemento o subamos cualquier carpeta o archivo estos estarán disponibles inmediatamente en cualquier dispositivo o PC desde el que accedamos a nuestra cuenta de Google Drive.

#### **Vistas de los elementos**

Podemos ver el conjunto de los elementos de nuestro espacio de Google Drive de varias maneras:

• **Compartido conmigo:** Listado de los elementos que otros usuarios tienen compartido conmigo.

• **Destacados:** Listado de los elementos que han sido marcados como destacados a través de la opción **Marcar como destacado** dentro de **Más**, o a través del botón:

• **Reciente:** Listado de los elementos accedidos más recientemente. Esta vista no está organizada por carpetas, sino exclusivamente por la fecha de últimos accesos recientes sobre el conjunto de todos los elementos.

• **Actividad:** Lista las actualizaciones que se van realizando en tiempo real de todo lo que modifiquemos nosotros, de otras personas que tengan acceso a nuestros elementos, o de las modificaciones que hagamos nosotros sobre elementos compartidos de otras personas.

- **Sin conexión:** Esta opción no la vamos a ver.
- **Papelera:** Lista los elementos que han sido eliminados.

o **Propietario, tipo, más:** Esta opción nos permite filtrar todos los elementos a través de diferentes criterios: *Soy propietario, No soy propietario, cada uno de los posibles tipos de elementos, visibilidad y abierto por mí.*

Esta opción a medida que se van escogiendo filtros, va añadiendo dichos filtros al buscador, podemos añadir más de un filtro o eliminar los que ya están seleccionados. El listado se irá actualizando a medida que se vayan añadiendo dichos filtros:

Formularios x Soy el propietario x Abierto por mí x Privado x

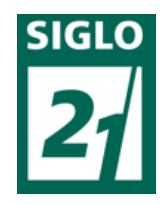

### **Aplicación de Google Drive para PC**

Para conectar una carpeta de nuestro PC directamente a Google Drive podremos descargarnos una aplicación pulsando en:

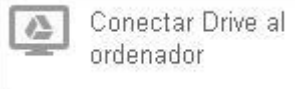

Esto es útil en el caso que tengamos mucho trasiego de ficheros del PC a nuestro espacio en Google Drive.

En caso que hagamos poco uso de los elementos almacenador en Google Drive no se hace necesario el uso de esta aplicación. Pero si hacemos un uso importante de dichos recursos seguramente nos resultará mucho más cómodo tener un acceso a todos los elementos de nuestra cuenta de Google Drive directamente en una carpeta de nuestro sistema, y así nos evitamos tener que estar accediendo al navegador cada vez que queramos utilizar alguno de estos recursos.

Es evidente que cuando modifiquemos un elemento en nuestra carpeta asociada a Google Drive, esta modificación se verá de manera inmediata a través de cualquier sitio desde donde entremos a nuestra cuenta.

Es posible tener instalada esta aplicación en varios PCs y no solo en uno. De esta manera cada vez que se realice un cambio dicho cambio provocará una actualización de los elementos modificados en todos los PCs donde esté instalado este software.

La aplicación se puede descargar desde:

<https://tools.google.com/dlpage/drive>

Una vez instalada la abrimos y tendremos que insertar los datos de nuestra cuenta de Google.

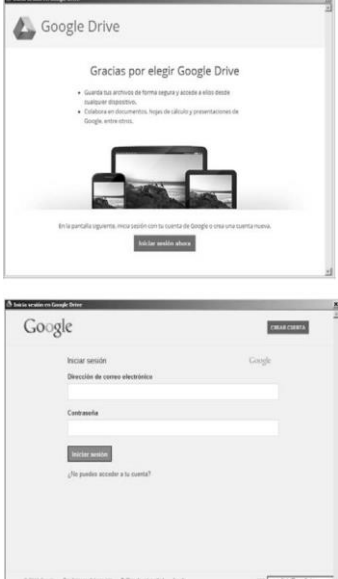

Insertamos nuestro usuario y contraseña:

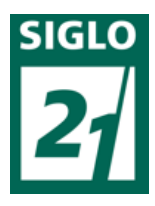

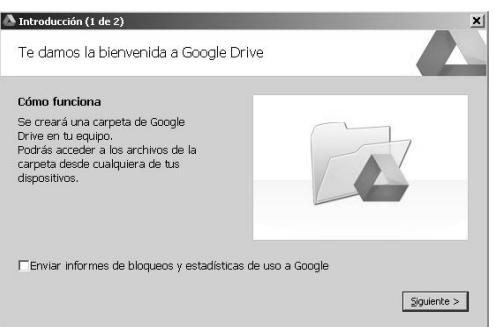

Y nos informa que será creada una carpeta en nuestro equipo.

Cuando aparezca la siguiente pantalla, no pulsar **Iniciar sincronización** hasta seleccionar la carpeta adecuada en **Configuración avanzada.**

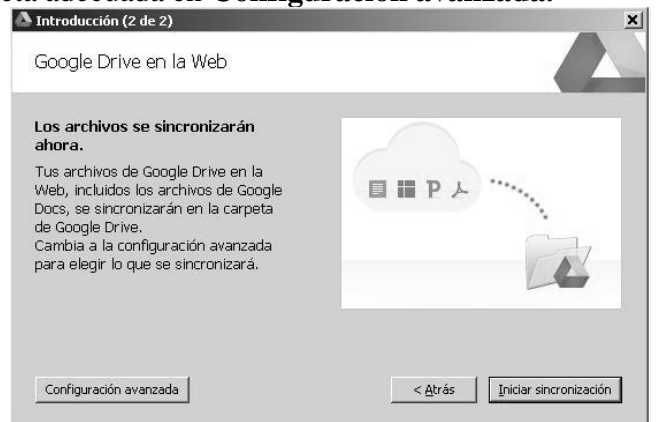

Nos informa que nuestros archivos se van a sincronizar con nuestra unidad en Google Drive, pero... ¿Qué archivos?. Por defecto y si no decimos lo contrario nos va a sincronizar la carpeta **Mis documentos.** Si por cualquier motivo no deseamos que sea esa carpeta la que esté sincronizada con nuestro Google Drive pulsaremos en **Configuración avanzada:**

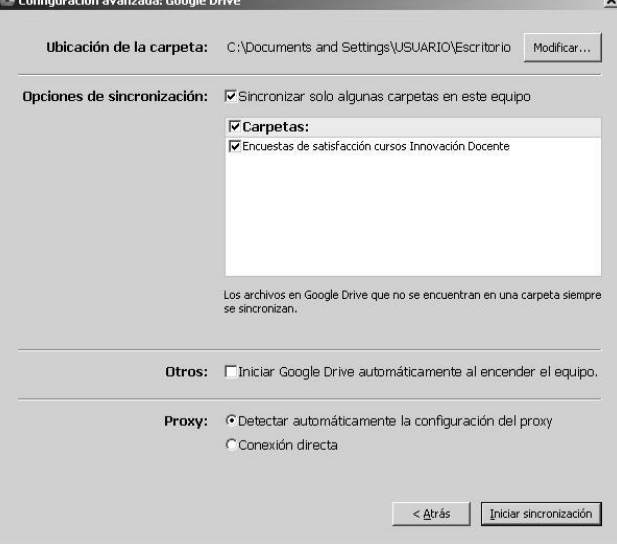

En **Ubicación de carpeta** seleccionamos que carpeta queremos sincronizar con Google Drive.
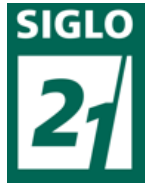

En **Opciones de sincronización** seleccionamos para el equipo donde estemos instalando la aplicación qué carpetas de las que están en nuestro Google Drive queremos sincronizar con nuestro PC. Es decir, si en la opción anterior **Ubicación de carpeta** vamos a seleccionar qué carpeta de nuestro PC va a ser sincronizada con nuestro espacio Google Drive, ahora en esta opción vamos a elegir que carpetas de las que ya existen en nuestro espacio de Google Drive, en la nube, van a ser sincronizadas, para aparecer así en nuestra carpeta de nuestro PC.

Esto es útil porque igual en un PC nos interesa que no se descarguen ciertas carpetas de Google Drive, e igual en otro sí. Por ejemplo, en el PC del trabajo queremos tener sólo cosas del trabajo, y en casa sólo cosas de andar de casa.

Una vez configurado todo adecuadamente pulsaremos en **Iniciar sincronización** y lo que haya en nuestra carpeta subirá a nuestra unidad Google Drive, y lo que hubiera en la unidad bajará a nuestra carpeta, e igual con las carpetas que hubiéramos seleccionado de Google Drive.

A partir de ahora cualquier cambio que hagamos en un archivo en un sitio se reflejará en el otro. Aquí se incluyen las eliminaciones de archivo. ¡Cuidado con esto! Si eliminamos un archivo en un sitio será eliminado de todos los demás.

Si en algún momento deseamos que nuestra carpeta del PC no continúe sincronizándose podemos desactivar la sincronización desde su icono de programa pulsando con el botón derecho del ratón:

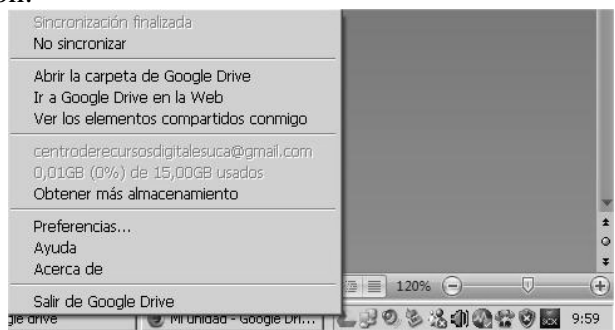

Y ahora pulsamos **No sincronizar**, en cualquier momento podemos deshacer esta opción y continuar sincronizando con **Continuar sincronización.**

# **Gestión de contenidos en Google Drive**

Los elementos disponibles en Google Drive se muestran en un listado donde vemos un icono representativo de su tipo, su nombre, y dos columnas con datos: Su propietario (Recordemos que podemos estar viendo elementos compartidos por otros usuarios) y en una última columna la fecha de su última modificación.

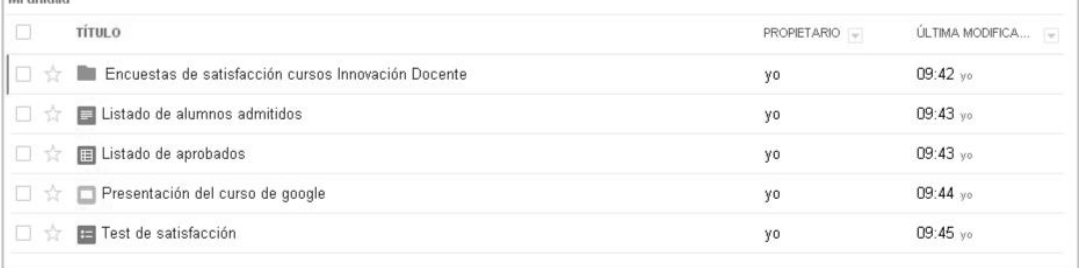

Con todos estos elementos podremos realizar varias acciones **en general:**

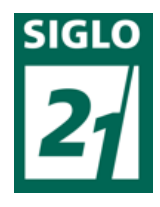

• **Ordenación y selección de criterio en las dos últimas columnas:** Pulsando en el botón **PROPIETARIO** o en el botón **ÚLTIMA MODIFICACIÓN,** se ordenará por ese criterio, pero si pulsamos en la lista desplegable asociada a las dos últimas columnas se puede cambiar el criterio de ordenación, esto también se puede

realizar desde el botón **Ordenar.**

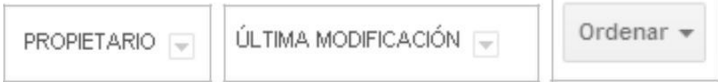

Podremos ordenarlo por propietario, ultima modificación mía, últimos abiertos por mí, y por espacio utilizado.

• **Cambiar a lista, cambiar a cuadricula:** Pulsando en estos botones cambiaremos la vista de los elementos a lista o cuadricula según nos convenga.

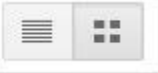

Y **en particular** podemos seleccionar uno, varios o todos los elementos marcando las casillas que preceden a cada uno, y realizar sobre los elegidos varias acciones:

• **Compartir:** Pulsando en el botón:

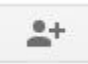

Se pueden compartir todo tipo de elementos, y vemos la siguiente ventana:

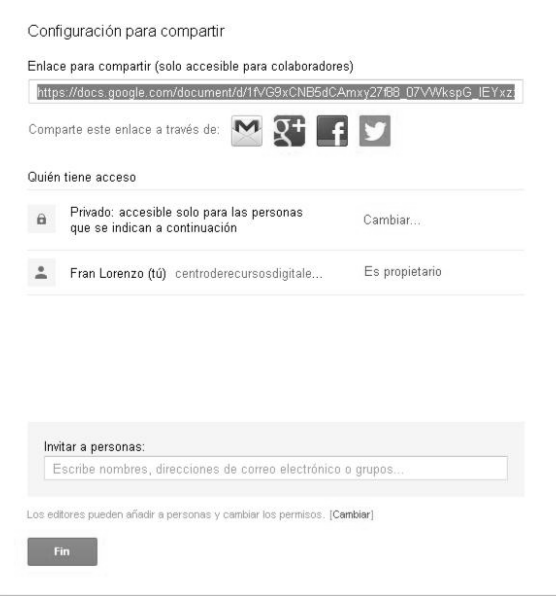

Podemos seleccionar la dirección del documento a compartir y distribuirla vía Gmail, Facebok, Twitter o Google+. Y seleccionaremos quién tiene acceso al elemento pulsando en **Cambiar:**

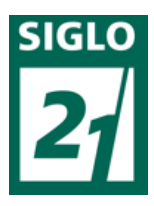

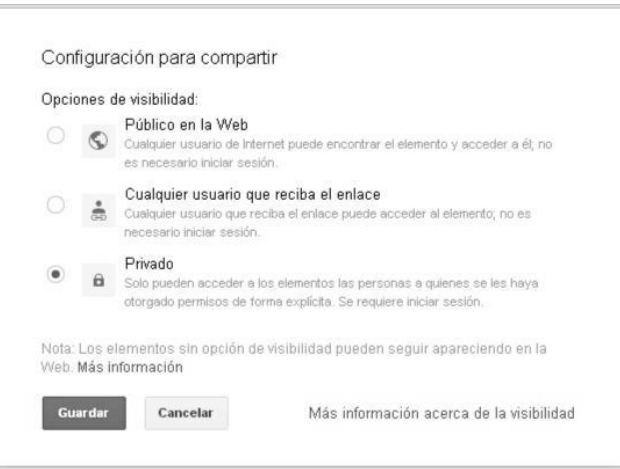

Se puede compartir un elemento de manera pública, con lo que aparecerá en el buscador de Google, a cualquier persona que reciba el enlace, de estas dos maneras se puede acceder al documento sin iniciar sesión en Google.

Si lo compartimos de manera privada solo se podrá consultar el elemento autenticándose en Google y solo podrán verlos aquellas personas que hayan sido invitadas a través de su correo electrónico de Google. Estas invitaciones podemos realizarlas desde el cuadro de texto de la ventana **Configuración para compartir:**

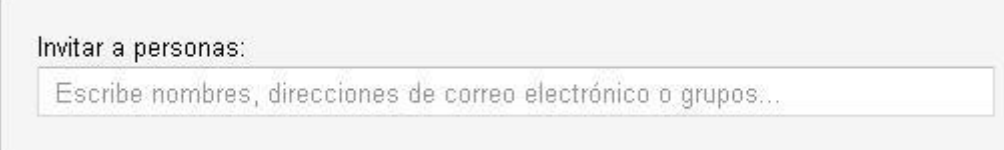

Una vez que hayamos añadido correos electrónicos de las personas que queramos invitar a acceder al documento hay que seleccionar que tipo de acceso va a tener dicha persona:

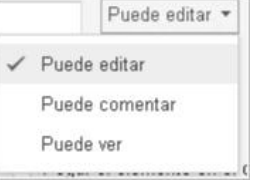

Los permisos serán de edición, de comentario y de acceso para simplemente ver el elemento.

Antes de guardar la configuración de compartición debemos seleccionar si queremos mandar una notificación vía email a las personar con las que hemos compartido el documento. Si no lo hacemos estas personas no serán conscientes de dicha compartición hasta que vean el elemento cuando entren en su Google Drive,

y esto puede no ser evidente si la estructura de carpetas del espacio Google Drive es complejo, o si es que hay muchos archivos en dicho espacio. Así que es conveniente realizar la notificación vía email.

Notificar a las personas por correo electrónico - Añadir mensaje

Una vez realizada la compartición si volvemos a elegir la opción de compartir este elemento veremos un listado como el siguiente:

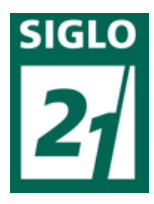

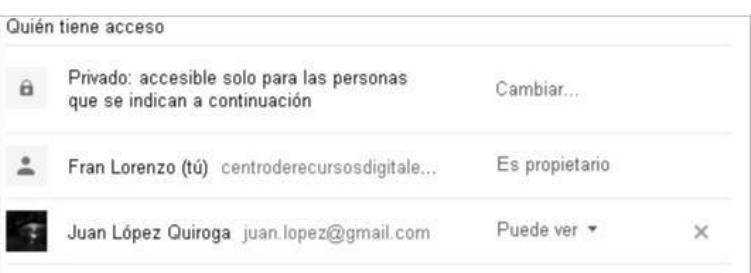

Desde el que podemos cambiar el tipo de acceso general al documento, y en particular a cada uno de las personas que hayamos invitado previamente. E incluso eliminar dicha compartición pulsando el botón **X**:

• **Eliminar:** Haciendo uso de este botón eliminamos cualquier elemento seleccionado.

• **Mover a:** Los elementos seleccionados se moverán a la carpeta especificada con este botón:

• **Vista previa:** En elementos que no son carpetas muestra una ventana emergente de pre visualización de contenido. Desde esta ventana no se puede modificar el contenido.

 $\odot$ 

m.

 $\times$ 

• **Más:** En esta botón se nos abren más opciones, de las que solo veremos algunas, y otras ya las hemos visto:

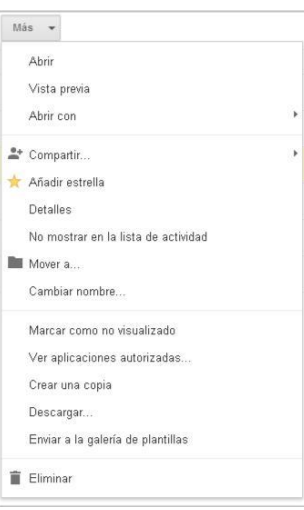

• **Abrir:** Es lo mismo que pulsar encima de cada elemento, si es un archivo o documento lo abre, si es una carpeta entra en ella.

• **Añadir estrella:** Es lo mismo que pulsar sobre el icono estrella:

Que aparece delante de cada elemento, si esta activado veremos ese elemento en la sección **Destacados.**

• **Detalles:** Nos muestra una posible vista previa del documento y toda la información asociada a él de una sola vez, así como acceso a la edición de varias propiedades del elemento:

☆ ★

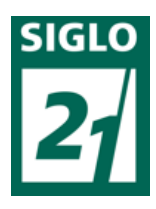

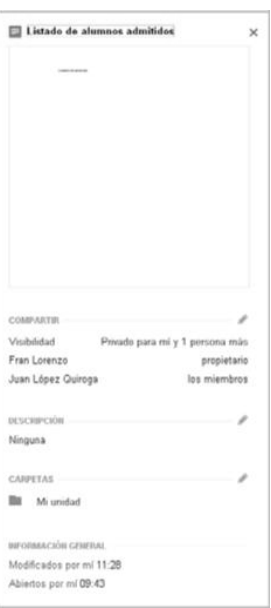

• **No mostrar en la lista de actividad:** Si lo activamos el elemento seleccionado no aparecerá en la sección **Actividad.** Esto es útil si por alguna causa no queremos que esa información se muestre en

## **Actividad.**

• **Cambiar nombre:** Cambia el nombre del elemento.

• **Marcar como no visualizado:** Si lo activamos el nombre del elemento aparece en negrita en la lista de elementos destacado sobre los demás.

• **Crear una copia:** Crea una copia idéntica al elemento pero con otro nombre. Esto es muy útil a la hora de replicar formularios.

• **Descargar:** Permite descargarse el elemento.

# **Colaboraciones**

Cuando hablamos de colaboraciones nos referimos a que varias personas que disfrutan del acceso un archivo compartido realizan ediciones del archivo, dicha edición puede ser en diferentes momentos, o incluso en el mismo momento.

Las colaboraciones en Google Drive son una herramienta utilísima para realizar trabajo en grupo sobre el mismo material. Google Drive soluciona el clásico problema de acceso simultáneo, es decir, de varios usuarios a la vez, a un mismo archivo para su edición.

Editar un archivo de manera simultánea por varios usuarios es una fuente clásica de problemas de consistencia en los datos, que ocurre porque, por lo general, cuando se hace esto el gestor de archivos crea una copia del archivo para cada usuario, para que este trabaje de forma exclusiva con dicha copia, después cada usuario guarda la copia que ha editado, y el editor se las tiene que ingeniar para mezclar los cambios que varios usuarios han hecho en las copias del archivo original, a veces es posible mezclar bien los cambios, y a veces no lo es. Google Drive resuelve esta problemática.

Por ejemplo, imaginemos, en un entorno clásico diferente a Google Drive, que dos usuarios a la vez están sumando un párrafo cada uno al texto de un mismo archivo, cada usuario estaría trabajando con una copia del archivo original, al almacenar los dos usuarios los cambios, el editor ahora debe mezclar esos cambios realizados por los dos usuarios, desde sus dos copias

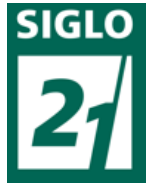

de ficheros hacía el documento original, y en este caso podría simplemente añadir dichos dos párrafos al final del documento y no sería muy problemático, y el contenido del archivo podría quedar consistente, pero, ¿qué ocurriría si uno de los dos usuarios que esta accediendo al texto borra un párrafo y el otro usuario borra el otro y los dos guardan el archivo?. En este caso el editor del archivo no debería saber qué hacer, tras haber guardado los usuarios el archivo, porque a uno le falta un párrafo, y al otro le falta otro diferente. ¿Qué decisión debe tomar aquí el editor?

Lo más razonable sería almacenar dos copias del archivo e informar que hay un problema de consistencia, o de sincronización, esto ocurre a veces en Dropo, cuando se edita un mismo archivo por varias personas, bajo ciertas circunstancias.

La conclusión es que hay casos en que se puede resolver la consistencia de los datos respecto a cambios generados por varios usuarios, y casos que no. Este es el problema clásico de acceso concurrente a un mismo recurso para su edición.

Pero este problema en Google Drive no ocurre, debido a que, como hemos comentado antes, Google Drive almacena cada cambio en el fichero de manera instantánea, de esta manera podemos afirmar que no es que estemos modificando cada uno en su PC una copia del fichero, y que al acabar cada uno la va a almacenar, y el editor las va a intentar mezclar… Sino que virtualmente todas las personas que estén modificando un archivo compartido están modificando directamente el archivo original, como si de una pizarra compartida se tratara, de ese modo cualquier mínimo cambio en el contenido de un archivo es visto automáticamente por todos los demás usuarios en su pantalla. De esta manera se evitan los problemas de concurrencia en la edición de archivos.

Esta funcionalidad es muy útil a la hora de trabajar varias personas simultáneamente en un mismo fichero, y cuando se dice simultáneamente es en el sentido más completo de la palabra.

¿Y por qué es tan útil? Pues porque varias personas pueden editar un mismo archivo como si estuvieran en una mesa, con un folio y varios lápices y gomas, y pudieran escribir todos a la vez y a la vez borrar lo que quisieran.

Si a eso le sumamos que actualmente es muy sencillo establecer una comunicación oral y visual, sea con Skype, con Google Hangouts, o herramientas similares, tenemos finalmente la posibilidad de trabajar en archivos de documentos, hojas de cálculo, y presentaciones, de manera absolutamente simultánea con otros usuarios.

Bien, para trabajar de manera colaborativa dentro de un archivo es tan simple como que dos personas estén editando a la vez el mismo archivo, para ello es necesario que dichas personas tengan acceso al mismo archivo, lo cual se habrá conseguido previamente compartiendo dicho archivo. Y no hay que hacer nada más, para nosotros todo será igual a la edición normal de un archivo, salvo que si la otra persona realiza cualquier modificación la vamos a ver inmediatamente y además acompañada de un indicador que nos va a informar del autor de los cambios que estamos viendo en pantalla.

Editamos cualquier archivo que tengamos compartido, como por ejemplo **Listado colaborativo** pulsando sobre él, otro usuario ya esta editando en otro PC este documento a la vez.

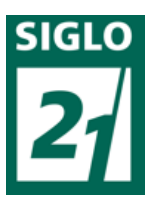

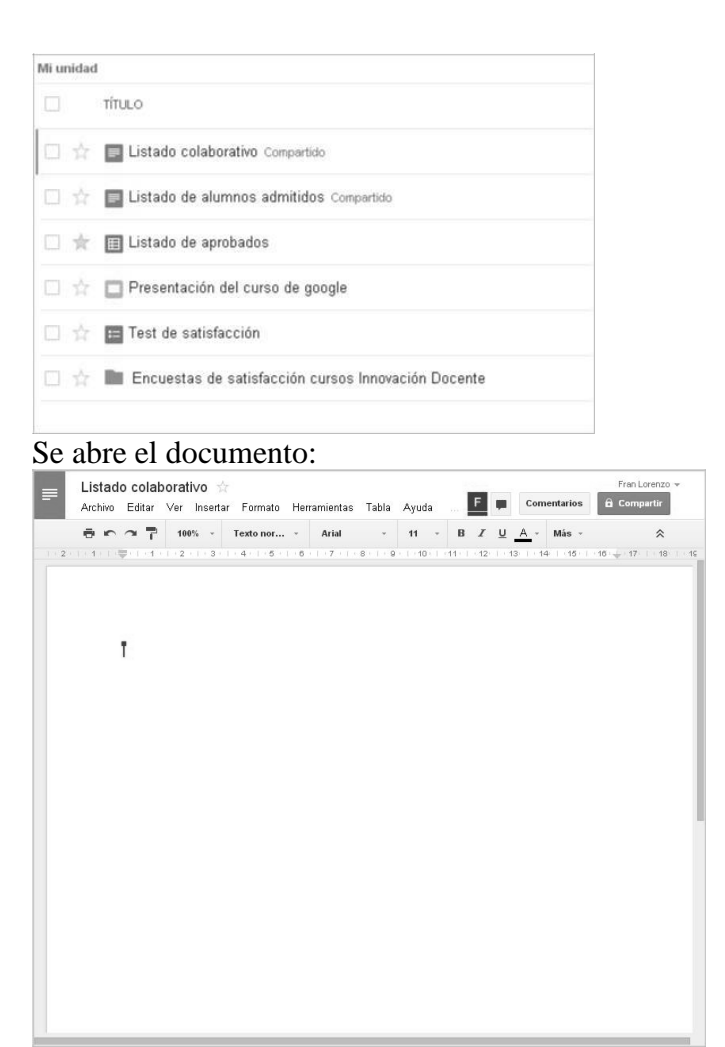

Una vez abierto el documento el entorno de trabajo es el de siempre, pero se observan dos detalles que delatan la presencia de otro usuario editando a la vez que nosotros el documento:

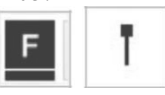

El icono con la **F** indica que otro usuario cuyo nombre empieza por **F** está editando el archivo simultáneamente, y el señalador nos va a marcar los cambios que va realizando en el documento el otro usuario. Si tocamos cualquiera de los dos indicadores nos aparece el nombre del usuario al que representan.

El otro usuario vera lo mismo en su pantalla, pero con otro color. Y en general veremos tantos marcadores e indicadores de usuarios de diferente color como usuarios haya editando el documento a la vez.

Cuando más de un usuario estén trabajando en el mismo archivo también aparece este botón que si lo pulsamos comenzamos un chat con el resto de usuarios que están editando el archivo.

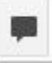

A la hora de editar, si nosotros por ejemplo escribimos un párrafo no ocurrirá nada extraño en nuestra pantalla, pero sí en las de los demás usuarios. Y si estos escriben o hacen

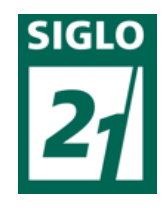

alguna modificación el que lo haga no advertirá nada inusual pero los demás si veremos esos cambios inmediatamente y acompañados de indicador del color del autor que está realizando dichos cambios. Incluso si se marca un elemento de la pantalla o del texto por un usuario, los demás verán esa selección acompañado del indicador del autor.

El uso de la edición de archivos de manera colaborativa, sumado a la gestión de revisiones, que veremos en el punto siguiente, hacen que trabajar con documentos de Google Drive sea extremadamente productivo y ordenado en grupos de trabajo.

## **Revisiones**

Tanto los documentos, hojas de cálculo, presentaciones y formularios permiten la revisión de sus versiones. Esto quiere decir que en cualquier momento podemos ver cuál era el estado de un elemento en una fecha anterior previa a una modificación, e incluso podemos volver al estado en que se encontraba el archivo antes de una modificación.

Se establece un punto de revisión cada vez que se realiza algún cambio en el archivo que se está editando, ya sea un cambio nuestro o un cambio generado por cualquiera de los usuarios que tengan acceso al archivo.

Para gestionar las revisiones hay que abrir el elemento en cuestión que se desea revisionar y en el menú **Archivo**, y luego **Ver historial de revisiones:**

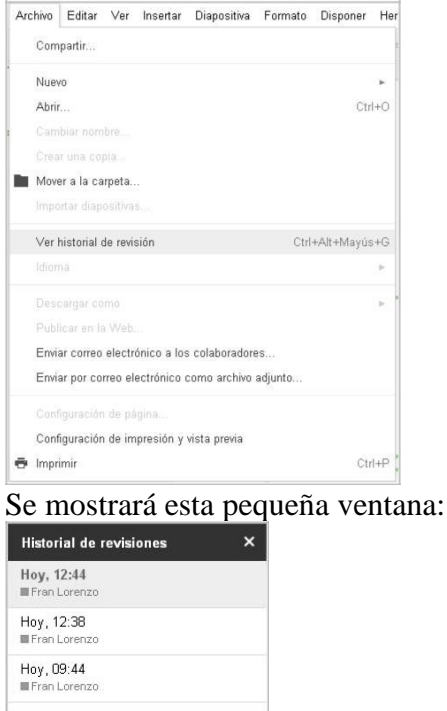

Se listan las modificaciones que se le han realizado al elemento, si pinchamos sobre cualquier de ellas que no sea la última modificación, primeramente vemos en pantalla el elemento tal como estaba en la fecha seleccionada, y además aparece una opción nueva de

### **Restaurar esta revisión:**

Hoy, 09:44 Restaurar esta revisión

Si pulsamos sobre dicha opción el elemento volverá a ese estado.

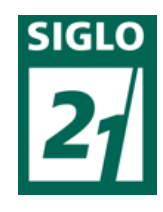

Esto no significa que las siguientes revisiones a partir de este estado se pierdan, sino que la revisión seleccionada se añade como una nueva revisión y aparece como la revisión actual.

Por defecto vamos a ver las revisiones agrupadas entre aperturas y cierres del fichero, pero si queremos ver un detalle de todas las modificaciones que se han realizado podemos pulsar encima de **Mostrar revisiones más detalladas:**

> Mostrar cambios Mostrar revisiones más detalladas

Si mostrar cambios está activada vamos a ver en pantalla no solo el resultado del cambio realizado en la revisión seleccionada, sino además, que cambio se ha realizado, y por el color sabremos también quién es el autor del cambio.

# **Comentarios**

Es posible realizar comentarios en cualquier de los documentos, hojas de cálculo o presentaciones que tengamos en nuestra unidad de Google Drive.

Dichos comentarios puede realizarlos el dueño de un archivo y cualquiera con quien se haya compartido dicho archivo, así sí un archivo se ha compartido con más usuarios, un comentario puede transformarse en un debate en cualquier momento.

Estos comentarios son útiles a la hora de resaltar cualquier elemento de un archivo, para nosotros mismos o para el resto de usuarios con el que esta compartido el archivo, bien sea para solicitar una revisión, o para llamar la atención sobre cualquier cuestión asociada a dicho elemento.

Antes que nada hay que abrir un archivo, ya que los comentarios se hacen dentro de los archivos, y dado que cada comentario va asociado a un texto, o a una celda, o a un elemento, primero hay que seleccionar el elemento que se quiere comentar.

Ahora hay dos maneras de crear un comentario.

# La primera es abriendo el menú **Insertar** y pulsamos en **Comentario.**

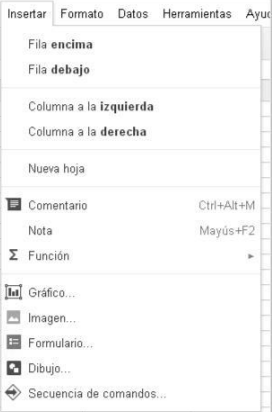

De esta manera nos aparece un cuadro donde escribiremos el comentario:

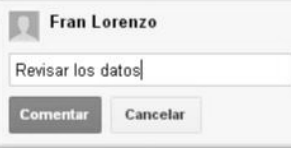

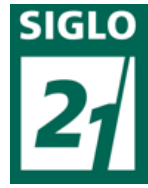

Una vez realizado el comentario y pulsado el botón **Comenzar,** el elemento que hubiéramos seleccionado para realizar el comentario aparecerá destacado en amarillo claro, y el propio comentario aparecerá flotando al lado del archivo.

La otra manera es a través del botón **Comentarios:**

Comentarios

De esta manera nos aparecen otros dos botones, así como un listado de todos los comentarios que se han realizado en este archivo:

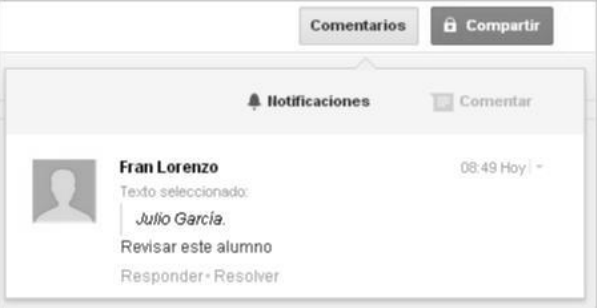

Desde aquí podemos crear un comentario nuevo asociado al elemento que tenemos seleccionado pulsando en el botón **Comentar:**

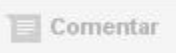

Y también podemos establecer que notificaciones queremos recibir respecto de los comentarios pulsando en **Notificaciones:**

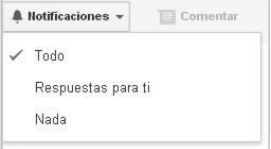

Seleccionaremos **Todo**, **Respuestas para ti**, o N**ada** según queramos. No hay que olvidar que si hemos compartido un archivo, los usuarios con quien se ha compartido dicho archivo pueden comentarlo y construir un debate sobre cualquier cuestión sobre un elemento del archivo, de ahí que existan estas notificaciones.

Una vez que hemos creado algún comentario y siempre que no tengamos seleccionado ningún elemento con comentarios en el archivo, veremos los comentarios existentes flotando al lado del archivo, en este caso un documento:

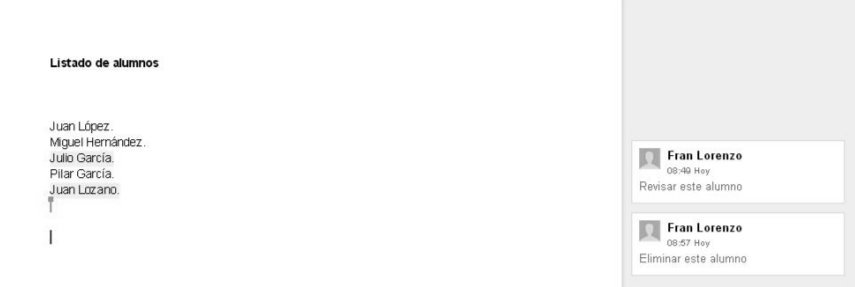

Hay dos comentarios y se corresponden con los textos resaltados en amarillo, Juan García, y Juan Lozano.

Si pulsamos encima de cualquiera de los dos elementos resaltados también se resaltará su comentario asociado, facilitándonos la lectura y localización de dicho comentario asociado:

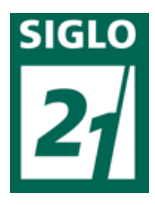

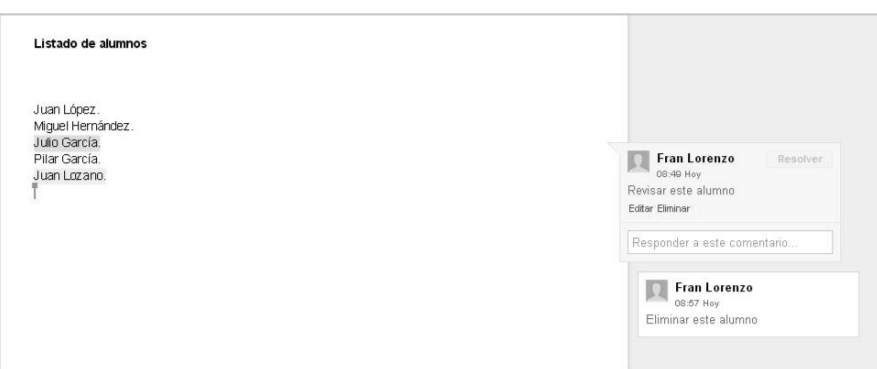

De igual forma al revés seleccionando cada comentario directamente se resaltará el elemento al que está asociado.

Una vez tengamos seleccionado un comentario podremos:

• **Responder:** Escribimos algo en la caja de texto que aparece debajo del comentario y pulsamos el botón R**esponder**:

**Responder** 

- **Editar:** Pulsamos el enlace **Editar** y rescribimos de nuevo el comentario.
- **Eliminar:** Pulsando en el enlace **Eliminar.**
- **Resolverlo:** Con esta acción, a través del botón **Resolver:**

Resolver

Cerramos el debate, o el comentario y desparece de al lado del documento, y el elemento al que estaba asociado deja de estar marcado como comentado.

Pero el comentario o debate no desaparece, y sigue estando disponible si pulsamos en el botón **Comentarios**, donde además vemos un histórico de todos los comentarios/debates cerrados y abiertos:

**Comentarios** 

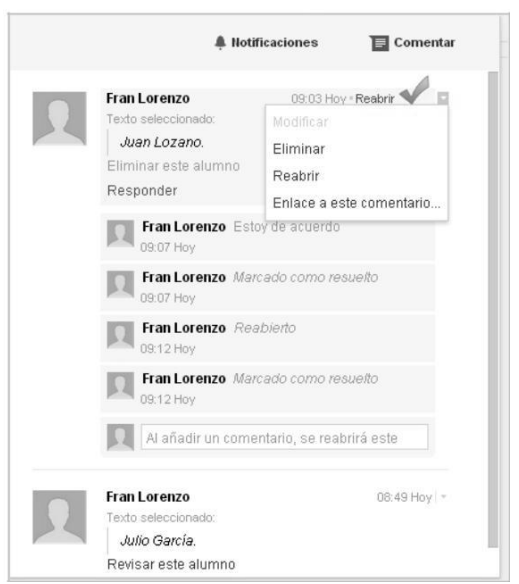

Ahora desde este listado de comentarios podemos:

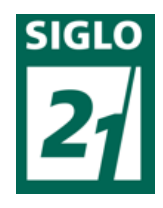

• **Reabrir el debate/comentario:** Pulsando el enlace reabrir, con lo que el comentario volverá a flotar al lado del documento, y el elemento asociado volverá a marcarse como comentado.

• **Añadir un comentario nuevo:** Al añadir un comentario nuevo, además el comentario/debate automáticamente se reabrirá.

• **Enlace a este comentario:** Se genera una cadena URL que podemos distribuir y que da acceso a este comentario.

Las operaciones de reabrir y resolver también aparecen en el histórico del comentario.